## **FUNDAÇÃO UNIVERSIDADE FEDERAL DE MATO GROSSO DO SUL FACULDADE DE ENGENHARIAS, ARQUITETURA E URBANISMO E GEOGRAFIA MESTRADO PROFISSIONAL EM EFICIÊNCIA ENERGÉTICA E SUSTENTABILIDADE**

# **AÇÕES DE RETROFIT PARA A OBTENÇÃO DO NÍVEL "A" DE EFICIÊNCIA ENERGÉTICA EM UMA EDIFICAÇÃO MILITAR**

**GIULIANO RIVA MULANO**

**CAMPO GRANDE – MS JANEIRO / 2022**

## **FUNDAÇÃO UNIVERSIDADE FEDERAL DE MATO GROSSO DO SUL FACULDADE DE ENGENHARIAS, ARQUITETURA E URBANISMO E GEOGRAFIA MESTRADO PROFISSIONAL EM EFICIÊNCIA ENERGÉTICA E SUSTENTABILIDADE**

# **AÇÕES DE RETROFIT PARA A OBTENÇÃO DO NÍVEL "A" DE EFICIÊNCIA ENERGÉTICA EM UMA EDIFICAÇÃO MILITAR**

### **GIULIANO RIVA MULANO**

Defesa do Curso de Mestrado Profissional apresentado na Faculdade de Engenharias, Arquitetura e Urbanismo e Geografia da Universidade Federal de Mato Grosso do Sul, para obtenção do título de Mestre em Eficiência Energética e Sustentabilidade, na área de Eficiência Energética.

Orientador: Prof. Dr. Frederico Silva Moreira.

## **CAMPO GRANDE – MS JANEIRO / 2022**

## **FOLHA DE APROVAÇÃO**

Redação final do Trabalho de Conclusão Final de Curso defendida por **GIULIANO RIVA MULANO**, aprovada pela Comissão Julgadora em 31 de Janeiro de 2022, na Faculdade de Engenharias, Arquitetura e Urbanismo e Geografia da Universidade Federal de Mato Grosso do Sul para obtenção do título de Mestre em Eficiência Energética e Sustentabilidade.

> Prof. Dr. Frederico Silva Moreira – Orientador FAENG/UFMS

\_\_\_\_\_\_\_\_\_\_\_\_\_\_\_\_\_\_\_\_\_\_\_\_\_\_\_\_\_\_\_\_\_\_\_\_\_\_\_

Profª. Drª. Andréa Riccio Barbosa – Membro Titular FAENG/UFMS

\_\_\_\_\_\_\_\_\_\_\_\_\_\_\_\_\_\_\_\_\_\_\_\_\_\_\_\_\_\_\_\_\_\_\_\_\_\_\_\_\_\_\_\_

Prof. Dr. Saulo Gomes Moreira– Membro Titular FAENG/UFMS

\_\_\_\_\_\_\_\_\_\_\_\_\_\_\_\_\_\_\_\_\_\_\_\_\_\_\_\_\_\_\_\_\_\_\_\_\_\_\_\_\_

Me. Marcus do Nascimento Rachid – Membro T Exército Brasil

\_\_\_\_\_\_\_\_\_\_\_\_\_\_\_\_\_\_\_\_\_\_\_\_\_\_\_\_\_\_\_\_\_\_\_\_\_\_\_\_\_\_\_\_\_

Dedico este trabalho à minha esposa Roberta, por sempre estar ao meu lado e apoiar as minhas decisões. Aos meus filhos Ian e Clara, por serem filhos sempre dedicados e estudiosos. Aos meus pais, Roldão e Imaculada, pelo dom da vida e criação que me deram, onde sempre me foi dito que o maior valor que um pai pode deixar a um filho é a sua formação intelectual.

### **AGRADECIMENTO**

Ao Comandante do 3º Grupamento de Engenharia, Sr. Coronel César Alexandre Carli, por ter me possibilitado cursar o Mestrado e disponibilizar as instalações do 3º Gpt E para estudo de caso.

Ao Sr. Coronel Albuquerque Tenente Reginaldo, amigos de trabalho no 3º Grupamento de Engenharia, por terem me incentivado nos momentos de trabalho a sempre prosseguir me dedicando.

Ao amigo Major Rachid, por me indicar como concorrer a uma vaga no mestrado e me dar as primeiras orientações do que eu poderia realizar como tema de mestrado em Eficiência Energética.

Ao 1º Tenente Faustino (arquiteto), às estagiárias de Arquitetura Thaynara e Crislayne que forneceram dados técnicos necessários e suficientes relativos 3º Grupamento de Engenharia, colaborando de forma direta ou indireta para a execução do presente trabalho.

Ao amigo Tenente Pontes, por me ajudar na resolução de dúvidas importantes na simulação dos arquivos.

Ao meu orientador, Professor Dr. Frederico Silva Moreira, pela paciência em orientar, ensinar, cobrar o andamento dos trabalhos e aconselhar.

### **RESUMO**

A matriz energética mundial é composta, em sua maioria, por fontes não renováveis de combustíveis fósseis como [petróleo,](https://brasilescola.uol.com.br/geografia/petroleo.htm) [carvão mineral](https://brasilescola.uol.com.br/geografia/carvao-mineral.htm) e [gás natural,](https://brasilescola.uol.com.br/geografia/fontes-gas-natural.htm) que ainda constituem grande parte da energia utilizada em todo o mundo. Com a crescente demanda de uso energético em todo o mundo, tão importante quanto o uso de novas fontes energéticas, é a utilização racional da energia para o desenvolvimento das atividades residenciais, comerciais e industriais, aplicando-se os conceitos de eficiência energética e sustentabilidade. A Instrução Normativa nº 02/2014 – SLTI, que dispõe sobre regras para a aquisição ou locação de máquinas e aparelhos consumidores pela Administração Pública Federal direta, autárquica e fundacional, e uso da Etiqueta Nacional de Conservação de Energia (ENCE) nos projetos e respectivas edificações públicas federais novas ou que recebam *retrofit*, impõe mudanças nos projetos de edificações militares. Essa nova concepção de projetos e execução de obras, de acordo com o preconizado na legislação supracitada, não será aplicada apenas na Região Centro Oeste, mas em todo o território nacional. O tema proposto busca dar maior ênfase em uma obra que servirá de modelo para as demais novas obras de mesma natureza, assim como para a correta adaptação dos empreendimentos atuais já prontos, cada um dentro de sua respectiva especificidade. Desta forma, este trabalho tem como objetivo implementar técnicas *retrofit* de Eficiência Energética em Edificações (EEE), sendo mostrada sua viabilidade técnica e financeira, devidamente amparada por normas técnicas internas do Exército. Para isso, foram utilizados os *softwares DesignBuilder* e *PVSyst* nos quais, através da introdução dos dados referentes à edificação mencionada, realizou-se simulações na edificação existente, propondo melhorias para que a classificação da etiquetagem da edificação passasse para o nível "A". De acordo com a metodologia para etiquetagem prescrita na INI-C, aprovada pelo Ministério da Economia/Instituto Nacional de Metrologia, Qualidade e Tecnologia - Inmetro em 09 de março de 2021, a edificação real existente atingiu a etiquetagem nível "B" e a edificação com as modificações atingiu o nível "A" de Eficiência Energética, ocorrendo a diminuição do consumo energético no sistema de aparelhos de ar condicionado e no sistema de iluminação . Buscando uma maior economia de energia, foram dimensionados um sistema de geração de energia fotovoltaico para atender à demanda energética da edificação e um sistema de aquecimento de água solar.

**Palavras-chave:** Eficiência Energética, Etiquetagem de Edificação, Simulação.

### **ABSTRACT**

The global energy matrix is composed, for the most part, of non-renewable fossil fuels sources such as oil, coal and natural gas, which still constitute a large part of the energy used worldwide. With the growing demand for energy use worldwide, as important as the use of new energy sources, is the rational use of energy for the development of residential, commercial and industrial activities, applying the concepts of energy efficiency and sustainability. The Normative Instruction nº 02/2014 - SLTI, which disposes on rules for the acquisition or rental of consumer machines and devices by the direct, autarchic and foundational Federal Public Administration, and use of the National Energy Conservation Label (ENCE) in the projects and respective new federal public buildings or that receive retrofit, imposes changes in the projects of military buildings. This new conception of projects and execution of works, in accordance with the above-mentioned legislation, will not be applied only in the Midwest Region, but throughout the national territory. The proposed theme seeks to place greater emphasis to a work that will serve as a model for other new works of the same nature, as well as for the correct adaptation of the current projects already completed, each one within its respective specificity. This work aims to implement energy efficiency retrofit techniques in buildings (EEE), being shown its technical and financial feasibility, duly supported by internal technical standards of the Army. For this purpose, the DesignBuilder and PVSyst software were used, in which, through the introduction of data related to the mentioned building, simulations were carried out in the existing building, proposing improvements so that the classificacion of the building's labeling could be transferred to Level "A". According to the methodology for labeling prescribed in the INI-C, approved by the Ministry of Economy/National Institute of Metrology, Quality and Technology - Inmetro on March 9, 2021, the actual existing building reached the level "B" labeling and the building with the modifications, it reached the "A" level of Energy Efficiency, with a decrease in energy consumption in the air conditioning system and in the lighting system. Seeking greater energy savings, a photovoltaic power generation system was designed to meet the energy demand of the building and a solar water heating system.

**Keywords:** Energy Efficiency, Building Labeling, Simulation.

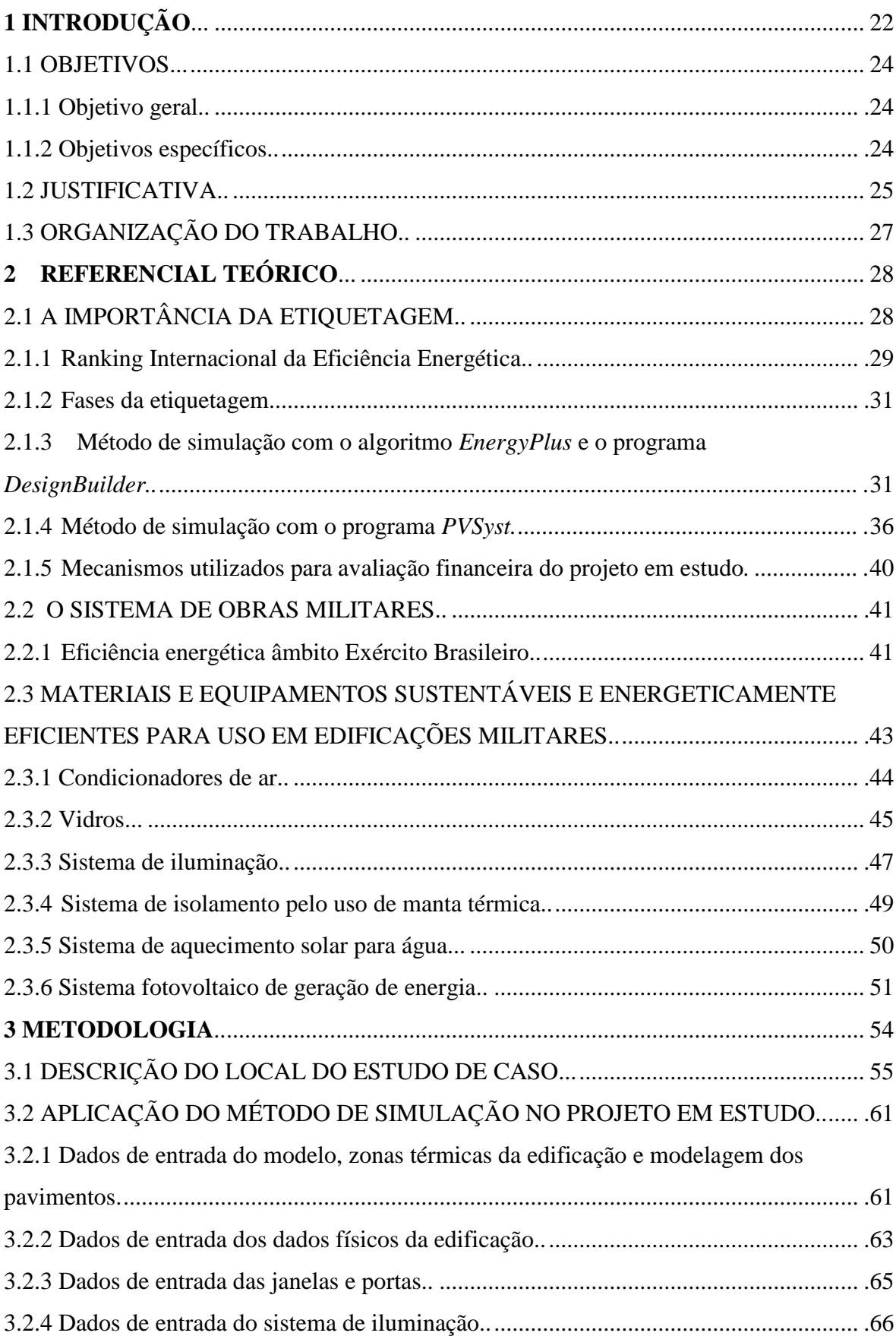

# **SUMÁRIO**

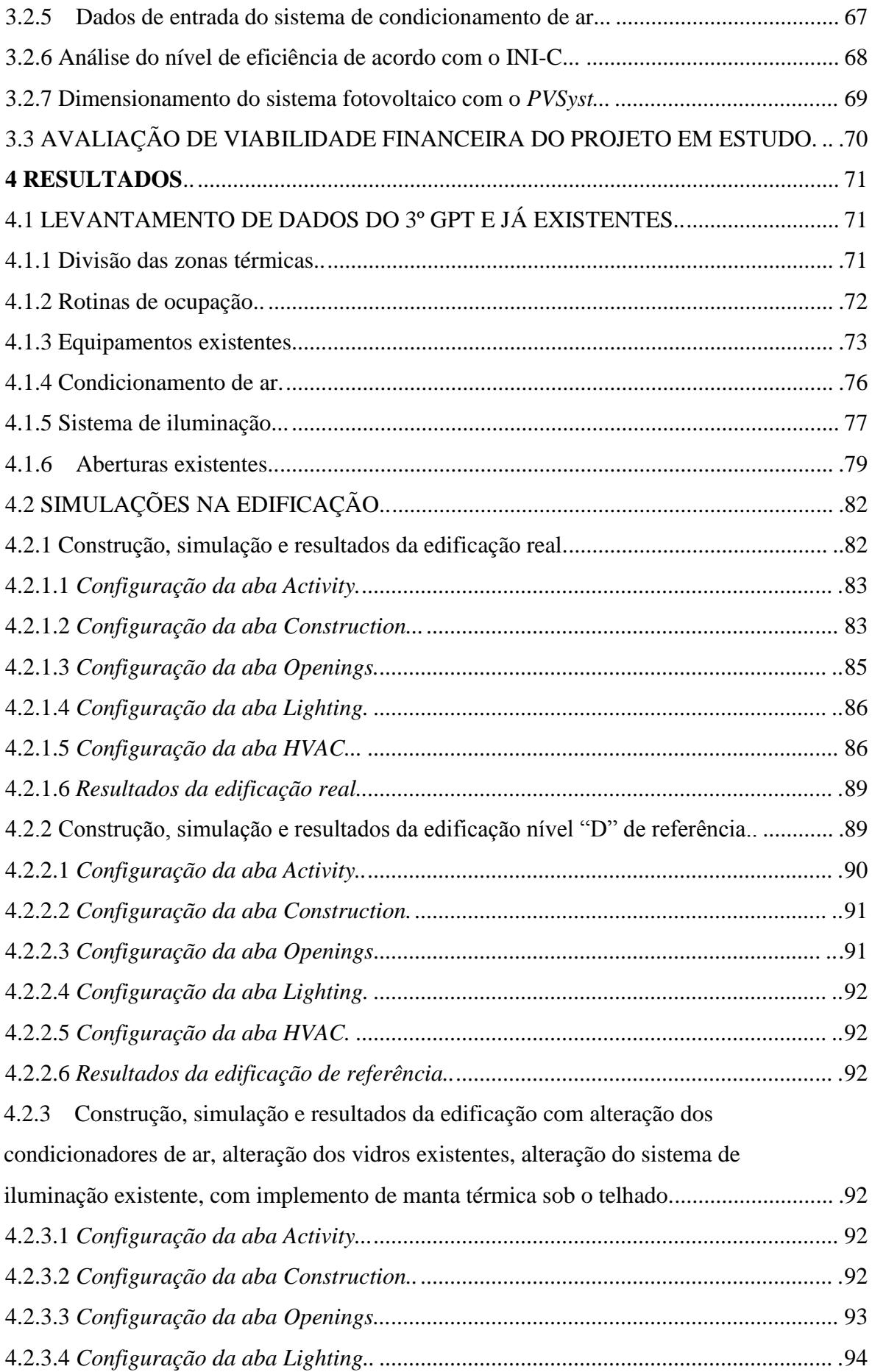

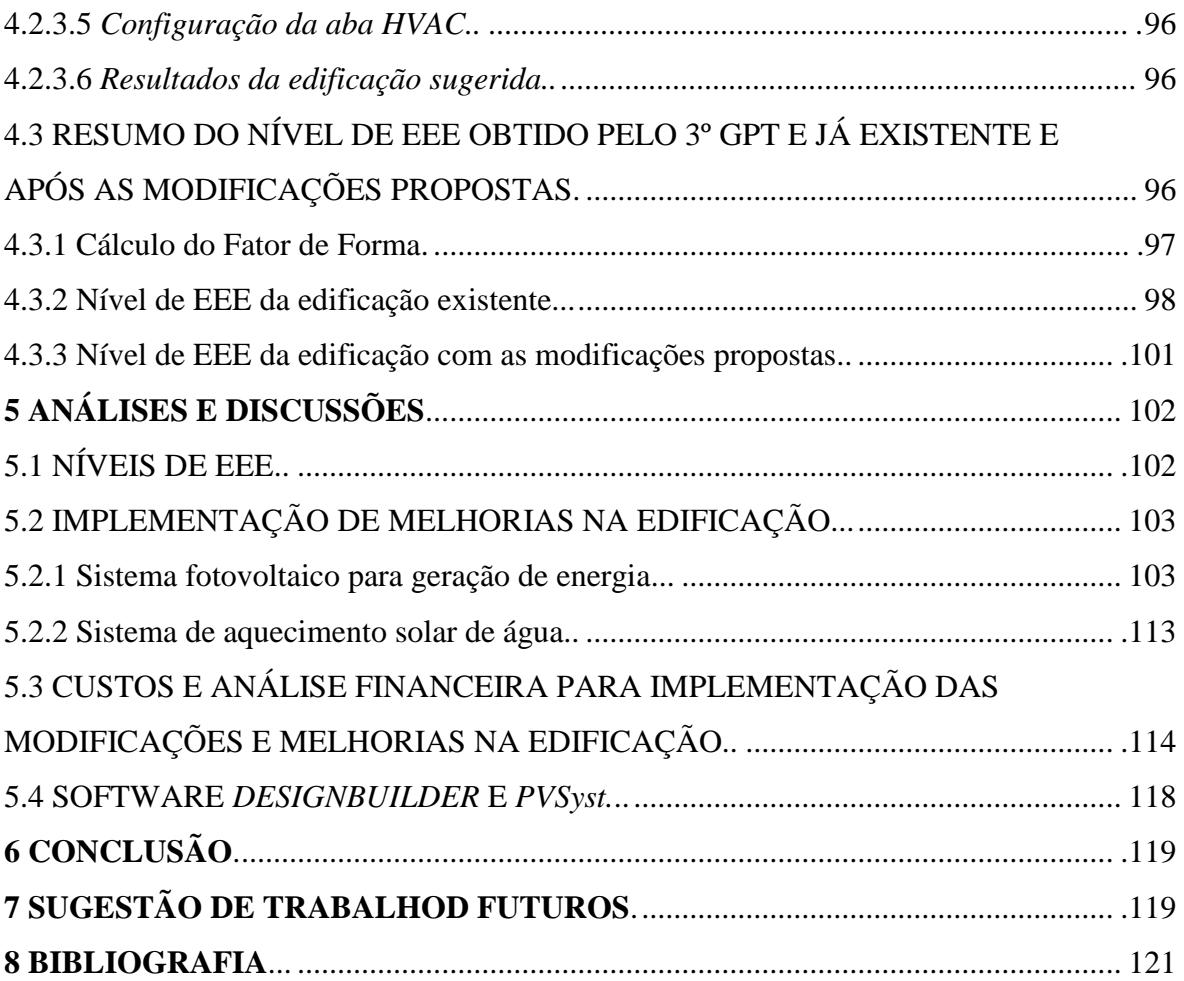

## **LISTA DE FIGURAS**

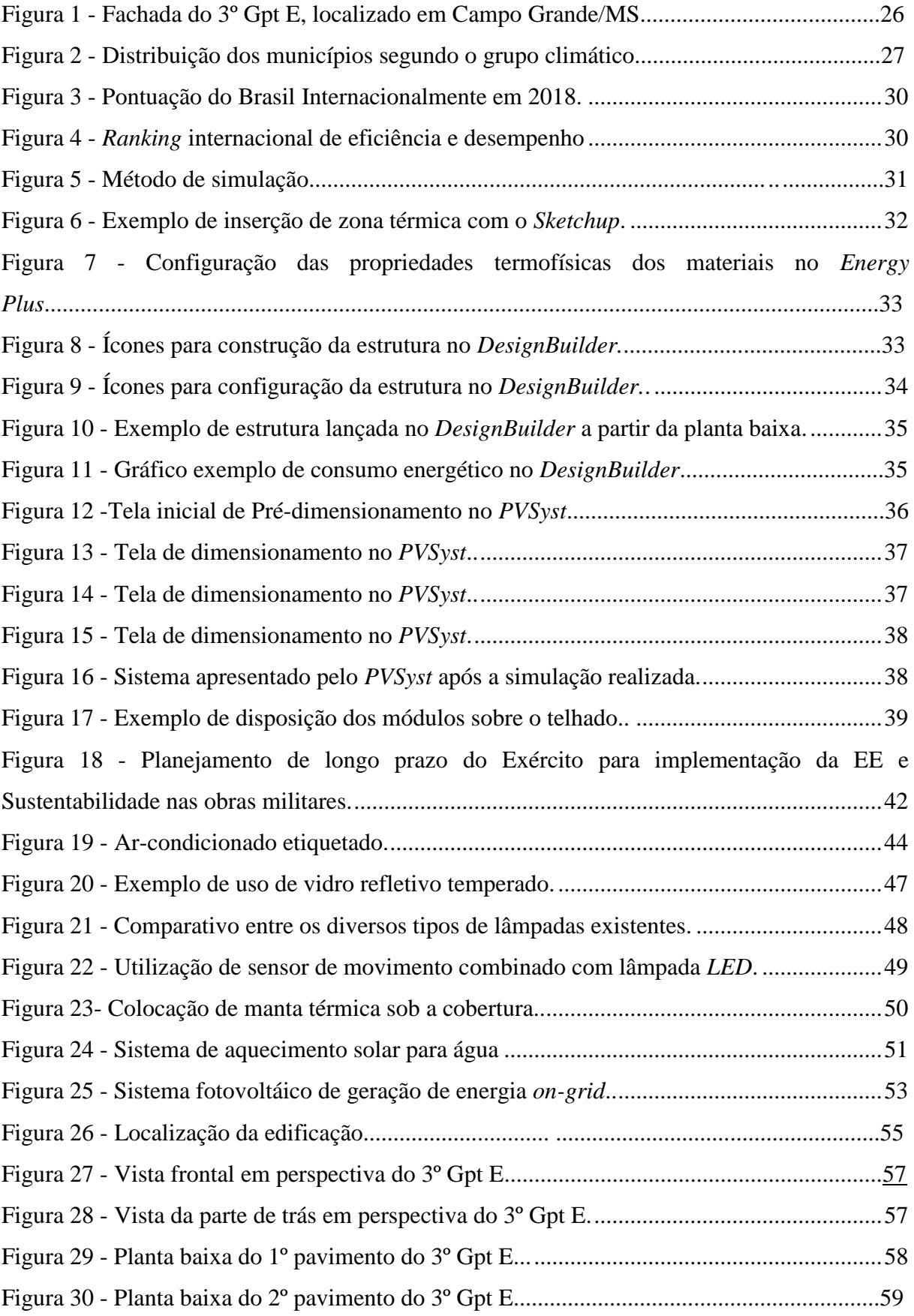

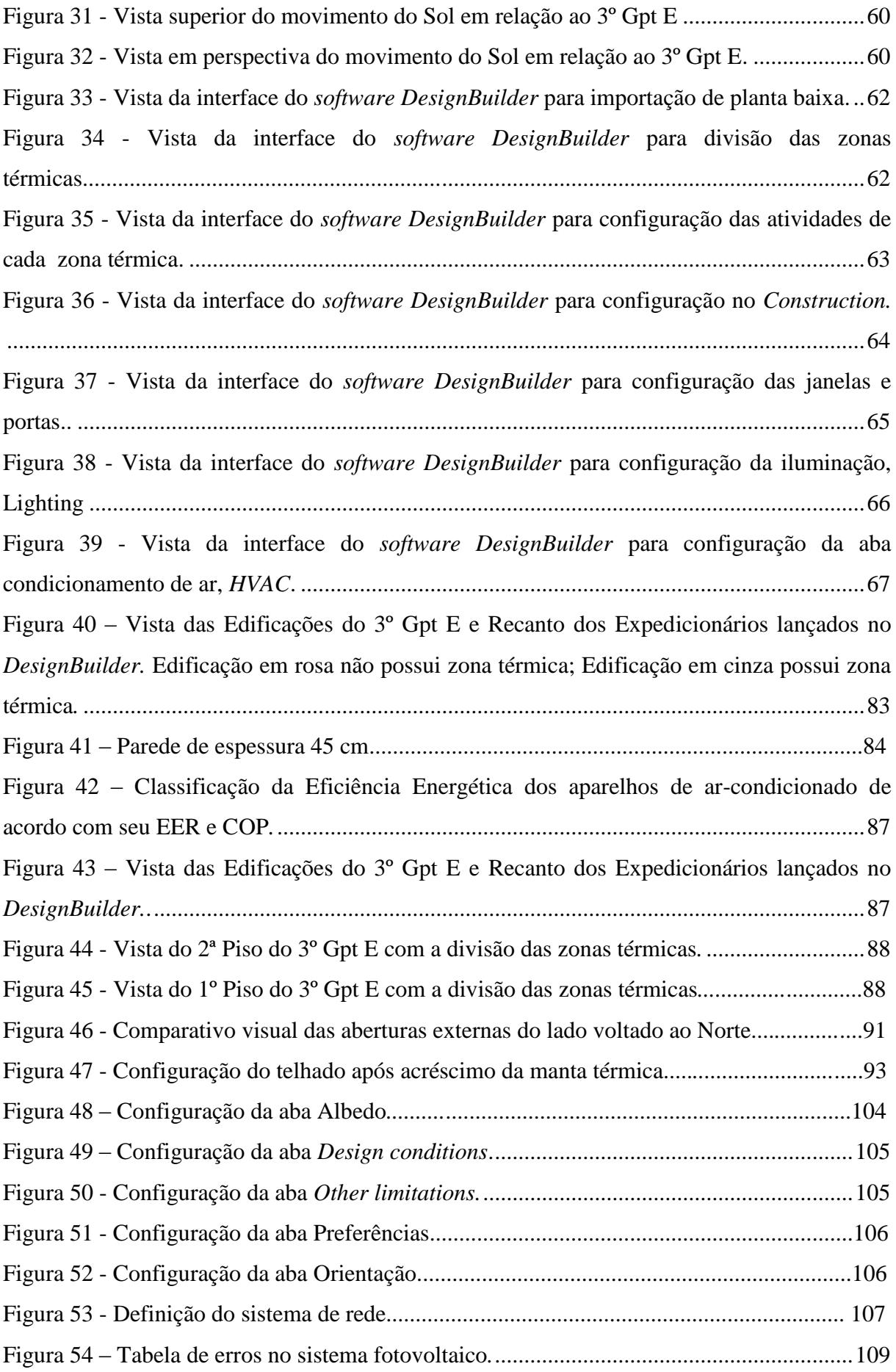

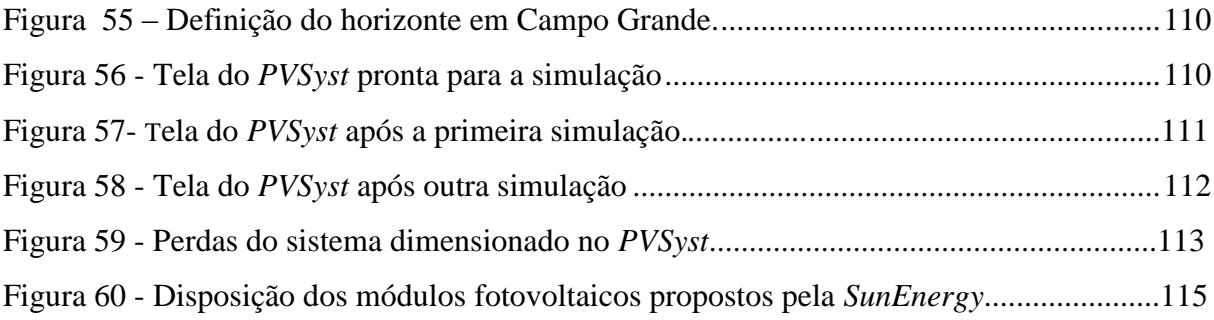

## **LISTA DE TABELAS**

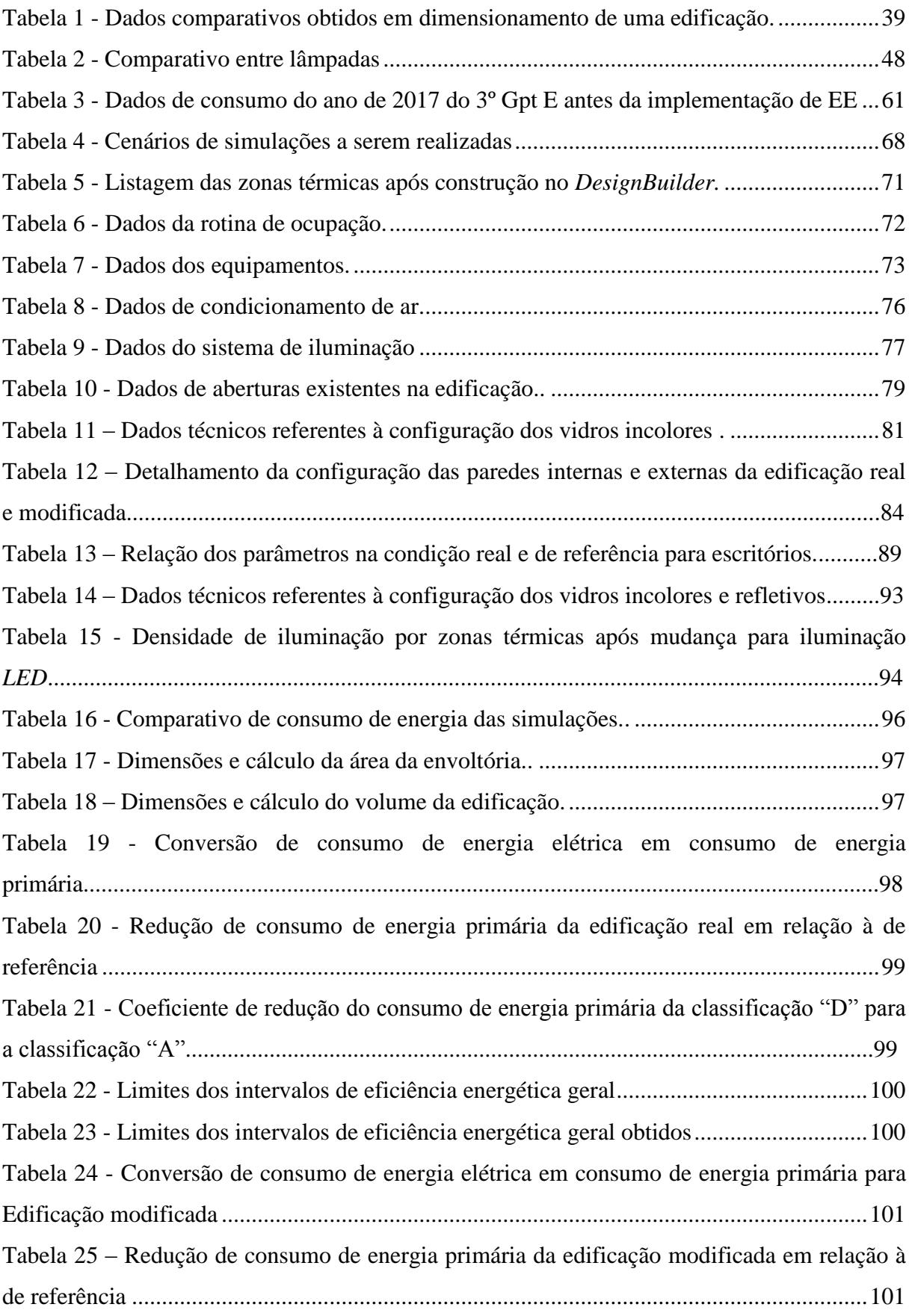

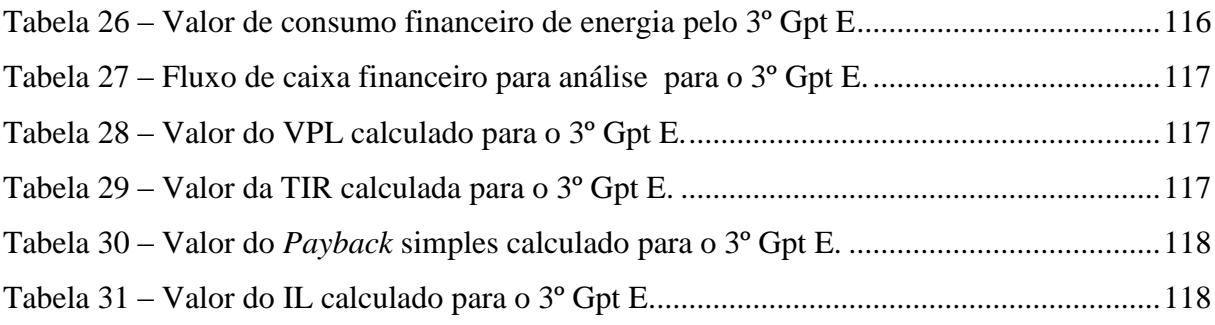

## **LISTA DE ABREVIATURAS**

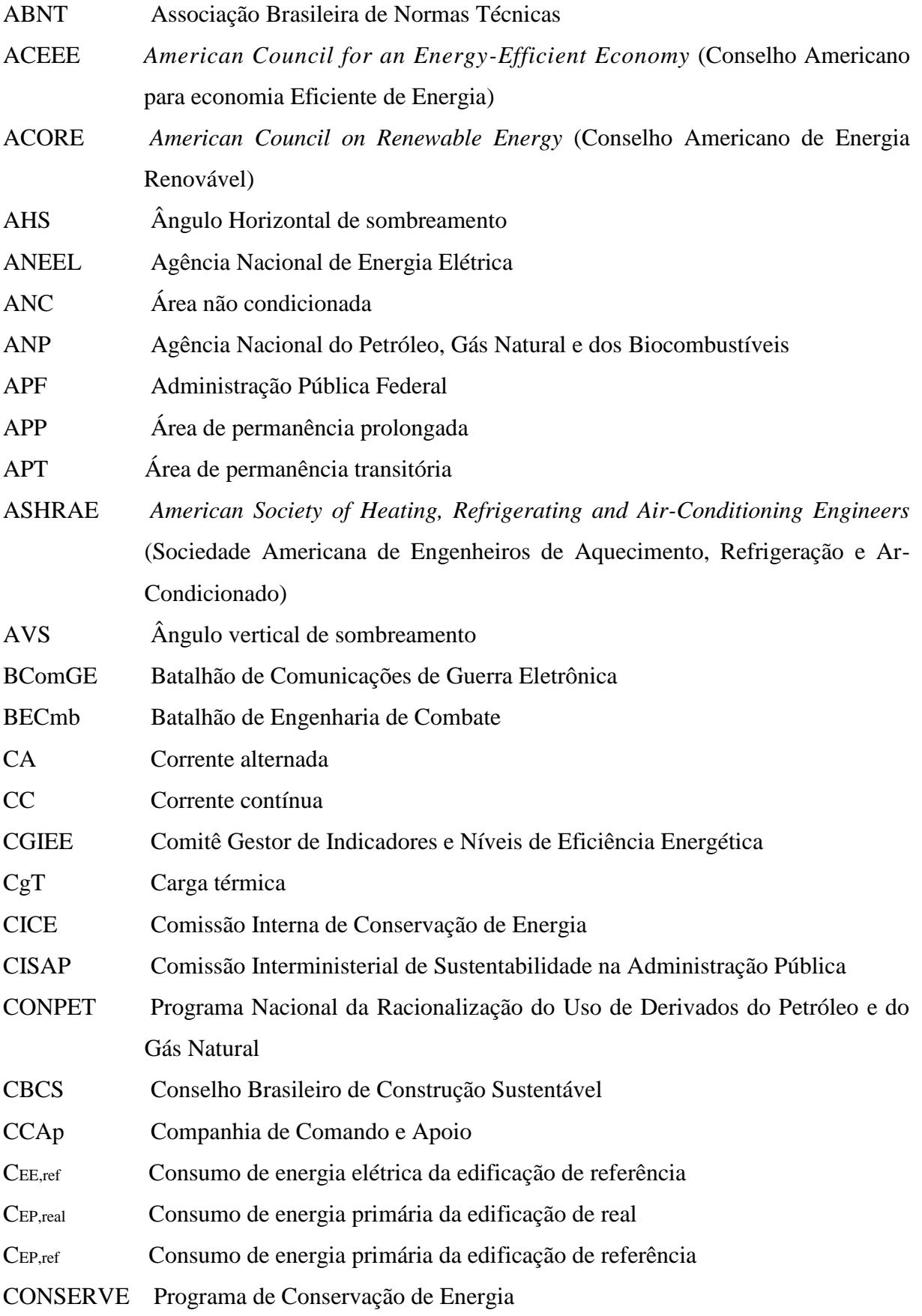

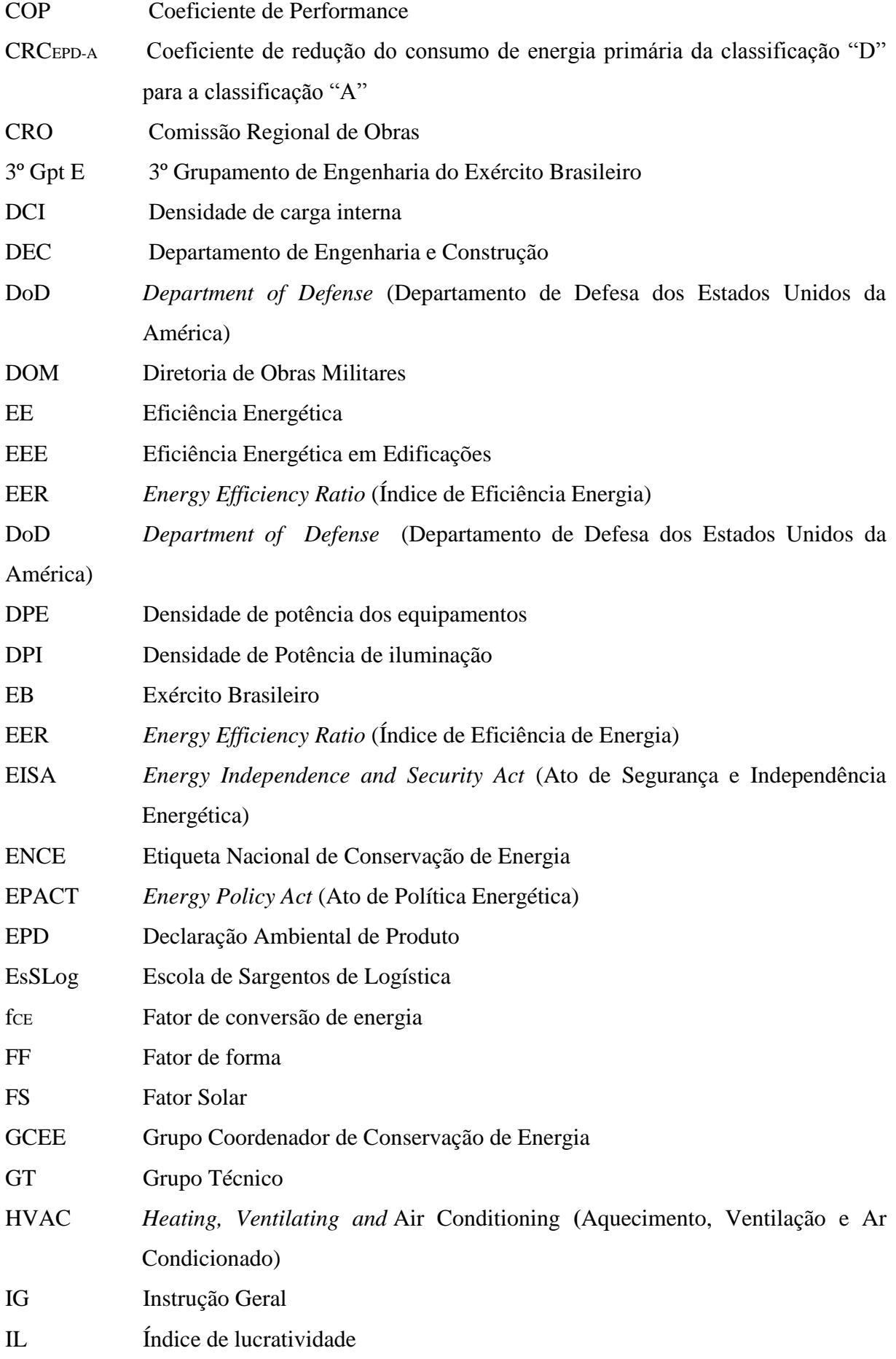

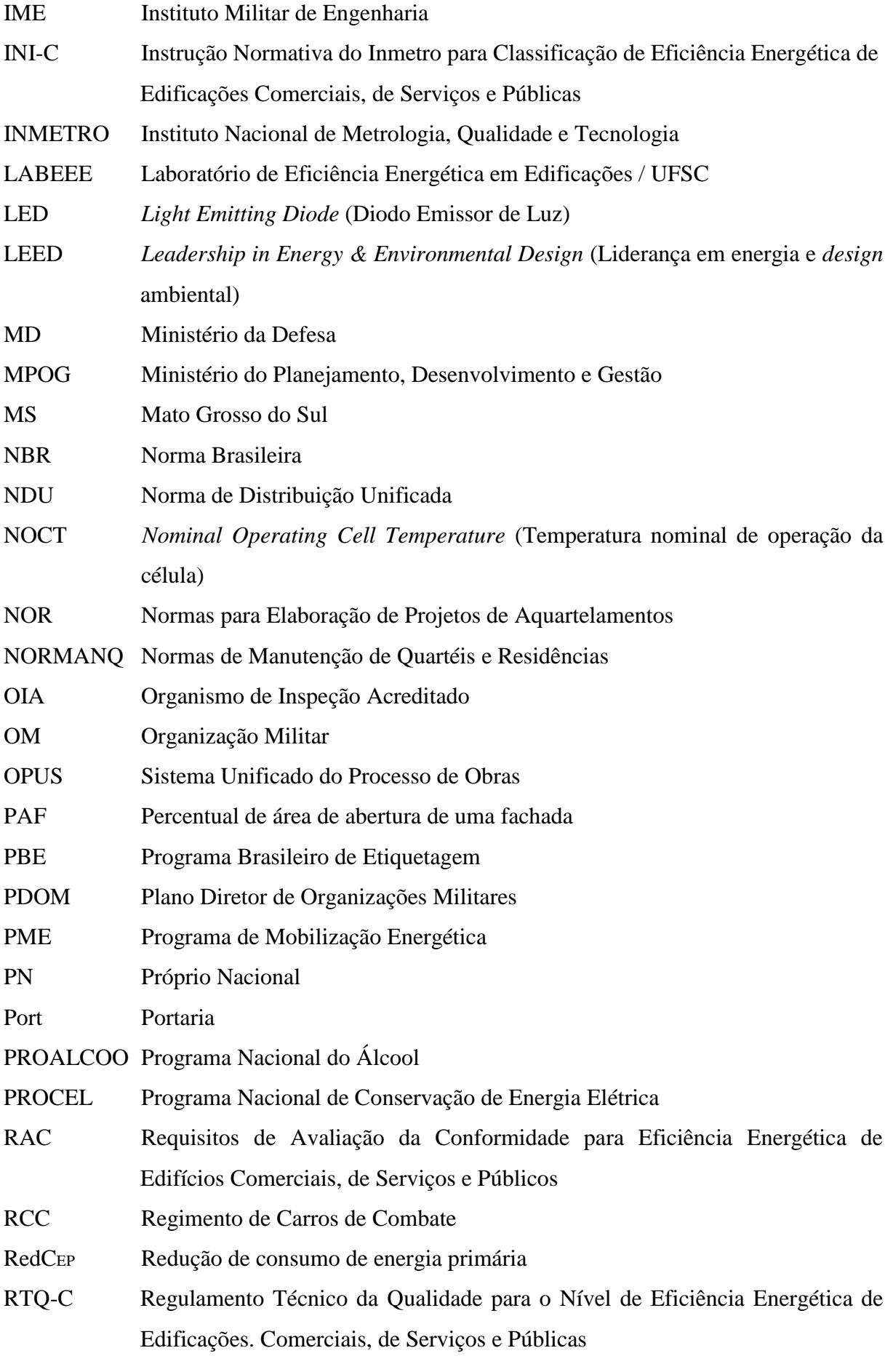

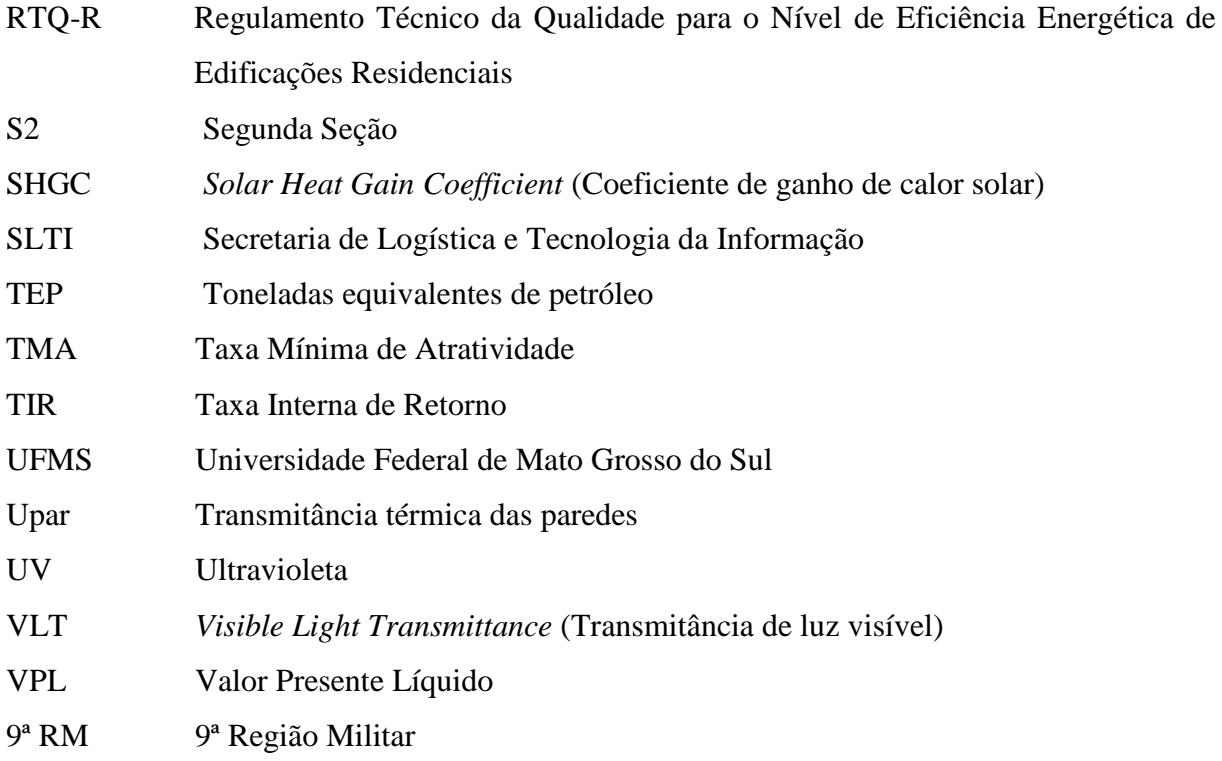

## **LISTA DE SÍMBOLOS**

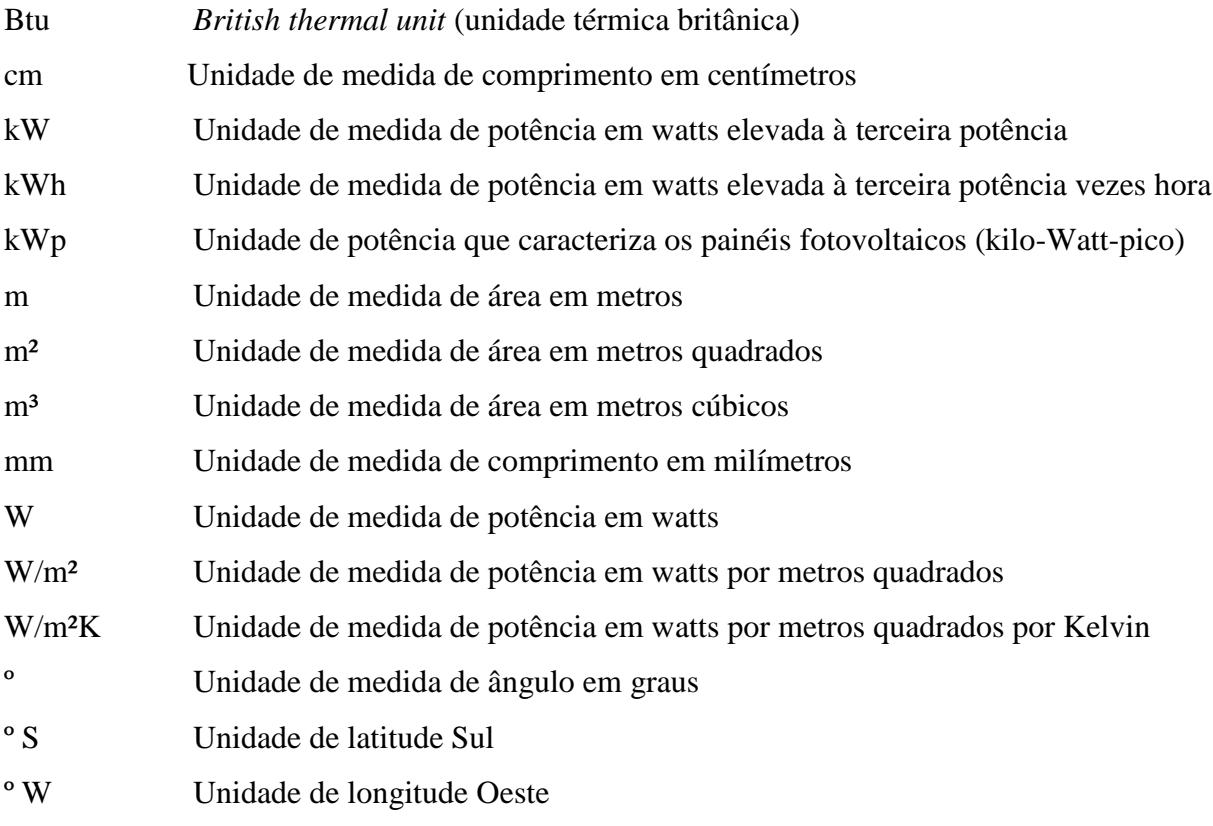

## **LISTA DE EQUAÇÕES**

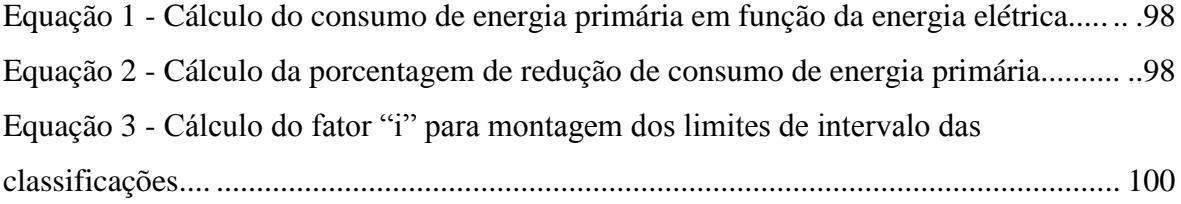

### **1 INTRODUÇÃO**

Muitos países estão enfrentando dificuldades para suprir a demanda crescente de energia de suas populações e, ao mesmo tempo fornecer recursos energéticos para suprir seu crescimento econômico. O consumo de energia possui uma relação bem afinada com o crescimento do PIB. Tal relação é certamente mais acentuada à medida que aumenta a participação do setor industrial, seja na economia ou no consumo de energia elétrica. Uma solução encontrada são os mecanismos legais de incentivo à conservação de energia, que têm sido empregados por vários países para reduzir o consumo energético e a consequente emissão de gases de efeito estufa.

O conceito de eficiência energética é confundido por diversas pessoas, onde interpretam que este conceito é conseguido através do racionamento de energia ou o não uso dos aparelhos à disposição nas residências e locais de trabalho. Ao falar em eficiência energética, relata-se a habilidade de se realizar o mesmo trabalho ou até mais com uma quantidade menor de recursos energéticos, ou seja, realizar uma atividade que busca melhorar o uso das fontes de energia.

Com foco na busca pelos resultados necessários, a certificação energética de edifícios passa a ser uma tendência mundial, já adotada por diversos países e em desenvolvimento por outros. Cabe, cada vez mais, ao poder público conhecer o comportamento dos consumidores para criar mecanismos que promovam o uso racional de energia nos diferentes setores e, assim, otimizar o uso de energia pela sociedade (JANNUZZI, 2005).

A União Europeia também começou a formular seus instrumentos legais na mesma época, fixando metas de redução da demanda de energia e de emissão de poluentes, a serem atingidas pelos estados-membros (FOUQUET, 2013). O Brasil começou a formular suas legislações de incentivo à eficiência energética na década de 1980. Segundo Geller *et al.* (2004), políticas nacionais para aumentar a geração de energia por fontes renováveis e a oferta interna de petróleo têm se mostrado bem-sucedidas, enquanto políticas nacionais para promover o uso de medidas de eficiência energética, por sua vez, foram moderadamente bemsucedidas.

Há muito espaço para ampliar a gestão governamental na área de conservação de energia no Brasil, principalmente quanto à criação de instrumentos legais de incentivo à geração descentralizada de energia por fontes renováveis e de incentivo à eficiência energética. A utilização das [energias renováveis,](https://pt.wikipedia.org/wiki/Energias_renov%C3%A1veis) como fonte de energia para consumo das necessidades energéticas é uma das formas mais eficientes de reduzir o consumo de energias

de combustíveis fósseis. A instalação de painéis solares térmicos na cobertura dos edifícios pode representar uma redução de 60% no consumo de energia para aquecimento de águas sanitárias.

Ao adotar o uso das fontes renováveis ocorrerão outros benefícios para a sociedade, tal como a baixa emissão de poluentes, o equilíbrio energético, redução do valor da tarifa de energia, o retorno do investimento e um menor impacto ambiental. Detalhando cada benefício elencado, a eficiência energética é uma das principais ferramentas para a construção de um sistema econômico de baixa emissão de poluentes na atmosfera, como monóxido de carbono e dióxido de carbono. Assim, haverá a diminuição da quantidade de combustíveis fósseis consumidos para a realização de um mesmo serviço com o emprego de motores a combustão mais eficientes.

Normas como a NBR 15.575 (Norma de Desempenho de Edificações Habitacionais), aprovada em 12 de Maio de 2008, também incluem critérios de desempenho energéticos em residências e são um princípio de incentivo ao equilíbrio energético. Da mesma forma, projetos de *retrofit*, referentes à requalificação e adaptação de edificações antigas, devem prever melhorias no desempenho energético. Ao investir em eficiência energética, é possível identificar ganhos econômicos com a redução da necessidade de geração elétrica de energia e, assim, garantir contas mensais junto às concessionárias de energia com valores menores.

Dando continuidade na busca pela redução no consumo de energia elétrica no âmbito da administração pública federal, o Governo Federal aprovou o Decreto nº 10.779, de 25 de agosto de 2021.

Uma outra medida que poderá ser adotada é a geração de energia com a implementação de um sistema fotovoltaico capaz de fornecer o necessário consumo da edificação, contribuindo também para diminuir o valor da conta mensal de energia. Antes de implementar o sistema, deve-se realizar a viabilidade financeira empregando ferramentas de análise para verificar se o projeto é ou não economicamente viável.

O cálculo do *payback* de um sistema de energia solar fotovoltaico deve levar em consideração o investimento total realizado e a geração média mensal do sistema fotovoltaico (produção de energia em kWh). No Brasil, o *payback* varia bastante em função da radiação solar e tarifas cobradas e, quanto maiores estes valores, menor será o *payback* do sistema.

É importante considerar também o fundamental papel de incentivo do governo à Eficiência Energética. A atual regulamentação normativa da [ANEEL](http://www.aneel.gov.br/) possibilita que o consumidor gere sua própria energia. Assim, o tradicional medidor de consumo é substituído por um medidor que considera o consumo e a geração de energia.

Os projetos que considerem como referência a construção sustentável devem ser estimulados, a partir de uma visão estratégica, buscando e planejando os cenários futuros de forma multissetorial. Assim, levando em conta não somente gastos da construção, mas também referentes à manutenção e operação das edificações, verifica-se o retorno do investimento em eficiência energética.

Ao conseguir instalar sistemas que possuem uma eficiência energética, obtêm-se uma consequente redução no impacto ambiental, devido à matéria-prima usada na construção civil ter influência direta nos impactos ambientais causados pelo setor. Por isso, fabricantes e fornecedores de materiais voltados para eficiência energética são estimulados a criar, de forma inovadora, soluções que prevejam menos impactos ambientais na construção, assim como um volume menor de perdas e geração de resíduos.

Presente na ISO 21.930 (Sustentabilidade em edifícios e obras de Engenharia Civil) e ISO 14.025 (Rótulos e declarações ambientais – Declarações ambientais de Tipo III), a Declaração Ambiental de Produto (DAP) informa o desempenho ambiental de produtos da construção civil, exibindo vantagens para toda a cadeia construtiva. Essa declaração deve ser um guia para construtoras e projetistas, de forma a preverem quais materiais destinados à eficiência energética e que são mais benéficos ao meio ambiente.

Torna-se importante, então, projetar sistemas prediais considerando seus impactos ambientais e escolher materiais que colaborem para a eficiência energética.

### 1.1 OBJETIVOS

### **1.1.1 Objetivo geral**

Implementar técnicas de eficiência energética e sustentabilidade no projeto de *retrofit* de um pavilhão militar do Exército Brasileiro, para que seja atingido a etiquetagem nível "A" com viabilidade técnica e econômica.

### **1.1.2 Objetivos específicos**

- Apresentar uma proposta de projeto executivo do 3º Grupamento de Engenharia, no Município de Campo Grande/MS, que possua todas as premissas para sua futura etiquetagem nível "A" em eficiência energética;

- Realizar a avaliação técnica e financeira para uma reforma *retrofit* e manutenção da edificação do estudo de caso;

### 1.2 JUSTIFICATIVA

O título da dissertação, AÇÕES DE RETROFIT PARA A OBTENÇÃO DO NÍVEL "A" DE EFICIÊNCIA ENERGÉTICA EM UMA EDIFICAÇÃO MILITAR, visa sintetizar uma linha de pesquisa de grande interesse do Exército Brasileiro na atualidade, qual seja, a busca pelo cumprimento da Instrução Normativa nº 02, de 04 de junho de 2014, da Secretaria de Logística e Tecnologia da Informação, do Ministério do Planejamento, Orçamento e Gestão, conforme publicação no Diário Oficial da União nº 106, de 05 de junho de 2014.

Com as mudanças climáticas que têm ocorrido na atualidade e a necessidade cada vez maior de diminuição dos gastos públicos, a exigência de maior controle das obras públicas no que tange à eficiência energética e sustentabilidade torna-se fator imperativo para que haja real sucesso nos empreendimentos.

Com o aprimoramento na contratação de pessoal mais capacitado por parte dos Órgãos Públicos, é uma consequência natural que ocorram modificações profundas nos meios de fiscalização das obras, fato este concretizado com a publicação da Instrução Normativa supracitada.

O Exército Brasileiro, como agente público planejador, executor e fiscalizador de obras públicas, assim como fiel cumpridor de todas as legislações em vigor, precisa de pessoal cada vez mais especializado na área de eficiência energética e sustentabilidade, a fim de manter suas obras dentro dos novos padrões exigidos por tais legislações, propondo modificações nas Normas de Manutenção de Quartéis e Residências (NORMANQ), que tem por finalidade disciplinar a atividade de manutenção preventiva de Próprios Nacionais (PN) sob a jurisdição do Exército Brasileiro, orientando comandantes, chefes, diretores de Organizações Militares (OM) e demais usuários de benfeitorias e instalações militares/residenciais no planejamento e na execução dos serviços decorrentes desta atividade.

Com este aperfeiçoamento, existe a perspectiva de obtenção de valiosos conhecimentos técnicos na área de Eficiência Energética e Sustentabilidade, considerando a sólida estrutura da Universidade Federal de Mato Grosso do Sul, assim como de seu respectivo corpo docente. Tais conhecimentos obtidos poderão ser utilizados em curto prazo, nas obras já em andamento e em projetos de novas obras. No médio e longo prazo, a disseminação de tais conhecimentos será expandida em todas as obras do Exército, não só região Centro Oeste, como também em todo o território nacional.

Para realizar este mestrado e abranger a eficiência energética e sustentabilidade foi escolhido um trabalho na área de *retrofit* de uma edificação já existente, visto que outros trabalhos,

focando na Eficiência Energética em Edificações (EEE) na fase de projetos, já foram realizados. Exemplificando, houve a dissertação com o tema "IMPLEMENTAÇÃO DA EFICIÊNCIA ENERGÉTICA EM UMA EDIFICAÇÃO MILITAR DO EXÉRCITO BRASILEIRO", elaborado por Marcus do Nascimento Rachid e "ETIQUETAGEM ENERGÉTICA DE EDIFICAÇÃO DO EXÉRCITO BRASILEIRO PELA INI-C", elaborado por Breno Pontes Pimentel, já desenvolvidos.

Assim, escolheu-se o 3º Gpt E, localizado na cidade de Campo Grande/MS, para o desenvolvimento desta dissertação, com a fachada ilustrada na Figura 1.

<span id="page-25-0"></span>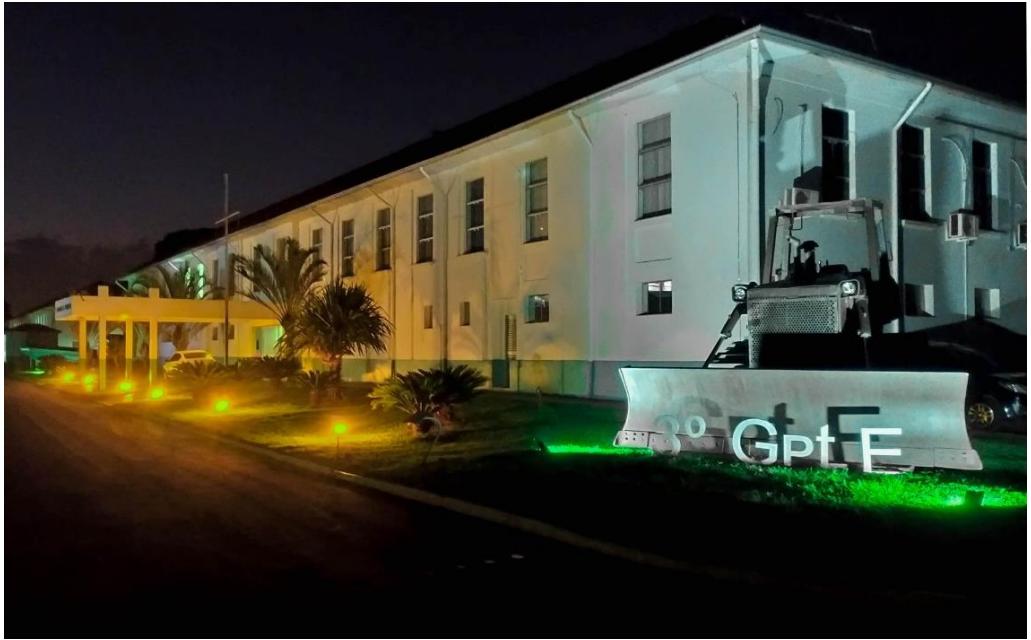

Figura 1 - Fachada do 3º Gpt E, localizado em Campo Grande/MS.

Fonte: Seção de Relações Públicas do 3º Gpt E, 2020.

Este trabalho também visa dar subsídios para outros futuros trabalhos na mesma área de *retrofit* pela existência de edificações militares similares nos mais diversos pontos do território nacional, localizados nas diferentes distribuições dos municípios segundo o grupo climático do Brasil, conforme a Figura 2.

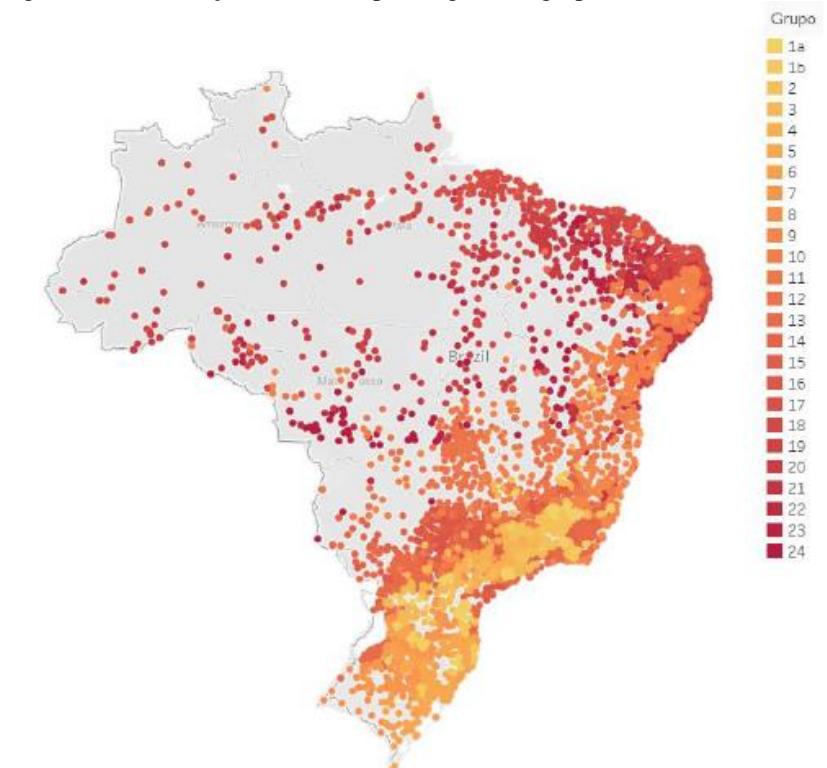

Figura 2 – Distribuição dos municípios segundo o grupo climático.

De acordo com a nova distribuição dos municípios, a cidade de Campo Grande/MS encontra-se no Grupo Climático 10.

### 1.3 ORGANIZAÇÃO DO TRABALHO

Para a elaboração do presente trabalho, houve a organização em capítulos conforme descrito abaixo:

O capítulo 1 apresenta a introdução ao presente trabalho, contendo os objetivos, objetivos específicos, justificativa e organização do trabalho.

No capítulo 2 é abrangido o referencial teórico sobre o tema, contendo o *ranking* internacional da eficiência energética, elaborado pela ACEEE (*American Council For An Energy-Efficient Economy*), as fases da etiquetagem e o método de simulação com o algoritmo *EnergyPlus* e o programa *DesignBuilder*, finalizando com método de simulação com o programa *PVSyst*. Após o encerramento desta parte, há a dissertação sobre o sistema de obras militares com as suas peculiaridades e dados atualizados sobre o que já foi realizado de eficiência energética no Exército Brasileiro. O atual capítulo é finalizado com propostas de materiais e equipamentos sustentáveis e energeticamente eficientes a serem utilizados para a obtenção da etiquetagem nível "A" da reforma *retrofit* a ser proposta na edificação de estudo de caso, o 3º Gpt E.

Fonte: Manual INI-C, 2021.

O capítulo 3 mostra a metodologia a ser empregada, com a descrição do local de estudo de caso, a aplicação do método de simulação no projeto em estudo e a descrição das ferramentas de análise financeira empregadas. Para isto há a descrição das particularidades da edificação a ser analisada, contendo as suas plantas baixas, dimensões da estrutura, dados de ocupação, sistemas de ar condicionado, iluminação, bonificações, as particularidades dos *softwares DesignBuilder* e *PVSyst*, além de aspectos de análise econômica que será realizada.

O capítulo 4 trás os dados levantados e utilizados para a simulação no *software DesignBuilder*, o passo a passo para a realização da simulação, os resultados da simulação da edificação atualmente existente, sem sofrer qualquer tipo de alteração proposta, o resultado da simulação da edificação de referência nível "D" para verificar o nível atual de eficiência energética da edificação real e os resultados da simulação da edificação com todas as propostas de modificações.

No capítulo 5 são realizadas as análises e discussões sobre os resultados obtidos, abrangendo os níveis de EEE atingidos, os custos para a realização das modificações propostas e a implementação de melhorias na edificação.

O capítulo 6 trata da conclusão acerca do presente trabalho.

O capítulo 7 apresenta a bibliografia utilizada como material de apoio, vindo logo após, os apêndices deste trabalho.

Ao final, há a proposição de futuros trabalhos que podem ser desenvolvidos por outros alunos na área de simulação.

### **2 REFERENCIAL TEÓRICO**

Nesse capítulo são descritas teorias consideradas importantes para o melhor entendimento do que foi desenvolvido no trabalho, principalmente por se tratar de uma obra militar, com suas legislações e características construtivas próprias. Muitas informações apresentadas não são encontradas em bibliografias de fácil acesso.

### 2.1 A IMPORTÂNCIA DA ETIQUETAGEM

Como a finalidade deste trabalho é a obtenção, através de uma reforma *retrofit* nas instalações do 3º Gpt E, a etiquetagem nível "A" para uma edificação será apresentado um breve histórico relativo ao *ranking* internacional de Eficiência Energética, seguido da análise de Eficiência Energética das Edificações e detalhamentos sobre o métodos de simulação com o algoritmo *EnergyPlus* e o programa *DesignBuilder*.

### **2.1.1 Ranking Internacional da Eficiência Energética**

Para a classificação dos países quanto às políticas de eficiência e o desempenho, a ACEEE (*American Council For An Energy-Efficient Economy*) elabora o Quadro de Pontuação Internacional de Eficiência Energética, examinando o desempenho de 25 dos principais países consumidores de energia do mundo. Para isto, usa 36 métricas para avaliar o compromisso nacional de cada país com a economia de energia, bem como suas políticas de eficiência e desempenho nos setores de construção, indústria e transporte.

No *ranking* elaborado no ano de 2018, a Alemanha empatou com a Itália na primeira posição com uma pontuação de 75,5 em 100, sendo a pontuação média dos países de 51 pontos. Pelo trabalho elaborado pela ACEEE, todos os países avaliados têm oportunidades claras de economizar mais energia e a eficiência energética será a chave para cumprir os compromissos climáticos internacionais.

Analisando o Brasil, o país caiu no quartil inferior com sua pontuação de esforços nacionais. Embora o país tenha uma meta de redução de energia de 10% até 2030, o gasto do governo em eficiência energética permanece muito baixo em comparação com outros países analisados. A falta de incentivos em eficiência energética, torna difícil para o Brasil alcançar seu potencial de eficiência.

Tratando-se das edificações, em 2013, o Brasil promulgou uma construção padrão obrigatória de desempenho para edifícios residenciais. O país tem padrões limitados de aparelhos e equipamentos, aplicando-se a poucos produtos. Na indústria, a posição do Brasil melhorou ligeiramente na seção industrial do *Scorecard* de 2018, porém a eficiência industrial continua sendo uma grande área de oportunidades para o Brasil. Um foco na implementação de uma política de gestão de energia poderia beneficiar muito o país. Em particular, o país poderia explorar a exigência de auditorias energéticas e a contratação de gestores de energia para grandes instalações industriais. Em contratempo, o Brasil tem melhor desempenho na parte do transporte. Tem bons automóveis com padrões de economia de combustível em vigor. O governo brasileiro também mostrou compromisso com financiamento de modos de transporte mais eficientes. Com o volume de estradas existentes, correspondendo a 61% do movimento de carga, isto fornece ao país a perfeita oportunidade de melhorar os padrões para serviços de veículos pesados e a oportunidade de fazer um esforço para transferir alguma carga para os modais de transporte ferroviário ou aquático. O comparativo nestes quatro campos de avaliação aparece na Figura 3, adaptado da ACEEE.

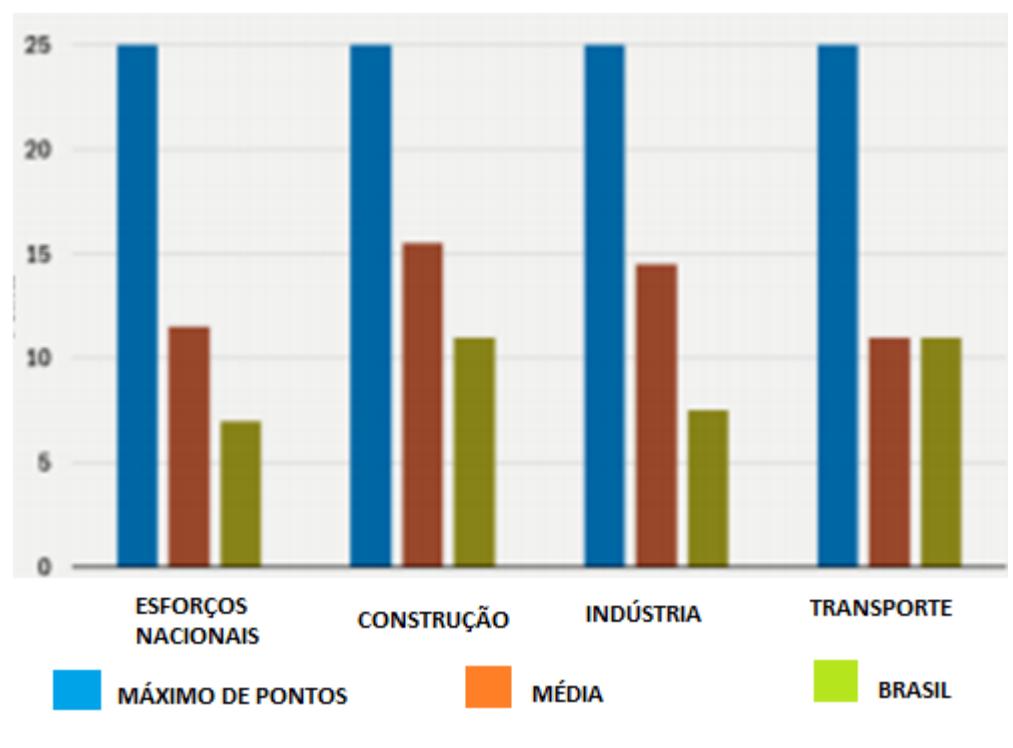

Figura 3 - Pontuação do Brasil Internacionalmente em 2018. **PONTOS** 

.

Desta forma, o Brasil alcançou a 20ª colocação com 36,5 pontos, conforme o - *Ranking* Internacional de eficiência e desempenho mostrado na Figura 4.

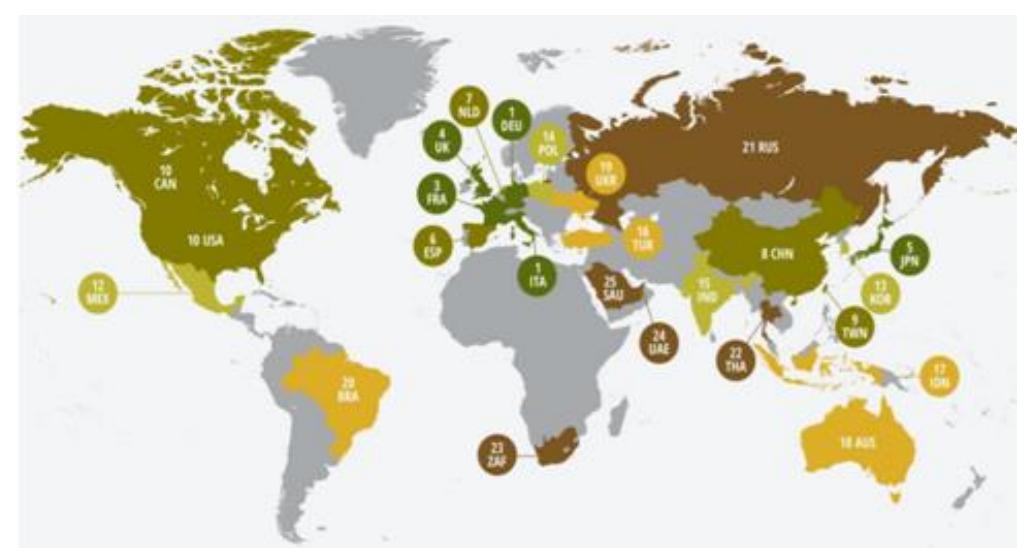

Figura 4 - *Ranking* Internacional de eficiência e desempenho.

Fonte: ACEEE, 2018. (Adaptado).

Fonte: ACEEE, 2018.

#### **2.1.2 Análise de Eficiência Energética das Edificações**

Desde 2014, o Procel Edifica junto com o CB3E vêm desenvolvendo ações para a melhoria do atual método de avaliação do nível de eficiência energética de edificações comerciais, de serviços e públicas, bem como de edificações residenciais - RTQ-C e RTQ-R.

Após a nova metodologia de avaliação de desempenho energético das edificações comerciais, de serviços e pública, bem como de edificações residenciais, ser aprovada, a análise de eficiência passou a ser realizada para o nível de etiquetagem obtido pela edificação baseando-se na redução do consumo de energia primária, comparando-se a edificação em sua condição real com a mesma edificação, utilizando-se as características de referências de acordo com o tipo de edificação existente, que equivalem à classe D de eficiência energética no caso das edificações comerciais, de serviços e públicas - e à classe C - no caso das edificações residenciais, à semelhança do descrito na Figura 5.

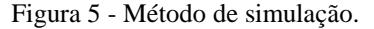

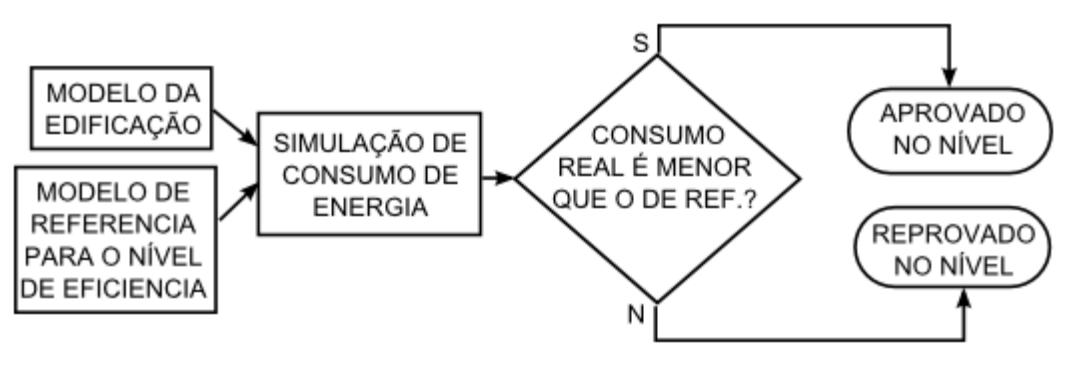

Fonte: Labeee, 2017.

<span id="page-30-0"></span>Este trabalho foi desenvolvido baseado na INI-C e utilizando a simulação para todos os sistemas existentes com a utilização do *software DesignBuilder*, seguindo o Fluxograma do processo de etiquetagem de edificações descrito na Figura 5, realizando a modelagem da edificação a partir das plantas baixas já existentes e atualizadas. Após a simulação da edificação real existente, foi simulada a edificação de referência, seguindo-se os parâmetros estabelecidos pela INI-C, e simulada a edificação com as melhorias propostas para a obtenção do nível "A" de etiquetagem.

### **2.1.3 Método de simulação com o algoritmo** *EnergyPlus* **e o programa** *DesignBuilder*

O *EnergyPlus* é um algoritmo computacional desenvolvido para simulação de carga térmica e análise energética de edificações integrada com os seus sistemas, tais como

climatização (resfriamento, aquecimento e ventilação), iluminação, cargas internas, propriedades térmicas de materiais e outros elementos que participam das trocas térmicas.

Foi desenvolvido pelo Departamento de Energia dos EUA e vem ganhando espaço junto a simuladores, após ter sido validado pelo método BESTEST, da Standard 140 (ASHRAE, 2001). A ASHRAE (*American Society of Heating, Refrigerating and Air-Conditioning Engineers*) recomenda o método do balanço térmico para cálculo e análises energéticas e é neste método que se baseia o *EnergyPlus*, para cálculo de cargas térmicas multizonas em intervalos de tempo de 15 minutos ou até menos, contendo um código aberto para inclusão de novos módulos. Com o auxílio dos programas *Sketchup* e *EnergyPlus*, ilustrados nas Figuras 6 e 7, há a configuração da modelagem 3D da estrutura a ser avaliada e, após a exportação no formato. idf, configura-se os dados das propriedades termofísicas dos materiais no *EnergyPlus* para a obtenção dos parâmetros necessários destinados à avaliação da edificação.

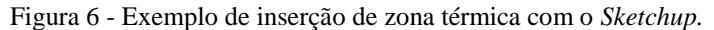

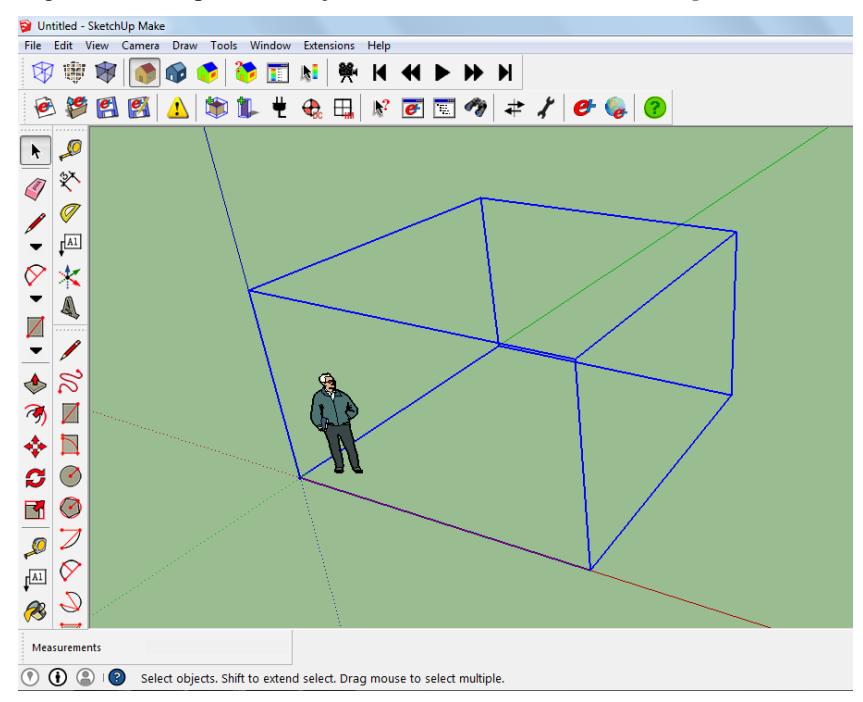

Fonte: Programa *Sketchup*, 2020.

| <b>IDF</b> Editor                                                                                                    |                          |                                                                                                    |               |                                                                                     |               |              |              |                |                    |
|----------------------------------------------------------------------------------------------------|--------------------------|----------------------------------------------------------------------------------------------------|---------------|-------------------------------------------------------------------------------------|---------------|--------------|--------------|----------------|--------------------|
| le Edit View Jump Window Help                                                                                                    |                          |                                                                                                    |               |                                                                                     |               |              |              |                |                    |
| C:\Users\Liege\Desktop\simulação curso energy\5 RH\energy 5 ren.idf<br>$\overline{\phantom{a}}$ $\overline{\phantom{a}}$                                                                                                    |                          |                                                                                                    |               |                                                                                     |               |              |              |                |                    |
| $\Box$ $\mathbf{B}$ $\Box$ New Obj<br>Dup Obj<br>Del Obi<br>Copy Obj<br>Paste Obj                                                                                                    |                          |                                                                                                    |               |                                                                                     |               |              |              |                |                    |
| Class List<br>Comments from IDF                                                                                                    |                          |                                                                                                    |               |                                                                                     |               |              |              |                |                    |
| [-----] Site:SpectrumData<br>Schedules<br>[0007] ScheduleTypeLimits<br>Schedule:Day:Hourly<br>[]<br>Schedule:Dav:Interval<br>Schedule:Dav:List<br>Schedule: Week: Daily<br>------<br>Schedule:Week:Compact<br>Schedule Year<br>[0010] Schedule:Compact<br>[-----] Schedule:Constant<br>Schedule:File<br>Surface Construction Elements<br>[0008] Material | $\overline{\phantom{a}}$ | Explanation of Obiect and Current Field<br>Field Description:<br>ID: NG<br>Default: 0<br>Range: $0 \le X \le 1$ |               | Object Description: Regular materials described with full set of thermal properties |               |              |              |                |                    |
| Field                                                                                                    | Units                    | Obi1                                                                                                    | Obj2          | Obj3                                                                                | Obi4          | Obj5         | Obj6         | Obi7           | Obj8               |
| Name                                                                                                    |                          | Ceramic tij fur                                                                                                 | Argamassa int | Argamassa ext                                                                       | Laje concreto | Aegam assent | Revest ceram | Lamina madeira | Fibrocimento branc |
| Roughness                                                                                                    |                          | MediumRough                                                                                                    | MediumSmooth  | MediumSmooth                                                                        | MediumRough   | MediumSmooth | VervSmooth   | MediumRough    | MediumRough        |
| <b>Thickness</b>                                                                                                    | m                        | 0,0141                                                                                                    | 0,025         | 0,025                                                                               | 0,15          | 0,04         | 0.01         | 0,004          | 0,006              |
| Conductivity                                                                                                    | W/m-K                    | 1.05                                                                                                    | 1.15          | 1.15                                                                                | 1.75          | 1.15         | 1.05         | 0.15           | 1                  |
| Density                                                                                                    | kg/m3                    | 2236                                                                                                    | 2000          | 2000                                                                                | 2400          | 2000         | 2000         | 450            | 2000               |
| <b>Specific Heat</b>                                                                                                    | J/kg-K                   | 920                                                                                                    | 1000          | 1000                                                                                | 1000          | 1000         | 920          | 230            | 840                |
| Thermal Absorptance                                                                                                    |                          | 0.95                                                                                                    | 0.95          | 0.95                                                                                | 0.95          | 0.95         | 0,95         | 0.95           | 0.9                |
| Solar Absorptance                                                                                                    |                          | 0.7                                                                                                    | 0.2           | 0.7                                                                                 | 0.8           | 0.8          | 0.2          | 0.2            | 0.2<br>$\star$     |
| Visible Absorptance                                                                                                    |                          | 0.7                                                                                                    | 0,2           | 0,7                                                                                 | 0.8           | 0.8          | 0,2          | 0.2            | 0.2                |

Figura 7 - Configuração das propriedades termofísicas dos materiais no *EnergyPlus*.

Fonte: Algoritmo *EnergyPlus*, 2020.

O programa de simulação termoenergética *DesignBuilder* utiliza o algoritmo de cálculo *EnergyPlus*, recomendado para uso na Etiquetagem de Eficiência Energética, na avaliação LEED (*Leadership in Energy & Environmental Design*) e na Norma de Desempenho 15.575. Neste trabalho foram utilizados o programa *DesignBuilder* versão 7.0.0.106 que usa o *EnergyPlus* versão 9.4.

Desta forma há um ganho na construção da estrutura dentro do *DesignBuilder* utilizando a interface gráfica do programa, onde os comandos necessários são de fácil acesso através dos ícones existentes, conforme está ilustrado na Figura 8.

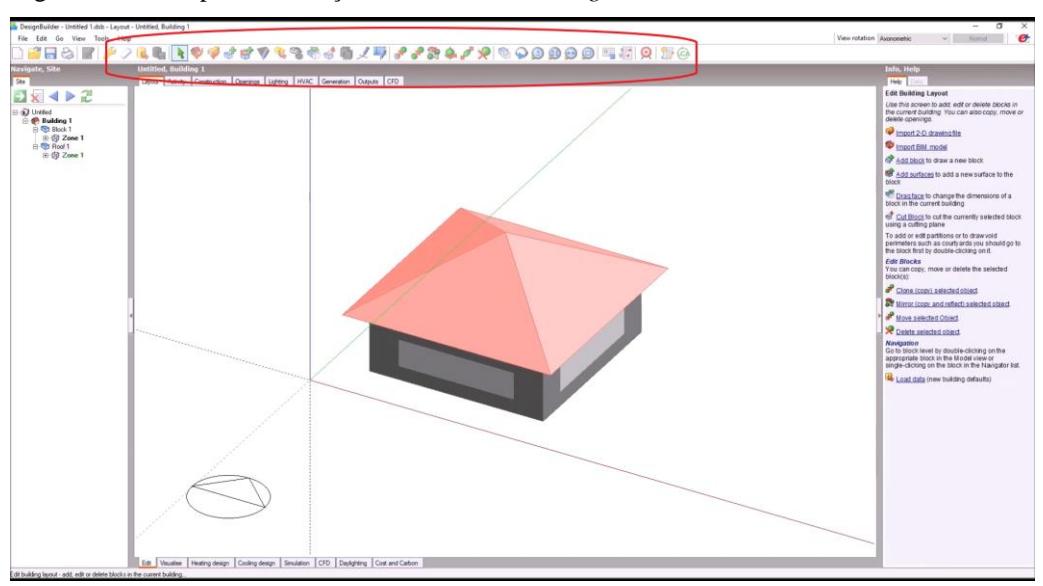

Figura 8 - Ícones para construção da estrutura no *DesignBuilder*.

Fonte: Curso Quali-A do Programa *DesignBuilder*, 2020.

Após a construção da estrutura há a configuração das abas destinadas às configurações do modelo (*Layout, Activity, Construction, Openings, Lightings, HVAC*), onde será configurada a estrutura destinada à simulação, buscando atingir ao máximo da realidade existente, exemplificado na Figura 9.

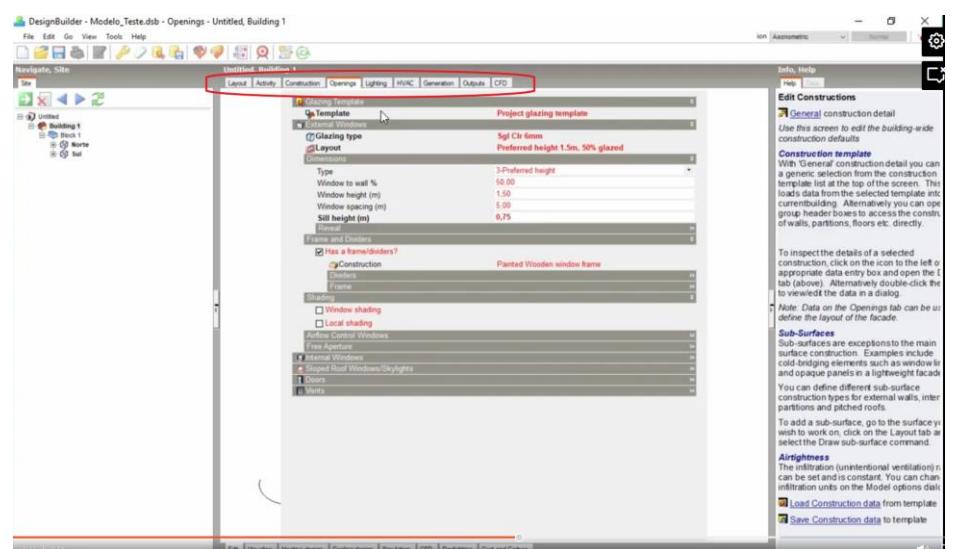

Figura 9 - Ícones para configuração da estrutura no *DesignBuilder*.

Fonte: Curso Quali-A do Programa *DesignBuilder*, 2020.

Uma ferramenta muito importante existente no *DesignBuilder* é a possibilidade de importação da planta baixa da edificação a partir do arquivo de extensão dxf, que facilita a construção da estrutura dentro do *software*, onde, após a importação, faz-se a divisão da planta baixa em zonas térmicas, conforme previsto em norma técnica, e procede-se à configuração da estrutura utilizando os ícones descritos na Figura 10.

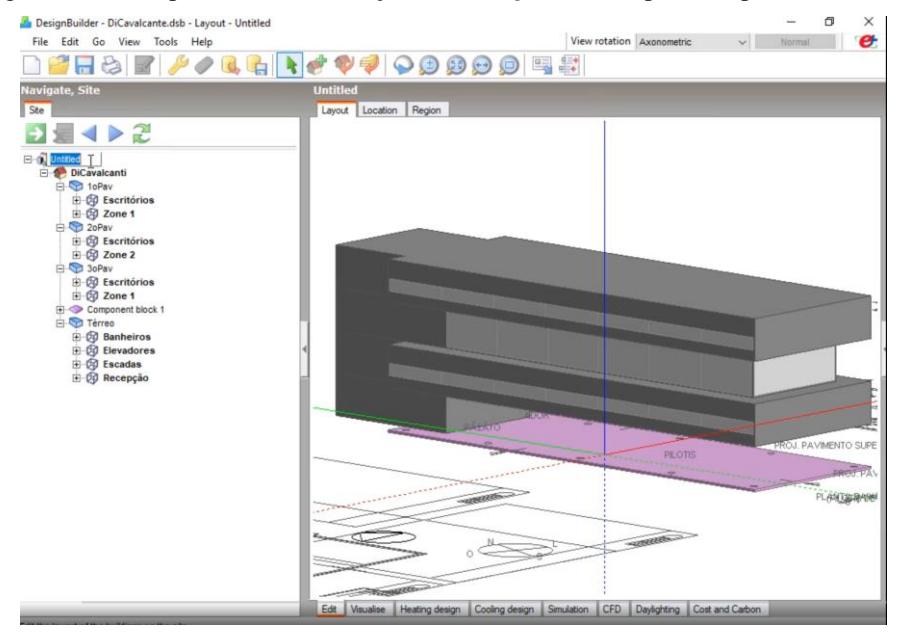

<span id="page-34-0"></span>Figura 10 - Exemplo de estrutura lançada no *DesignBuilder* a partir da planta baixa.

Fonte: Curso Quali-A do Programa *DesignBuilder*, 2020.

Após a construção e configuração da estrutura, ao se realizar a simulação, o *software* fornece diversos gráficos e dados numéricos, que serão utilizados para a análise termoenergética e de conforto da edificação, como pode ser visto no gráfico da Figura 11.

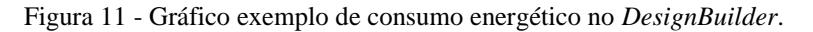

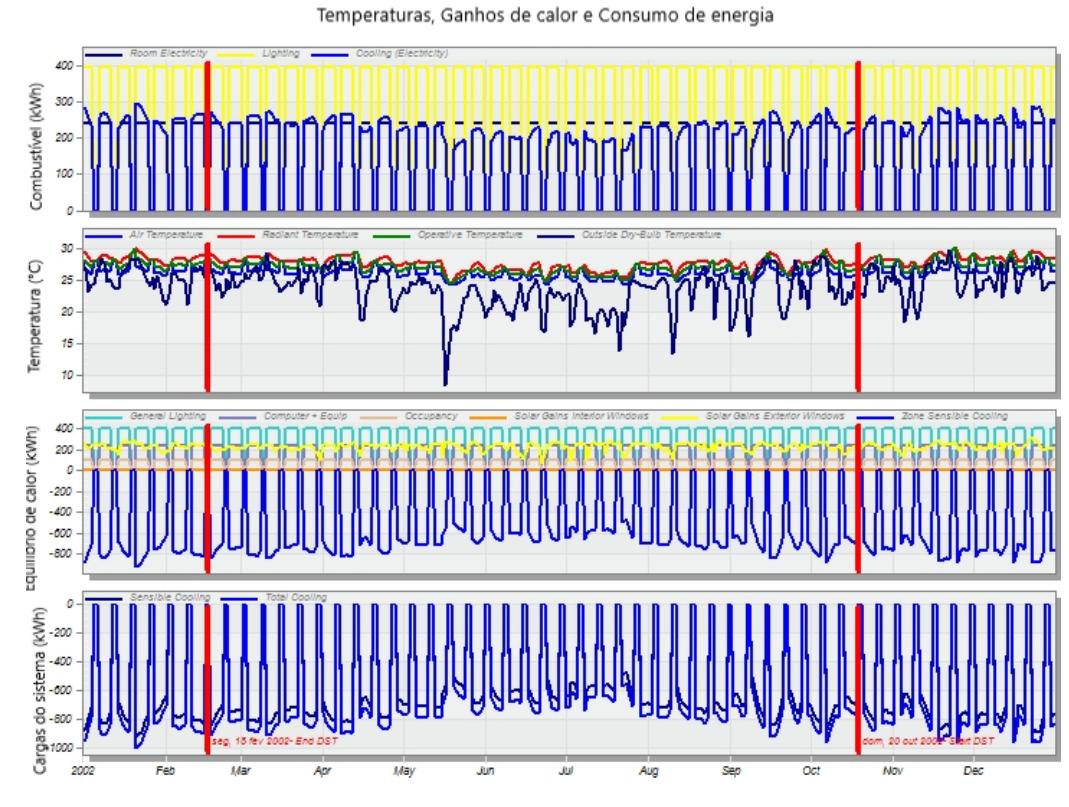

Fonte: Programa *DesignBuilder*, 2020.

### **2.1.4 Método de simulação com o programa** *PVSyst*

O *PVSyst* é um *software* de projetos fotovoltaicos considerado como o mais completo e preciso do mercado. Utilizado para o dimensionamento de projetos fotovoltaicos, possui a tela inicial igual à Figura 12. Este *software* tem a sua licença adquirida anualmente, necessita de equipamento com no mínimo *Windows* 8, *Windows* 10 (32 bits ou 64 bits) ou *Windows* 7 atualizados, 1 GB de RAM, 1 GB de espaço livre no disco rígido, resolução de tela mínima de 1280 x 720 *pixels*, Framework .NET 4.5 (instalado pelo *Windows Update*) e placa de vídeo compatível com OpenGL 2.0 ou superior. A versão utilizada neste trabalho foi a *Premium* 6.8.8.

Na utilização do programa *PVSyst*, realiza-se a configuração do programa levando-se em consideração o consumo energético a ser atendido, gerando, ao final, um sistema fotovoltaico com os equipamentos necessários e selecionados durante a configuração do *software*.

<span id="page-35-0"></span>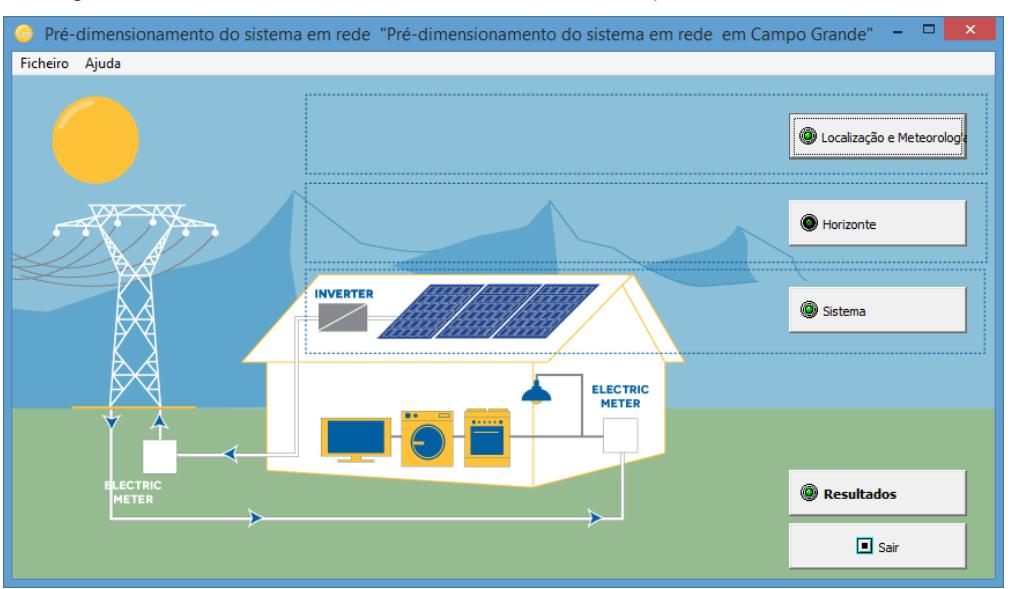

Figura 12 - Tela inicial de Pré-dimensionamento no *PVSyst*.

Fonte: Programa *PVSyst*, 2019.

Partindo-se para a fase de projeto, o dimensionamento do sistema passa por diversos parâmetros de entrada. Inicialmente, insere-se a localização da edificação a ter o seu consumo analisado, juntamente com o seu respectivo arquivo climático. À medida que vão sendo preenchidos os demais parâmetros de projeto, estes vão apresentando as letras dentro da caixa de texto na cor verde, informando que aquele item foi configurado e encontra-se em conformidade para a simulação. Exemplificando, na Figura 13 há uma tela apresentada pelo
programa antes de ser realizada a simulação, destacando-se um exemplo de texto já na cor informada.

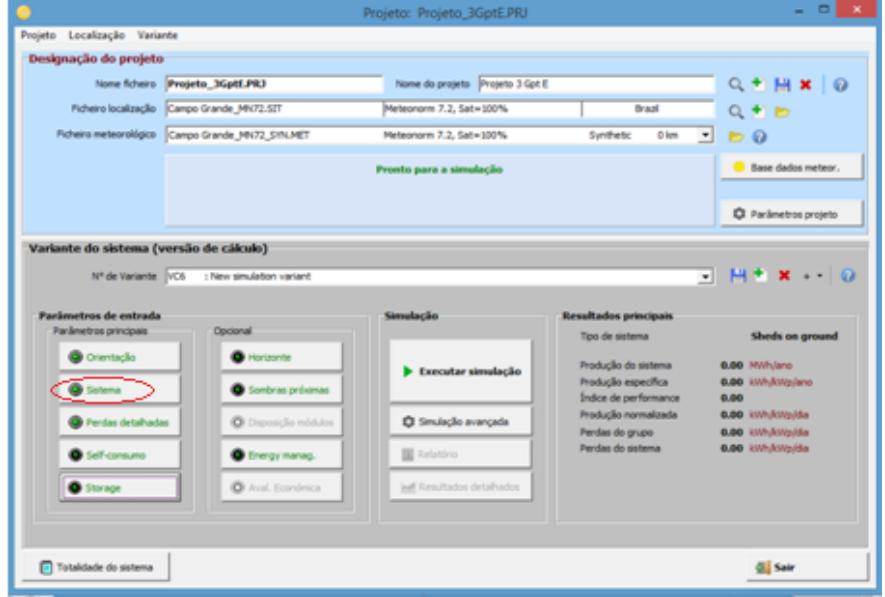

Figura 13 - Tela de dimensionamento no *PVSyst*.

Fonte: Programa *PVSyst*, 2019.

O método de simulação permite a escolha, através da matriz de especificação, do método a ser utilizado como parâmetro e dimensionamento do sistema, bem como a orientação da edificação e o posicionamento da inclinação das placas fotovoltaicas através da orientação do coletor plano, conforme a Figura 14.

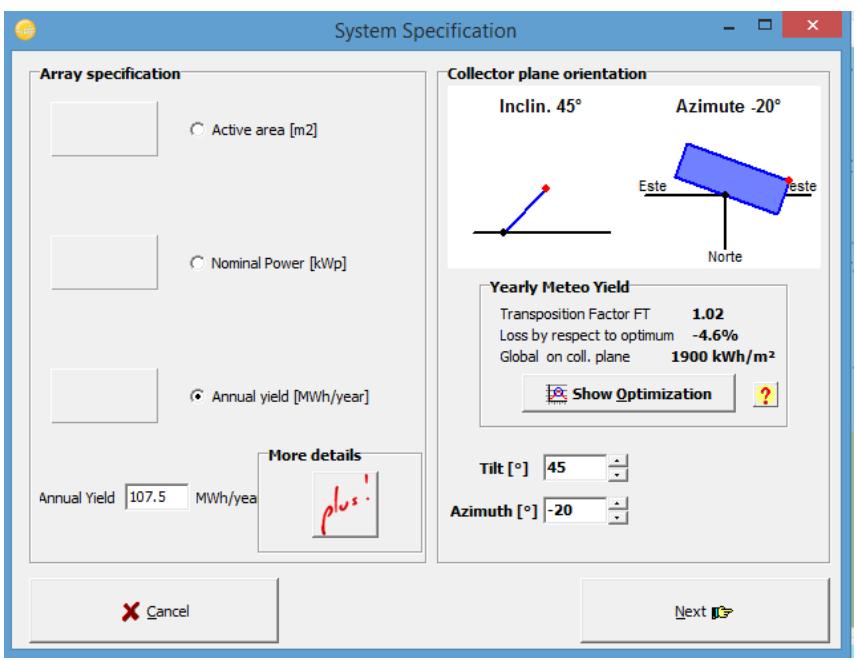

Figura 14 - Tela de dimensionamento no *PVSyst*.

Fonte: Programa *PVSyst*, 2019.

Outro parâmetro possível de escolha na utilização do programa, conforme a Figura 15 é a especificação do tipo de módulo, tecnologia, disposição dos módulos e as propriedades de ventilação, dentre outras especificações a serem realizadas nas outras abas do programa.

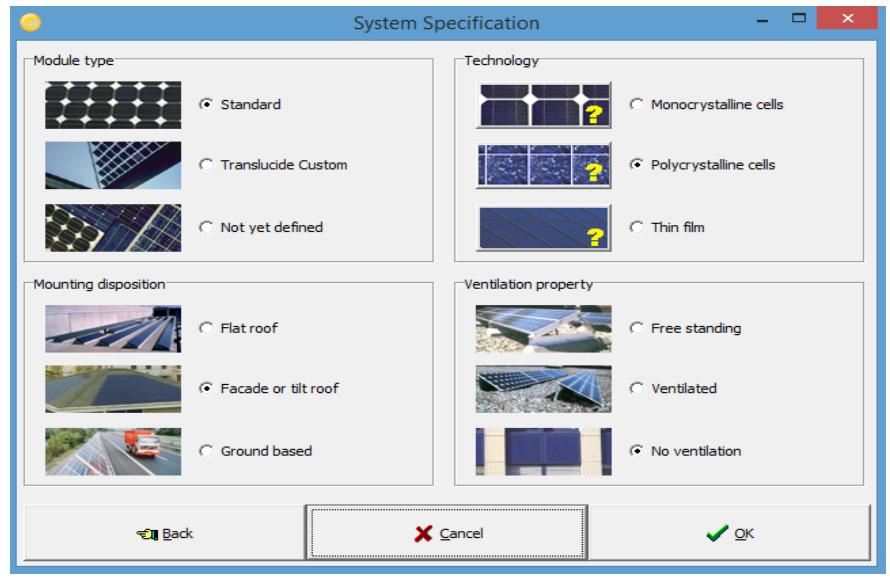

Figura 15 - Tela de dimensionamento no *PVSyst*.

Fonte: Programa *PVSyst*, 2019.

Após a configuração, com todos os parâmetros necessários e realizada a simulação, o programa apresentará, dentre vários resultados, a configuração do sistema que atende a demanda de energia informada. A rede de *strings* e outros equipamentos é apresentado na Figura 16.

Figura 16 - Sistema apresentado pelo *PVSyst* após a simulação realizada.

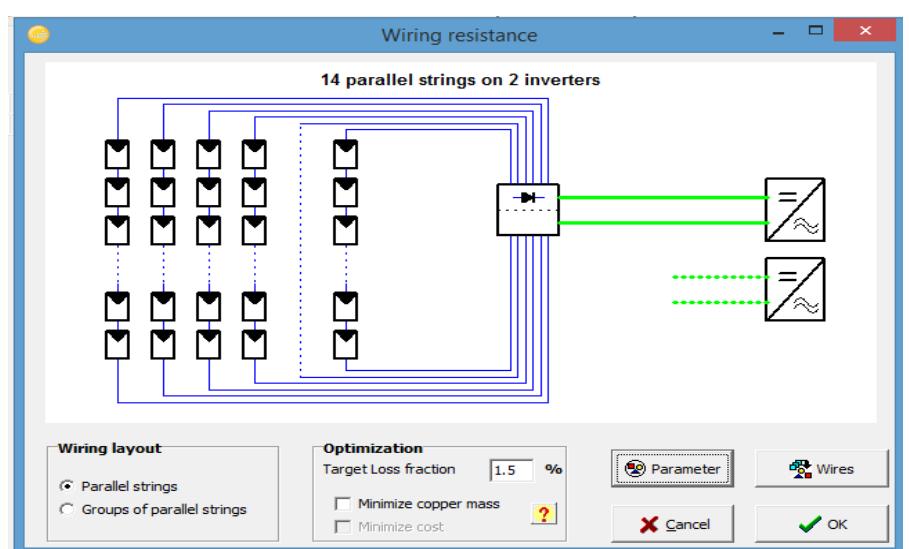

Fonte: Programa *PVSyst*, 2019.

Cabe ao projetista a disposição sobre a superfície disponível para a colocação do sistema, conforme as configurações prévias realizadas e a superfície disponibilizada, à semelhança do exemplo ilustrado na Figura 17.

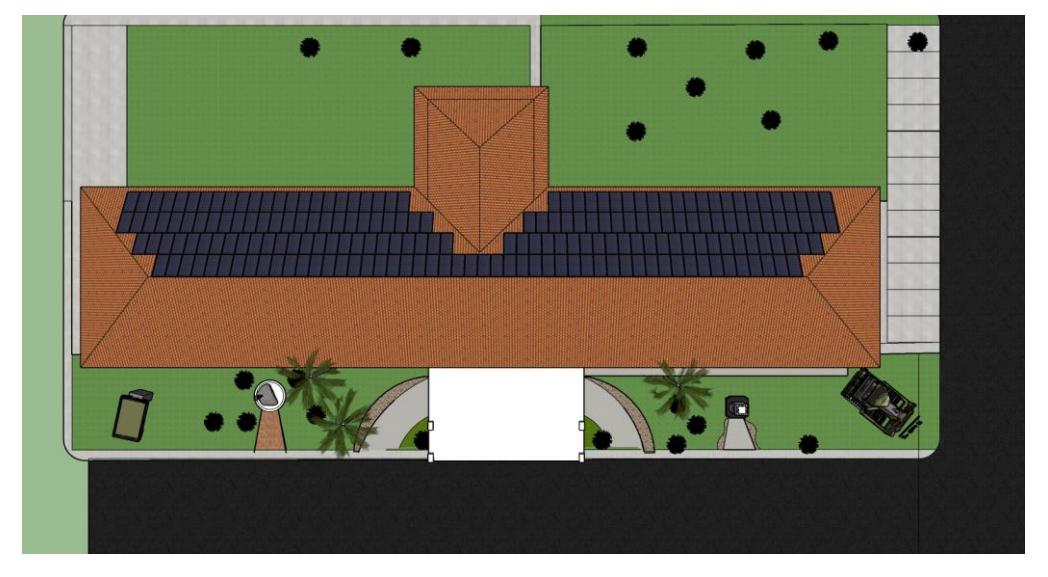

Figura 17 - Exemplo de disposição dos módulos sobre o telhado.

Fonte: Autor, 2019.

Existem dois possíveis sistemas fotovoltaicos de serem instalados para a obtenção da gerção de energia, havendo um maior e melhor aproveitamento pelo sistema Tracker. Na Tabela 1 encontra-se um exemplo comparativo de dimensionamento baseado no consumo de uma edificação, utilizando um sistema fixo e um sistema *tracker*, obtendo melhores resultados no sistema móvel, como esperado.

| Parâmetro                    | Sistema fixo          | Sistema tracker    |
|------------------------------|-----------------------|--------------------|
| <b>P</b> nom                 | <b>80 kWp</b>         | 60 kWp             |
| Área utilizada               | $404 \; \mathrm{m}^2$ | $353 \text{ m}^2$  |
| Número de módulos total      | 196                   | 160                |
| Número de inversores         | $\overline{2}$        | 9                  |
| Produção do sistema          | 107 kWp/ano           | 108 kWp/ano        |
| Produção específica          | 1351 kWh/kWp/ano      | 1759 kWh/kWp/ano   |
| Perdas do sistema            | $0,26$ kWp/kWp/dia    | $0,19$ kWp/kWp/dia |
| <b>Índice de Performance</b> | 72,62%                | 72,39%             |

Tabela 1 - Dados comparativos obtidos em dimensionamento de uma edificação.

Fonte: Autor, 2020.

### **2.1.5 Mecanismos utilizados para avaliação financeira do projeto em estudo**

Para a realização do estudo da viabilidade financeira da reforma *retrofit* proposta serão utilizados os mecanismos abaixo descritos:

- Valor Presente Líquido (VPL): o valor presente líquido, também conhecido como valor líquido atual, ou VPL, é um instrumento que traz para a data zero os fluxos de caixa (positivos e negativos) de um projeto de investimento. Soma-se, então, o valor investido inicial, com a [taxa mínima de atratividade](https://www.capitalresearch.com.br/blog/investimentos/taxa-minima-de-atratividade-o-que-e-e-como-calcular-nos-investimentos/) (TMA). Investidores que pensam em um projeto de investimento devem utilizar o método do valor presente líquido antes de tomar uma decisão. Em outras palavras, o valor presente líquido permite uma estimativa do lucro sobre um investimento, evitando prejuízos ao investidor. Este indicador depende da Taxa Mínima de Atratividade (TMA). A TMA é basicamente uma taxa de desconto que representa o retorno mínimo que o investidor deseja obter em um projeto. Caso o VPL dê um número negativo, significa que as despesas serão maiores que as receitas, ou seja, o investimento é inviável. Com o VPL positivo, temos uma viabilidade de receitas maiores que as despesas, o que tem um bom [índice de rentabilidade;](https://www.capitalresearch.com.br/blog/investimentos/indice-de-rentabilidade/)

- Taxa interna de Retorno (TIR): a Taxa Interna de Retorno, mais conhecida pela sigla TIR, ou em inglês IRR (*Internal Rate of Return*), é uma métrica utilizada para analisar o percentual de retorno financeiro de um projeto. A TIR é utilizada como uma taxa de desconto, pois atualiza-se os valores para o momento inicial do investimento, diferente das taxas de juros em que o valor final está capitalizado, ou seja, acumulado. Ao se atualizar o valor de um investimento obtém-se o chamado Valor Presente Líquido (VPL), que no caso do cálculo da TIR, deseja-se descobrir qual a taxa de desconto para um VPL ser igual a zero. Assim, se a TIR de um projeto exceder a Taxa Mínima de Atratividade, significa que o mesmo é viável. Se a TIR de um projeto ficar abaixo da Taxa Mínima de Atratividade, o mesmo deve ser rejeitado. Se a TIR de um projeto for igual à Taxa Mínima de Atratividade, a decisão de seguir com o projeto fica por conta dos gestores/investidores;

*- Payback* simples e *Payback* descontado: *payback*, por definição*,* é um cálculo simples do tempo que levará para um investimento se pagar. Existem 2 tipos *de payback*: nominal (simples) ou com valores atualizados (descontado). Enquanto o *payback* simples não considera o valor do dinheiro no tempo, o *payback* descontado é um indicador mais complexo, que usa os valores descontados para o presente por meio de uma taxa de [juros.](https://www.capitalresearch.com.br/blog/investimentos/juros-de-emprestimo/) Normalmente, o *payback* descontado é calculado a partir da [Taxa Mínima de](https://www.capitalresearch.com.br/blog/investimentos/taxa-minima-de-atratividade-o-que-e-e-como-calcular-nos-investimentos/)  [Atratividade](https://www.capitalresearch.com.br/blog/investimentos/taxa-minima-de-atratividade-o-que-e-e-como-calcular-nos-investimentos/) (TMA), que pode ser a taxa de juros básica do mercado ou outro indicador que

represente a [rentabilidade](https://www.capitalresearch.com.br/blog/investimentos/diferenca-liquidez-e-rentabilidade/) mínima esperada. Logo, você pode utilizar *o payback* simples para fazer o cálculo com os valores nominais ou dar um passo além e usar o *payback* descontado com os valores atualizados.

### 2.2 O SISTEMA DE OBRAS MILITARES

A Diretoria de Obras Militares (DOM) é o órgão de apoio técnico-normativo do Departamento de Engenharia e Construção, incumbido de superintender, no âmbito do Exército, as atividades de construção, ampliação, reforma, adaptação, reparação, restauração, conservação, demolição e remoção de instalações, relacionadas a Obras Militares, e de controlar o material de sua gestão.

A S2 é a seção da DOM responsável pela elaboração de estudos e projetos de obras militares para todo o Exército. Tal seção avalia os projetos, orçamentos, memoriais descritivos, termos aditivos, dentre outras documentações das obras militares, sendo a seção que analisará futuramente os projetos executivos quanto à sua eficiência energética, conforto ambiental e sustentabilidade.

### **2.2.1 Eficiência energética âmbito Exército Brasileiro**

O Exército Brasileiro (EB), ciente de sua responsabilidade junto à sociedade, no que concerne ao emprego criterioso das verbas públicas e ao zelo pelas reservas naturais da nação, também adota medidas para racionalizar a utilização de recursos energéticos, controlando diariamente seu consumo. Embora exista uma certa desinformação quanto à interpretação dos dados, tal iniciativa expressa a preocupação e o interesse em atingir resultados. Além disso, facilita medidas que promovam a eficiência energética, já que as bases e a consciência do Monitoramento e Verificação (M&V) estão implantadas.

A partir de 1996, a Diretoria de Obras Militares (DOM) procurou incentivar o interesse pelo assunto, em conjunto com o Instituto Militar de Engenharia (IME) instalando um gerenciador de demanda no Palácio Duque de Caxias, no Rio de Janeiro. Em 1999, em Brasília, realizou-se uma reunião com representantes das Regiões Militares, onde foram debatidas as possibilidades e dificuldades enfrentadas na implantação de programas de conservação de energia elétrica.

Com a implantação dos programas de conservação de energia e também com a implantação de iniciativas visando a EEE, resultados já foram obtidos e alguns são listados abaixo:

- A DOM recebeu o Selo Verde Ecolmeia Categoria Ouro pela implementação do Sistema Unificado do Processo de Obras (OPUS) em 2012, devido à redução significativa dos impactos ambientais oriundos da fiscalização e gestão de obras militares, em todo o território nacional;

- Aprovação do Programa de Sustentabilidade no Sistema de Obras Militares do Exército, sendo a DOM a responsável pelo planejamento, coordenação e fiscalização de todas as obras militares do Exército Brasileiro. Tal Diretoria, aprovou, no ano de 2016, o planejamento para os próximos projetos do Exército, conforme Figura 18;

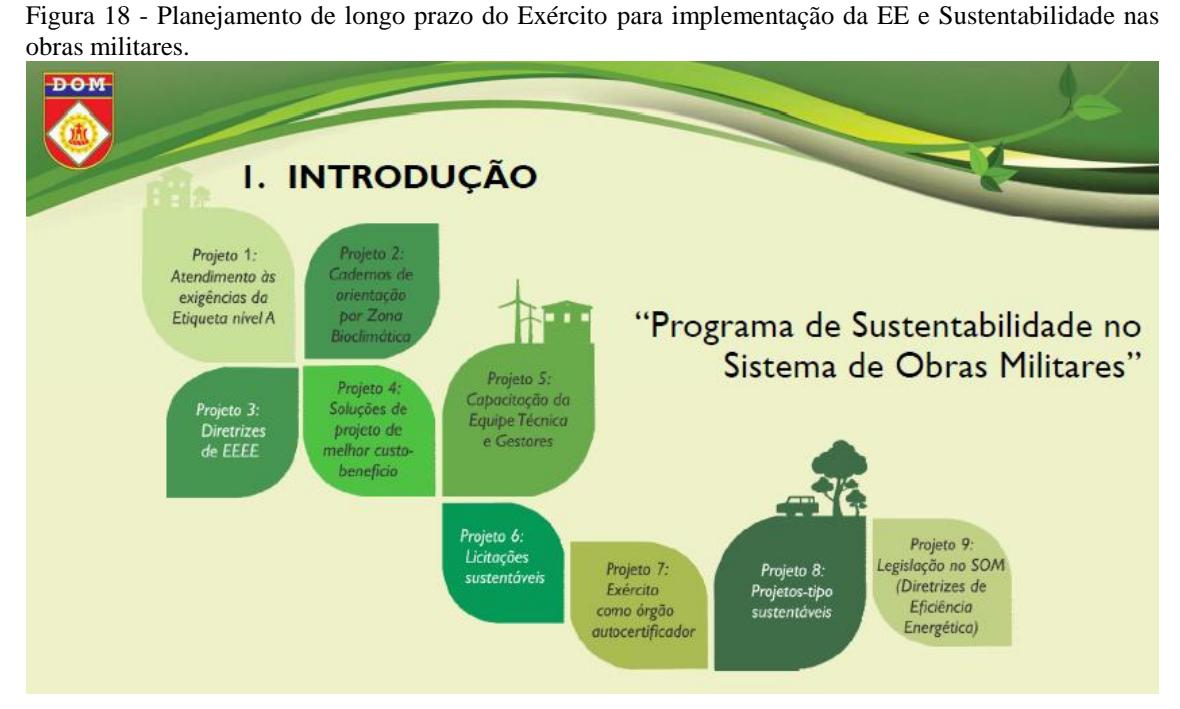

Fonte: Brasil, 2017.

- Elaboração do Caderno de Orientações do Programa EB Sustentável onde consta Ações para Redução de Custos com Energia Elétrica e Água em Organizações Militares e Próprios Nacionais Residenciais do Exército;

- Obtenção da Etiqueta do Programa Brasileiro de Etiquetagem (PBE Edifica) com nível "A" no Pavilhão Comando do 5º Regimento de Carros de Combate (5º RCC): o Exército já possui sua primeira edificação etiquetada nível "A" no Programa Brasileiro de Etiquetagem (PBE Edifica), tanto no projeto quanto na edificação pronta.

- Uso de energia fotovoltaica no Quartel General do Exército Brasileiro localizado em Brasília-DF;

- Uso de energia fotovoltaica no quartel 7º BECmb localizado em Natal-RN;

- Uso de energia fotovoltaica no quartel 1º Gpt E localizado em João Pessoa-PB;

- Aprovação da dissertação de mestrado na UFMS relativa à Implementação da Eficiência Energética em uma edificação militar do Exército Brasileiro, utilizando os projetos do pavilhão CCAp do 9º BComGE como estudo de caso, elaborado pelo Major Marcus Rachid do Nascimento;

- Aprovação da dissertação de mestrado na UFMS relativa à Etiquetagem Energética de edificação militar do Exército Brasileiro pela INI-C, elaborado pelo 1º Tenente Breno Pontes Pimentel;

- No período de 25 a 27 de setembro, a Lightcom Brasil realizou na EsSLog (Escola de Sargentos de Logística) o primeiro curso de capacitação de Sistema de Energia Solar Fotovoltaico. A atividade teve por objetivo o aprimoramento técnico-profissional dos militares do Curso de Manutenção de Comunicações, visando principalmente gerar multiplicadores em todo o território nacional.

Além do trabalho desenvolvido dentro do Brasil, a Companhia de Engenharia de Força de Paz no Haiti (BRAENGCOY) participou de treinamento para a colocação de placas de energia solar na capital haitiana. Ao todo foram instaladas 16 placas em pontos de grande necessidade, sendo oito no Campo de Deslocados (IDP Camp, sigla em inglês) Jean Marie Vincent e seis na Avenida Delmas. As placas foram instaladas em postes de iluminação pública, captando energia solar durante o dia e fornecendo luz às vias de Porto Príncipe durante a noite, proporcionando melhores condições de segurança e trafegabilidade para a população que vive nestes locais.

# 2.3 MATERIAIS E EQUIPAMENTOS SUSTENTÁVEIS E ENERGETICAMENTE EFICIENTES PARA USO EM EDIFICAÇÕES MILITARES

As edificações, quando concebidas ainda na fase de projeto, podem ser pensadas de forma a se obter maior eficiência energética por meio do uso de equipamentos com tecnologias avançadas, alterações em características construtivas da edificação, proteções solares, aberturas para ventilação, entre outros. Depois de construídas, as alterações físicas se tornam mais complicadas e mais caras, porém manutenções periódicas nos equipamentos, alterações de hábitos ou rotinas dos trabalhadores, ou algumas reformas restritas ainda podem trazer benefícios de qualidade, eficiência energética e econômica à instituição pública.

Para alcançar a eficiência energética numa edificação, é de fundamental importância o emprego de materiais e equipamentos energeticamente eficientes e sustentáveis, que serão apresentados a seguir.

### **2.3.1 Condicionadores de ar**

Para desempenhar qualquer atividade, física ou mental, relacionadas a trabalho ou lazer, o ser humano necessita de um estado adequado de conforto térmico. Tal conforto, que propicia o bem-estar às pessoas, tem extrema relevância na produtividade e satisfação das atividades humanas e, muitas vezes, não pode ser obtido naturalmente. Com isso, torna-se imprescindível o uso de equipamentos elétricos capazes de proporcionar o conforto desejável, como os condicionadores de ar.

Estes aparelhos necessitam de muita energia, em parte pelo comando automático, chegando a ser o principal demandante de energia em uma edificação. Buscando reduzir o consumo e aumentar o aproveitamento da energia demandada, busca-se a utilização de aparelhos que possuam a etiquetagem nível "A", de acordo com a classificação do aparelho em sua etiqueta, ilustrada na Figura 19.

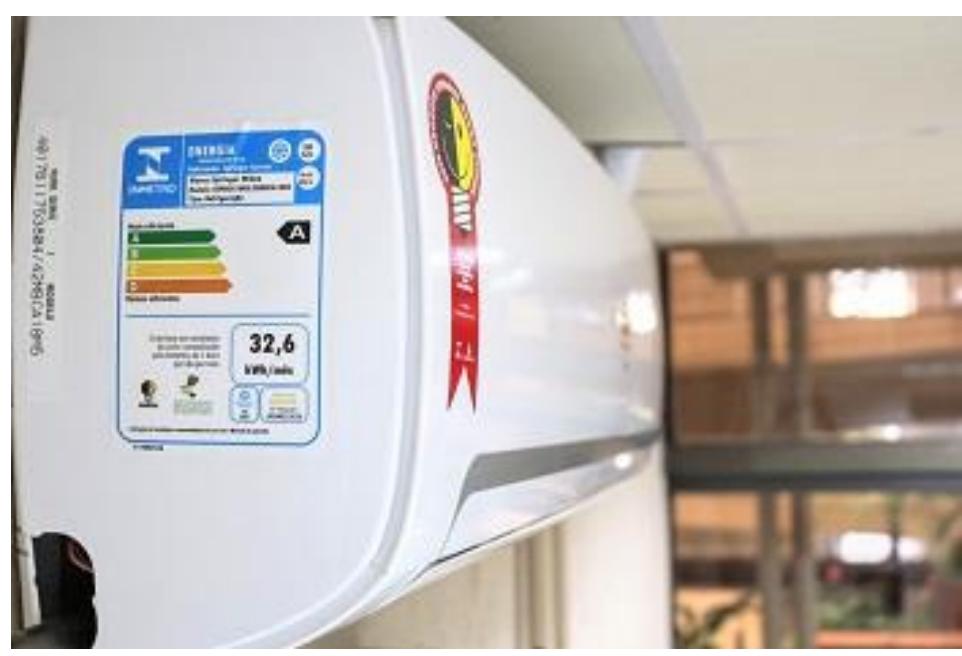

Figura 19- Ar-condicionado etiquetado.

Na Portaria Nº 234, de 29 de junho de 2020, publicada no [Diário Oficial da União,](http://www.in.gov.br/web/dou/-/portaria-n-234-de-29-de-junho-de-2020-264423659) é apresentada uma lista de atualizações do Programa Brasileiro de Etiquetagem (PBE) para aparelhos de ar-condicionado. A atualização tem como foco principal o aumento dos níveis de eficiência energética para que o aparelho possa receber a ENCE (Etiqueta Nacional de Consumo de Energia) nível "A", que é concedida para os equipamentos com menor consumo de energia, e requisito necessário para receber o Selo Procel de Economia de Energia. Além

Fonte: Procelinfo, 2020.

da atualização dos critérios, a Portaria também traz um cronograma de adequação para as novas regras. Dividido em fases, esse cronograma estabelece o período em que será proibida a fabricação, importação e comercialização dos produtos fora das novas especificações determinadas pelo INMETRO.

Dentre as mudanças que já estão em vigor, está a elevação do índice mínimo de eficiência energética de 3,24 para 3,6 para um equipamento receber a etiqueta "A". Com a classificação anterior, praticamente todos os aparelhos de ar-condicionado disponíveis para venda no mercado brasileiro, independentemente do consumo energético, estavam classificados como "A", o que dificultava a comparação entre os produtos.

## **2.3.2 Vidros**

Uma boa arquitetura possui uma relação de equilíbrio com o *design,* conforto e eficiência energética. Para isto os vidros são muito importantes para a eficiência energética e são fundamentais na aplicação de forma mais assertiva na arquitetura. Para ocorrer esta aplicação de forma assertiva, necessita-se levar em consideração alguns índices relacionados aos vidros. Um primeiro fator muito importante e diretamente ligado à arquitetura da edificação é WWR (*Window to Wall Ratio*), também chamado de PAF, sendo definido como a proporção entre as janelas em relação a cada fachada da edificação.

O PAF é uma variável importante que afeta o desempenho energético de um edifício, pois a área das janelas terá impacto no aquecimento, resfriamento e iluminação do edifício, além de relacioná-lo com o ambiente natural em termos de acesso à luz natural, ventilação e vistas. Juntamente com a proporção entre a área de janelas e área de fachada da edificação há outros 3 índices primordiais, em vidros para a eficiência energética:

- O SHGC (*Solar Heat Gain Coefficient*);

- Fator U (U *Value*);

- O VLT (*Visible Light Transmittance*).

Cada um destes índices tem um papel diferenciado na eficiência energética da edificação, e nenhum pode ser ignorado.

O SHGC, ou Fator Solar (FS), é o ganho solar na edificação, e mede a quantidade de energia solar que incide no vidro e se transfere para o lado interno, direta e indiretamente. Quando menor o seu índice, que vai, de forma genérica, de 0 até 1, menor será o ganho solar dentro de um ambiente, pois ele se torna mais capaz de resistir à radiação.

Este fator é importante em todas as regiões brasileiras, principalmente nas mais quentes, que irão geralmente sugerir índices baixos de SHGC nos vidros para que se possa manter um índice de conforto aceitável.

O Fator U é uma medida do ganho ou perda de calor através do vidro devido à diferença entre as temperaturas do ar do ambiente interno e externo. Quanto menor o fator U, que vai, de forma genérica, de 0.1 até 6.9, menos calor ou frio será transferido para os ambientes.

Este fator será imprescindível principalmente em regiões onde a diferença da temperatura externa é muito diferente da interna, afinal, quanto mais o vidro deixar passar a temperatura externa/interna, mais energia será necessária para manter a edificação dentro de níveis aceitáveis de conforto.

O VLT é o fator que retrata sobre a Transmitância de Luz Visível, sendo a porcentagem de luz visível que passa através do vidro. Quanto maior, que vai de forma genérica de 0 a 1, mais luz visível este vidro permitirá passar. É lógico que o valor do VLT vai se relacionar diretamente com o SHGC, em vidros para a eficiência energética, pois quanto mais luz uma janela passar, a tendência é que o calor também passe.

Buscando conciliar os índices existentes nos vidros com a eficiência energética, os [vidros refletivos,](http://www.divinalvidros.com.br/produtos/protecao-solar/) popularmente conhecidos como vidros espelhados, são grandes aliados da eficiência energética e do conforto ambiental. Isso se deve à sua tecnologia de desenvolvimento, que garante um controle eficiente da intensidade da luz e dor calor que são transmitidos para o ambiente interno.

As vantagens que acompanham o vidro refletivo são muitas:

- Controle solar: atua muito bem com relação à transmissão e à reflexão de luz e calor nos ambientes;

- Excelente isolamento térmico: garante a redução de até 70% da passagem de calor;

- Barra os raios UV: os vidros refletivos também possuem essa característica, quando laminado filtra 99,6% dos raios UV;

- Economia de energia: diminuição da utilização do ar-condicionado e racionalização no uso da luz elétrica;

- Maior luminosidade: ajuda a controlar a incidência de luz no ambiente que incide no vidro;

A seguir, é apresentada a Figura 20, que ilustra o uso de vidro temperado refletivo:

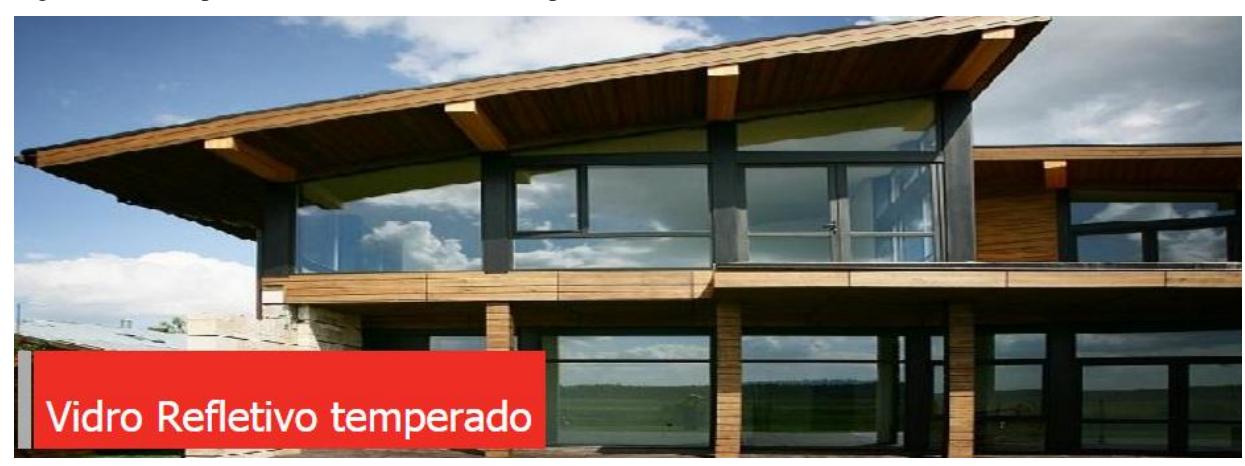

Figura 20 - Exemplo de uso de vidro refletivo temperado.

Fonte: Blindex, 2017.

### **2.3.3 Sistema de iluminação**

O sistema de iluminação projetado e construído tem diversas finalidades dentro do empreendimento que vão deste a criar um conforto visual, decorar e contribuir com o cenário, valorizar o empreendimento, a contribuir para uma comunicação clara entre os usuários.

Em geral, o sistema de iluminação é projetado para a pior situação, ou seja, normalmente para períodos noturnos. Por outro lado, durante o dia, quando há iluminação natural, acaba por permanecer ligado por falta de aberturas com o exterior, ficando a iluminação do ambiente insuficiente, ou por descuido dos usuários. O aproveitamento da iluminação natural em uma edificação influencia na qualidade da luz, comunicação com o exterior, conservação de energia, entre outros benefícios.

O ato de iluminar adequadamente uma edificação é superimportante quando se deseja um projeto luminotécnico que tenha a devida eficiência não apenas em termos de iluminar, mas incluir neste processo a eficiência energética da iluminação. Contudo, nem sempre sabemos qual a melhor lâmpada utilizar, qual é a mais econômica ou como reparar pequenos problemas.

A tecnologia da iluminação mudou drasticamente na última década, com a ampla introdução de lâmpadas de baixo consumo energético. A Figura 21 mostra um comparativo entre diferentes tipos de lâmpadas.

|                  | Comum               | <b>Fluorescente</b> | <b>LED</b>          |  |  |
|------------------|---------------------|---------------------|---------------------|--|--|
| Tipo             |                     | 唱                   |                     |  |  |
| Durabilidade     | 1 ano               | 5 anos              | 15 anos             |  |  |
| Consumo          | 50 W                | 10 W                | 5 W                 |  |  |
| Economia         | $\mathbf x$         | até 80%             | até 95%             |  |  |
| Emissão de calor | <b>ALTA</b>         | <b>MÉDIA</b>        | <b>BAIXA</b>        |  |  |
| Ecológica        | Não contém mercúrio | Contém mercúrio     | Não contém mercúrio |  |  |
| Eficiência       | Pouca               | Mediana             | Muita               |  |  |

Figura 21 - Comparativo entre os diversos tipos de lâmpadas existentes.

Fonte: Arquitetizze, 2016.

Analisando os dados demonstrados na Figura 27, observa-se que as lâmpadas com tecnologia LED são consideradas o futuro da iluminação, por consumirem muito pouca energia e terem uma vida útil muito maior do que as lâmpadas fluorescentes. Ainda se destacam por produzir baixo índice de temperatura e ter resistência maior do que os outros modelos. Sua desvantagem é alto custo inicial, porém, devido à durabilidade e o baixo consumo de energia, esse custo acaba sendo justificado como visto na Tabela 2, um comparativo dos três tipos de lâmpadas, supondo sua utilização em uma casa que possui 20 pontos de luz e uma utilização média de 10 lâmpadas acesas durante 6 horas diariamente durante um período de cinco anos.

Tabela 2 - Comparativo entre lâmpadas.

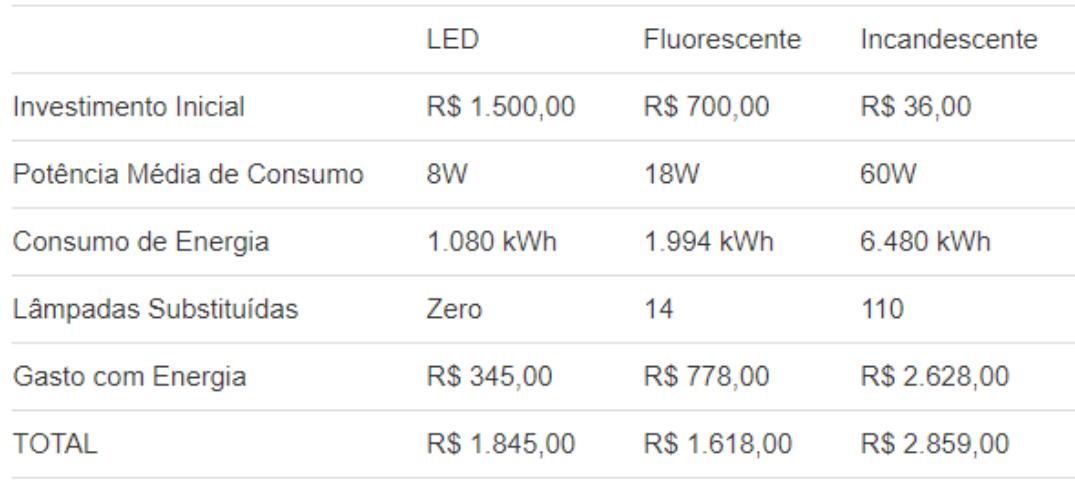

Fonte: JMC (adaptado) 2011.

Com o avanço tecnológico, outros equipamentos eletrônicos foram introduzidos no mercado de iluminação e os projetos luminotécnicos puderam evoluir para melhor atender aos requisitos de iluminação de um ambiente e redução do consumo de energia elétrica. Dentre tais equipamentos, o *dimmer* eletrônico, equipamento que permite variar o fluxo luminoso da lâmpada, constituído basicamente por componentes eletrônicos, é capaz de variar o fluxo luminoso, permitindo que o usuário ajuste o nível de iluminação mais agradável para determinada ocasião, ou que esse nível se ajuste automaticamente em função da contribuição da iluminação natural.

Outro equipamento desenvolvido e que auxilia a combater o desperdício de energia devido o descuido dos usuários, citado no início deste tópico, seria os sensores de movimento de presença, que, se devidamente colocados, ajudam a diminuir o consumo energético, pois os equipamentos serão ativados somente nos momentos em que há alguém utilizando o espaço. Estes equipamentos podem ser utilizados em combinação com as lâmpadas de LED, conforme exemplo na Figura 22.

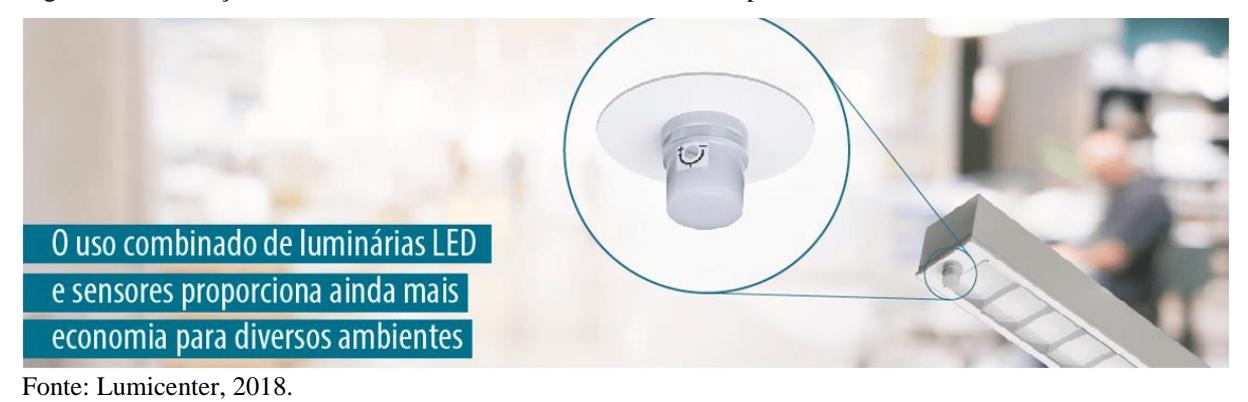

Figura 22 - Utilização de sensor de movimento combinado com lâmpada *LED*.

### **2.3.4 Sistema de isolamento pelo uso de manta térmica**

A manta térmica é uma solução inteligente e prática para um dos maiores desafios em construções de países tropicais como o Brasil - nos quais as altas temperaturas são uma realidade na maior parte do ano - que é garantir o conforto térmico no interior das edificações sem aumentar excessivamente os custos com energia elétrica. A Figura 23 apresenta um exemplo de instalação de tal natureza.

Figura 23 - Colocação de manta térmica sob a cobertura.

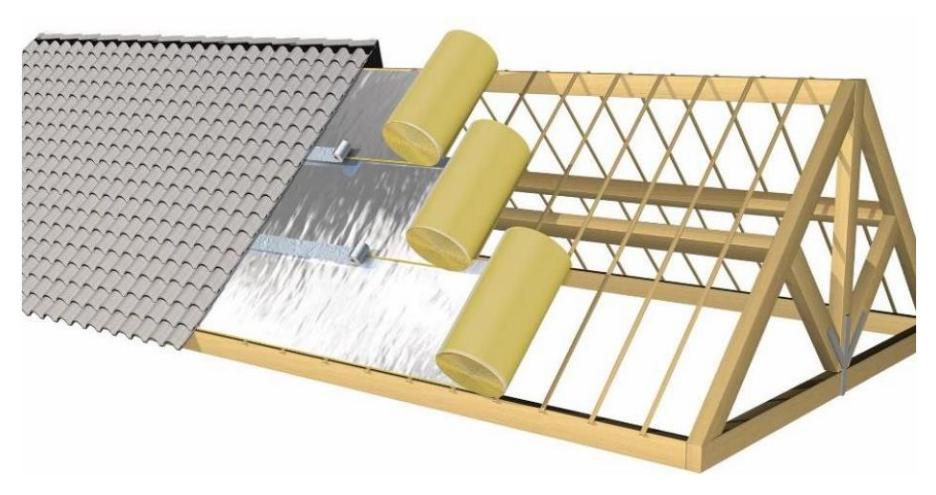

Fonte: Coberturas Leves, 2019.

A inclusão da manta térmica na previsão de gastos com a cobertura da construção traz uma série de vantagens para a edificação, destacando:

- Isolamento da radiação: a radiação térmica é a principal vilã nos ambientes internos. As ondas eletromagnéticas enviadas pelo sol aumentam muito a temperatura de superfícies como as paredes e o teto. Como consequência, há o aquecimento no interior da edificação. Ao utilizar a manta térmica, por meio de uma atuação reflexiva, ocorrerá a dispersão dos raios, evitando a transferência do [calor;](https://www.3tc.com.br/blog/8-problemas-causados-pelo-calor/)

- Diminuição da troca de calor entre ambientes: outro ponto importante é que a manta térmica serve como isolante, diminuindo ou até eliminando a troca que acontece entre o ambiente interno e externo. Esta característica permitirá manter a temperatura do lado de dentro constante e agradável;

- Redução do consumo de energia elétrica: se o ambiente interno sofre menos com o aumento de temperatura, significa que será preciso usar menos o ar-condicionado ou climatizador. Não apenas isso: durante os dias frios, os tipos de manta térmica ajudam a manter o calor na parte de dentro, o que diminui o uso de aquecedores;

- Aumento do conforto térmico: controlar a temperatura de um local é essencial para o bem-estar das pessoas, como já descrito no item 2.4.1, da utilização de aparelhos de arcondicionado. Afinal, valores muito elevados colocam em risco a saúde e causam diversos prejuízos e incômodos.

### **2.3.5 Sistema de aquecimento solar para água**

O sistema de aquecimento de água pela energia solar é composto basicamente por dois componentes: os coletores solares em forma de [placas](https://www.portalsolar.com.br/placa-solar-preco.html) e o reservatório térmico. A responsabilidade pela absorção da radiação solar é das placas. O calor solar que é captado por elas é transferido para a água que circula no interior de suas tubulações de cobre.

O reservatório térmico, chamado *[Boiler](https://www.portalsolar.com.br/tipos-de-energia-solar.html)* é o local onde fica armazenada a água já aquecida. Ele consiste em cilindros de cobre, polipropileno ou inox, que são isolados de maneira térmica com poliuretano A água é conservada aquecida até que seja consumida. Durante os períodos de pouco sol, como dias nublados ou dias de inverno, o *boiler* precisa de um sistema elétrico ou a gás para aquecimento, chamado de sistema de apoio, para que a água quente nunca falte.

Na Figura 24 há a ilustração de um sistema de aquecimento solar para água instalado em uma residência em conjunto com a rede de abastecimento de água.

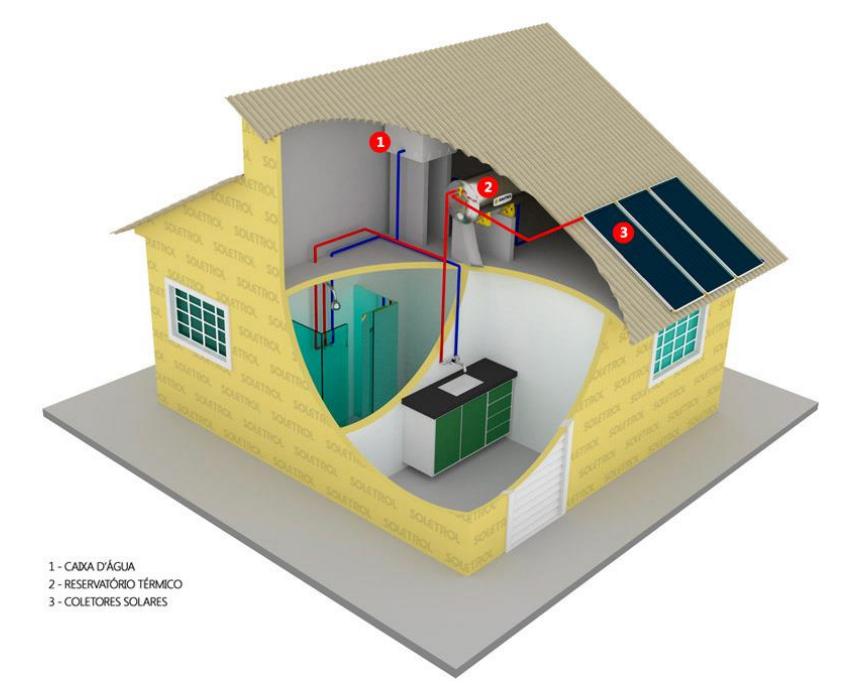

Figura 24 - Sistema de aquecimento solar para água.

## **2.3.6 Sistema fotovoltaico de geração de energia**

Um sistema de energia solar fotovoltaico, também chamado sistema fotovoltaico, é um sistema capaz de gerar energia elétrica através da radiação solar. Conforme a sua ligação, em relação à rede de distribuição, eles podem ser classificados como sistemas isolados (*off-grid*) ou sistemas conectados à rede (*on-grid*). Cada um destes sistemas possuem as suas características físicas e técnicas, o que lhes atribui vantagens e desvantagens.

O sistema fotovoltaico *off-grid* ou isolado são geradores de energia instalados em áreas remotas e sem acesso à rede de distribuição. Nestes sistemas, a energia excedente

Fonte: Soletrol, 2020.

gerada durante o dia deve ser armazenada em um banco de baterias, que deve ser muito bem calculado para que o imóvel não fique sem energia durante a noite. A sua principal vantagem é uma total independência da rede elétrica da distribuidora. Como desvantagens estes sistemas isolados possuem custo de implantação muito mais alto do que as instalações *on-grid*, exatamente por conta do alto custo do banco de baterias, e a necessidade de frequentes manutenções.

O sistema fotovoltaico *on-grid*, que em inglês significa "na rede", são os geradores onde toda a energia excedente gerada durante o dia é injetada na rede da distribuidora e transformada em créditos energéticos para a unidade. Isto possibilita que, durante a noite, se continue utilizando normalmente a energia que vem da rede elétrica.

Ao se adquirir um sistema para suprir todo o consumo elétrico do imóvel, os créditos gerados devem ser suficientes para compensar toda a energia utilizada da rede, menos o consumo mínimo do consumidor. Ao final do mês haverá o pagamento da [taxa mínima](https://blog.bluesol.com.br/taxa-minima-de-luz/)  [obrigatória na conta de luz.](https://blog.bluesol.com.br/taxa-minima-de-luz/) Como principal vantagem, por não utilizarem baterias, os sistemas *on-grid* possuem custo de instalação bem inferior ao dos sistemas isolados. Outro fator a favor deste sistema é que exige pouquíssima manutenção durante os mais de 25 anos de vida útil padrão do painel.

Semelhante ao sistema *off-grid*, o sistema *on-grid* também possui desvantagens, sendo a principal, a sua dependência da rede elétrica pública. Nesses sistemas, quando há um desligamento da rede de distribuição durante o dia, o inversor imediatamente se autodesliga para que não continue injetando energia na rede em que trabalham os técnicos da distribuidora. Embora seja uma precaução necessária, isso resulta na interrupção momentânea do funcionamento do sistema.

Apesar desta diferenciação física em relação à ligação existente, em relação à rede de distribuição, os dois sistemas fotovoltaicos possuem quatro componentes básicos:

- Painéis solares: os painéis solares geram energia elétrica a partir da incidência solar e de forma muito simples. Quando o sol atinge a célula, os elétrons se movimentam gerando uma corrente elétrica. É o principal componente de um sistema de energia solar, sendo formado por um conjunto de células fotovoltaicas que geram a energia. Pode-se usar um ou mais painéis, e são dimensionados de acordo com a energia necessária. Atualmente existem à disposição no mercado os painéis solares monocristalinos, policristalinos e de filme fino, se diferenciando quanto á eficiência, custos e forma de fabricação;

- Controladores de carga: foram desenvolvidos com a principal finalidade de controlar a carga das baterias, assim, eles trabalham para mantê-la em níveis seguros, fazendo a gestão tanto das cargas que estão entrando como das que estão saindo da bateria. Esta função lhes atribui a característica de serem as válvulas para o sistema. Servem para evitar sobrecargas ou descargas exageradas na bateria, aumentando sua vida útil e desempenho. O controlador de carga MPPT busca o ponto de máxima potência do módulo ou painel solar. Isso faz com que ele aproveite o máximo da potência que o painel tem a oferecer, e também tem a capacidade de monitorar a produção da energia e reduzir as perdas do sistema;

- Inversores: é um equipamento desenvolvido para converter a energia gerada pelos painéis solares em corrente contínua (CC) em corrente alternada (CA), a ser utilizada nas casas ou empresas. No caso de sistemas conectados, também são responsáveis pela sincronia com a rede elétrica;

- Baterias: são as responsáveis por todo o armazenamento das cargas elétricas que serão posteriormente consumidas nos períodos noturnos ou em dias cujo sol esteja encoberto. É importante frisar que elas não produzem nenhum tipo de energia, mas sim que sua função é a de acúmulo.

Na Figura 25 há a ilustração de um sistema fotovoltaico instalado em uma residência próximo à rede pública (*on-grid*).

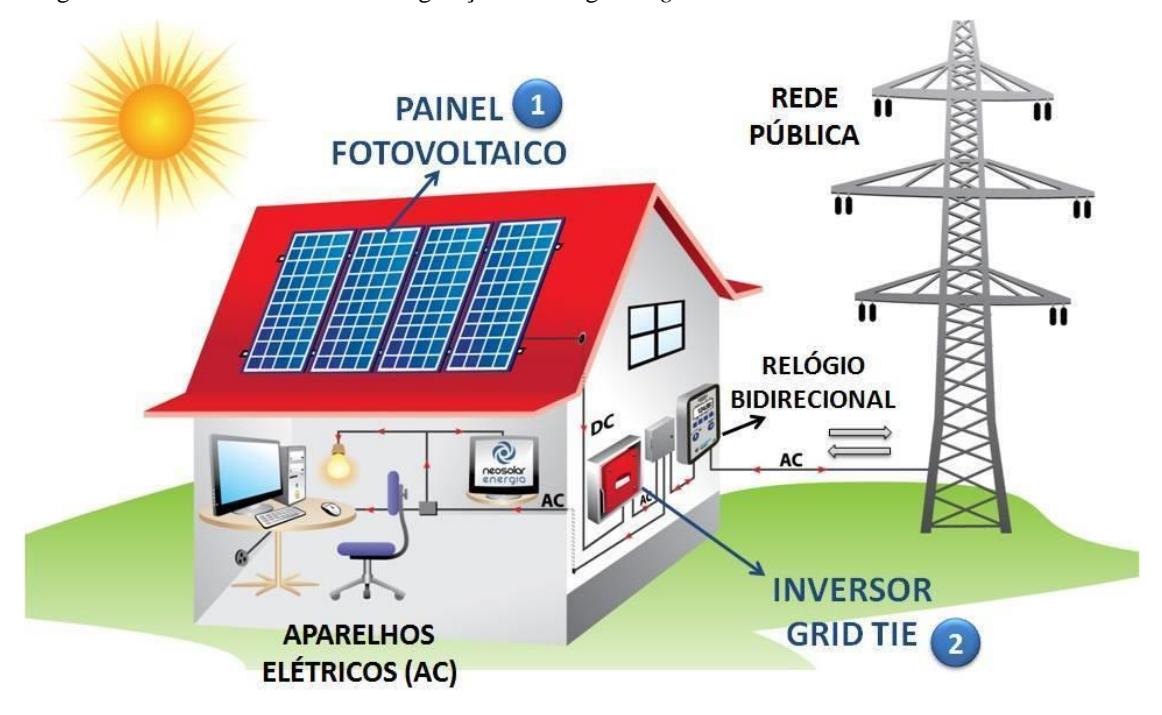

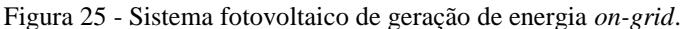

Fonte: Neosolar, 2020.

# **3 METODOLOGIA**

Para atingir os objetivos propostos nesta dissertação, o presente trabalho foi realizado de acordo com o descrito a seguir:

- Auxílio do *software Autocad* para levantamento das características físicas da edificação objeto de estudo, baseado nos projetos iniciais e elaboração da planta baixa atualizada, devido modificações físicas ocorridas deste a sua criação há 10 anos;

- Levantamento do consumo energético de acordo com os meses ao longo dos anos, servindo de balizamento inicial ao dimensionamento de painéis fotovoltaicos, realizando a análise inicial da área disponível no telhado para a colocação de painéis fotovoltaicos;

- Levantamento do consumo energético de chuveiros, realizando a análise da possível colocação de um sistema de aquecimento de água, para substituir o uso de eletricidade;

- Estudo dos procedimentos descritos no INI-C para a etiquetagem de um edifício comercial. Em 09 de março do corrente ano, o Ministério da Economia/Instituto Nacional de Metrologia, Qualidade e Tecnologia - Inmetro aprovou, a nova Instrução Normativa Inmetro (INI) para a Classificação de Eficiência Energética de Edificações Comerciais, de Serviços e Públicas (INI-C) que aperfeiçoa os Requisitos Técnicos da Qualidade para o Nível de Eficiência Energética de Edifícios Comerciais, de Serviços e Públicos (RTQ-C), especificando os critérios e os métodos para a classificação de edificações comerciais, de serviços e públicas quanto à sua eficiência energética. A Versão 1 do Manual de aplicação da INI-C data de junho de 2021;

- Avaliação da EEE atual após a simulação da estrutura no *software DesignBuilder*, utilizando os procedimentos indicados no INI-C;

- Utilização de propostas de modificações na simulação que possam ser implementadas na edificação real, analisando os novos níveis de etiquetagens obtidas em cada caso de simulação de acordo com o INI-C;

- Levantamento do orçamento necessário para a realização da reforma *retrofit* com as propostas julgadas cabíveis e necessárias para a etiquetagem nível "A";

- No sistema de geração fotovoltaico, é utilizado o diodos *bypass*, que vêm nas caixas de junção na parte posterior da placa solar, evitando a formação dos *hot-spots* ("pontos quentes"), desviando a circulação de corrente nas áreas sombreadas e otimizando a geração de energia;

- Análise da viabilidade financeira de implementação do projeto proposto.

Este trabalho é baseado em uma simulação computacional para conseguir parâmetros que subsidie uma reforma *retrofit* de uma edificação. Para que os benefícios da simulação ficam claros, é fundamental que esta seja cuidadosamente planejada, buscando sempre preservar a qualidade do modelo.

A simulação pode ser aplicada em dois momentos distintos:

- No processo de projeto, com grande capacidade de intervenção, tornando a simulação muito mais vantajosa;

- No processo de uma edificação já construída, com capacidade de intervenção limitada, com poucas soluções arquitetônicas possíveis, podendo se tornar mais cara que a intervenção na fase de projeto;

A seguir, será realizada a descrição do local de estudo de caso, escolhido para a realização da proposta de reforma *retrofit,* para a obtenção da eficiência energética e sustentabilidade.

# 3.1 DESCRIÇÃO DO LOCAL DO ESTUDO DE CASO

Para a realização do estudo de caso, foi escolhido o 3º Grupamento de Engenharia, inaugurado há 10 anos, a partir da reforma estrutural de instalações já existentes no Comando Militar do Oeste, na cidade de Campo Grande/MS, durante os anos de 2010 e 2011.

As instalações estão localizadas na Avenida Duque de Caxias, nº 1628, Campo Grande/MS, conforme Figura 26. Nesta figura não aparece uma edificação construída em 2020, a nordeste do 3º Gpt E, denominada "Recanto dos Pioneiros", mas que será lançada na simulação devido à condição de sombreamento que ela causa no 3º Gpt E.

Figura 26 - Localização da edificação.

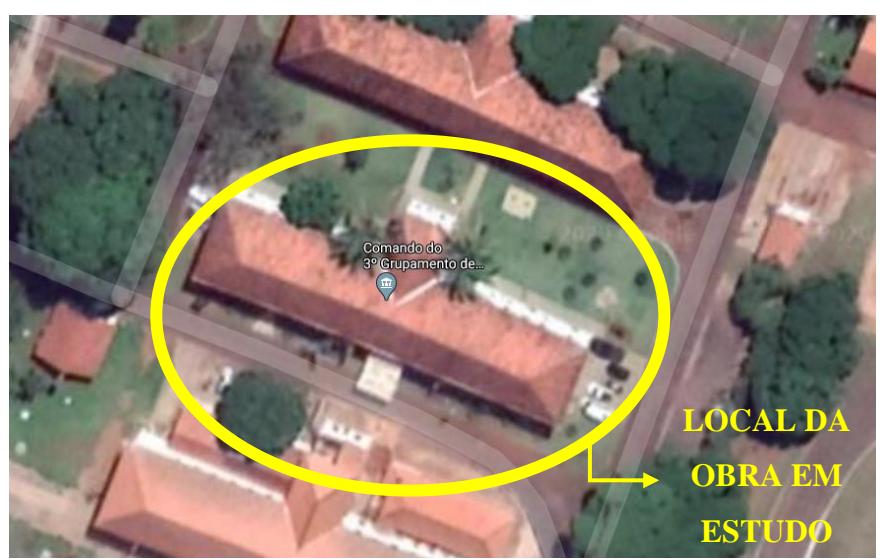

Fonte: Google, 2020.

O projeto executivo do 3º Gpt E possui as seguintes características físicas:

- É uma edificação antiga, que foi reformada para abrigar a atual OM (Organização Militar), e possui dois andares;

- A área total construída em cada piso da edificação é de 885,60 m², totalizando a área de 1771,20 m²;

- O pé direito do primeiro piso é de 2,60m;

- O pé direito do segundo piso é de 3,75 m;

- A laje entre os pisos foi executada em concreto armado de 0,185 m de espessura;

- A cobertura do 2º piso contempla o uso de forro de gesso de 15 mm e telha cerâmica, conhecida como telha romana, com inclinação de 45%;

- Entre a parte inferior da laje que divide os pisos e o pé direito do piso inferior há um vão de 0,52 m e um forro de gesso de 15 mm. Neste vão passam diversas redes (hidráulica, sanitária, elétrica e lógica) que compõem a estrutura;

- A espessura média do fechamento externo é de alvenaria em 0,45 m para o primeiro piso e de 0,32 m para o segundo piso;

- As divisões internas do primeiro piso são de alvenaria de 0,15, 0,30 e 0,45 m, e gesso acartonado de 0,10 m;

- As divisões internas do segundo piso são de alvenaria de 0,15, 0,20 e 0,32 m e gesso acartonado de 0,10 m;

- O piso nos dois andares é de porcelanato;

- As aberturas das janelas internas e externas são de vidros incolores, com 6 mm de espessura;

- As aberturas das portas são variadas, existindo portas de madeira (internas), portas de alumínio (externas) e portas de vidros incolores, com 10 mm de espessura;

- O contrapiso está assentado diretamente sobre o terreno natural;

- Encontra-se na Zona Bioclimática 10 (Campo Grande/MS) de acordo com o prescrito na INI-C;

- O efetivo previsto para todo o 3º Gpt E é de 80 homens e/ou mulheres.

Seguem vistas do 3º Gpt E, elaboradas no *Sketchup*, conforme Figuras 27 e 28.

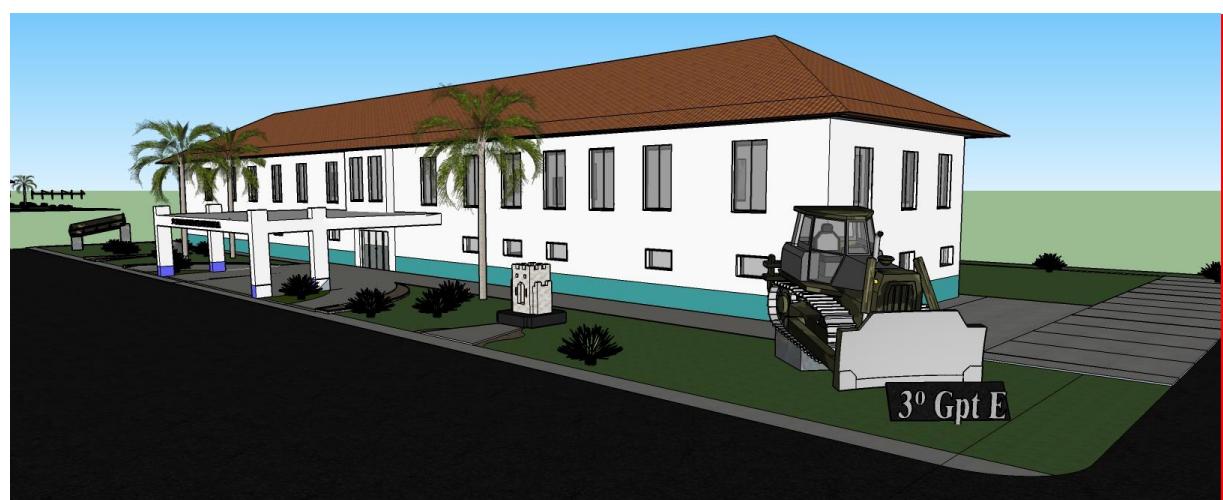

Figura 27 - Vista frontal em perspectiva do 3º Gpt E.

Fonte: Thaynara, 2020.

Figura 28 - Vista da parte de trás em perspectiva do 3º Gpt E.

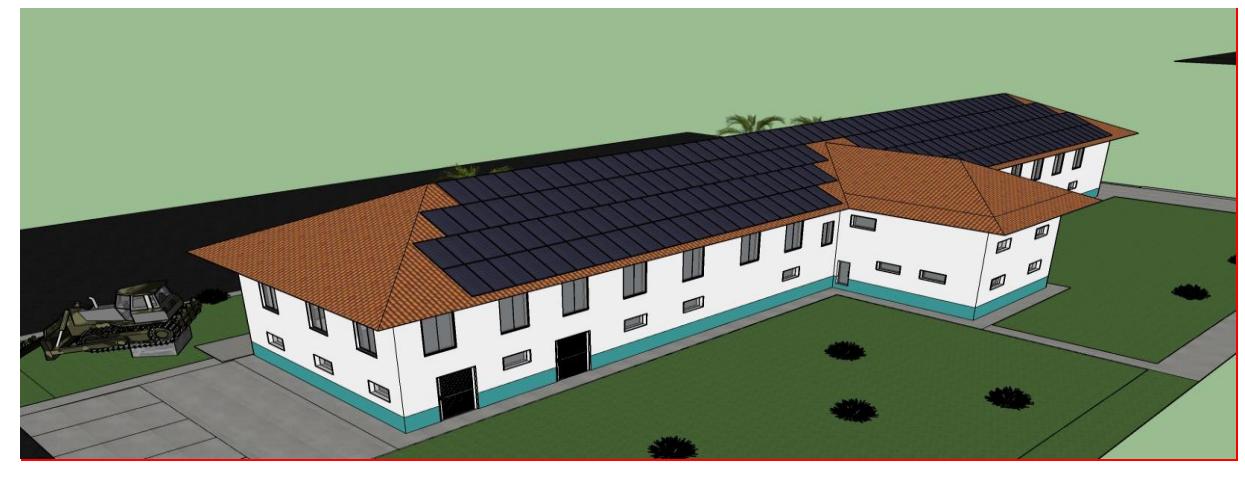

Fonte: Thaynara, 2020.

Outras perspectivas necessárias e muito importantes para este trabalho são as plantas baixas dos 2 pisos existentes devido as divisões de zonas térmicas que ocorrerão na construção da estrutura no *DesignBuilder*. Estas vistas, elaboradas no *Autocad*, são mostradas conforme Figuras 34 e 35.

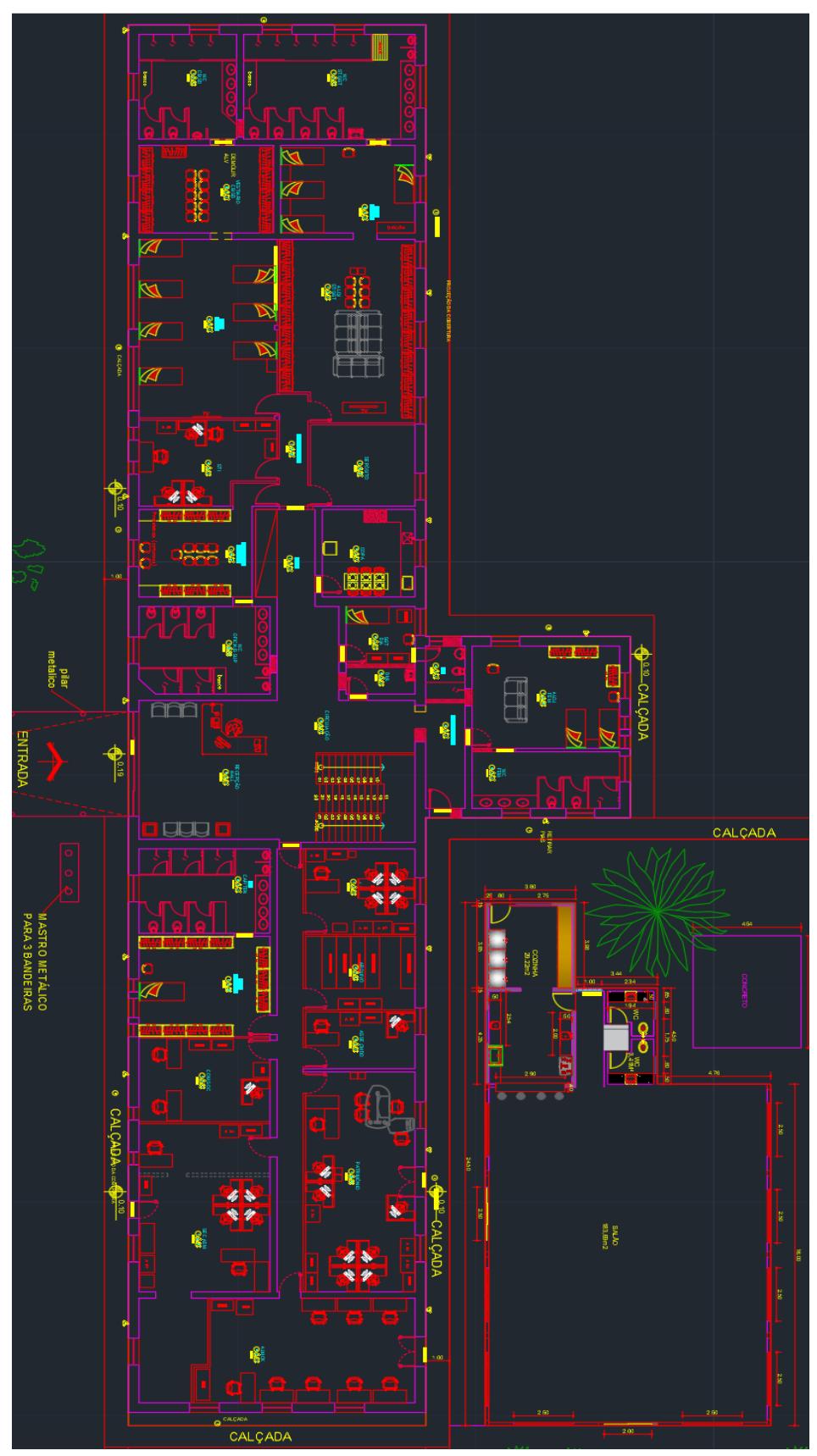

Figura 29 - Planta baixa do 1º pavimento do 3º Gpt E.

Fonte: Crislayne, 2020.

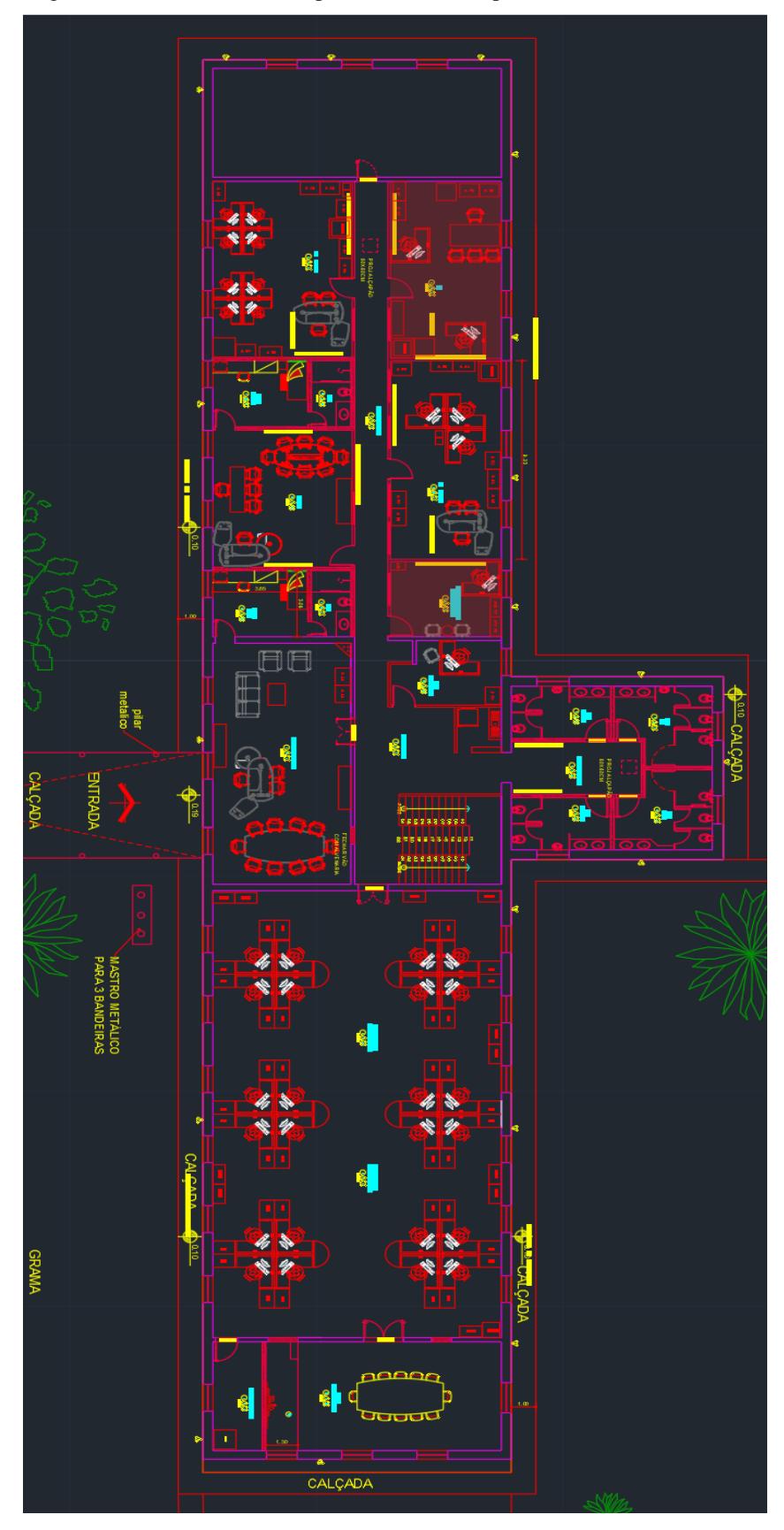

Figura 30 - Planta baixa do 2º pavimento do 3º Gpt E.

Fonte: Crislayne, 2020.

Nas Figuras 31 e 32, estão representados os movimentos solares em relação à edificação, importante para um melhor e maior aproveitamento do sistema de geração de energia e aquecimento de água a serem propostos para a edificação.

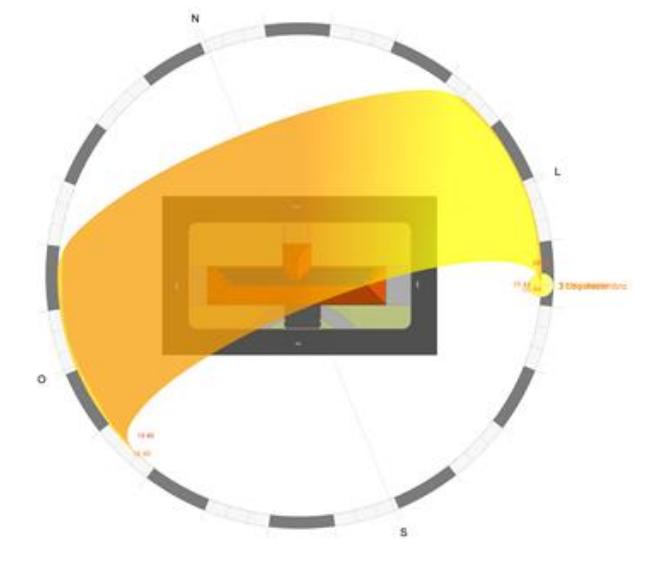

Figura 31 - Vista superior do movimento do Sol em relação ao 3º Gpt E.

Fonte: Faustino, 2020.

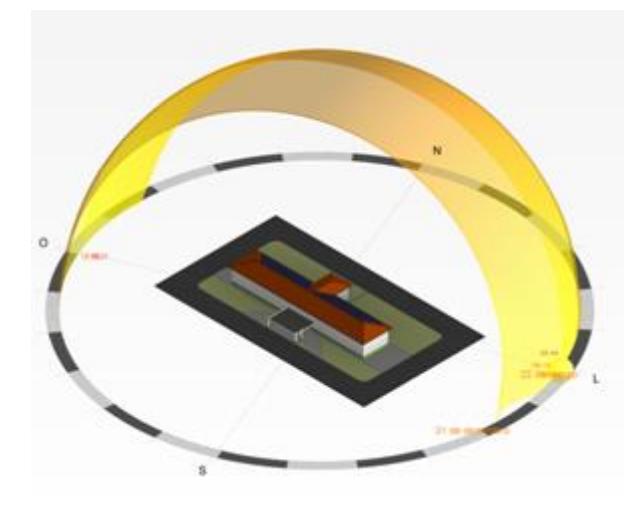

Figura 32 - Vista em perspectiva do movimento do Sol em relação ao 3º Gpt E.

Fonte: Faustino, 2020.

Conforme descrito nas plantas baixas do 3º Gpt E, a grande maioria dos ambientes são escritórios para atividades administrativas, existindo também vestiários para mudanças de uniforme pela tropa, banheiros, uma cozinha, um depósito de materiais e uma sala de recepção para autoridades.

A seguir, será descrito a aplicação do método de simulação, a forma de obtenção dos dados e a descrição do *software* utilizado.

# 3.2 APLICAÇÃO DO MÉTODO DE SIMULAÇÃO NO PROJETO EM ESTUDO

Para a aplicação do método de simulação, foram analisados a envoltória, o sistema de iluminação, a ocupação existente nos ambientes e o sistema de condicionamento de ar, obtendo os parâmetros termoenergéticos da estrutura atual e propondo melhorias para atingir a etiquetagem nível "A". Para realizar tais análises foi realizado o levantamento de toda estrutura atual (paredes, teto, iluminação, ar condicionado, área de vidros, equipamentos existentes e ocupação dos ambientes) e modelada a edificação no *DesignBuilder*.

Buscando obter comparativos para a edificação, foram realizadas simulações utilizando inicialmente a configuração atual, logo após outra com a edificação nível "D" de referência seguindo a INI-C e uma terceira com as possibilidades de alterações englobando todas as alternativas, obtendo-se parâmetros com todas as ações.

Para o dimensionamento da geração de energia através de painéis fotovoltaicos, foi utilizada a demanda de energia da edificação considerando as melhorias propostas como já implementadas após a simulação no *DesignBuilder*. A Tabela 3 traz a demanda de consumo referente ao ano de 2017, ainda sem a implementação de melhorias na edificação. A demanda de consumo se prendeu apenas ao ano de 2017 devido à disponibilidade de dados conseguidos e à mudança na forma de medição implementada no Comando Militar do Oeste.

| <b>MÊS</b>                             | JAN       | <b>FEV</b> |     |  |                         |     |     |     | MAR ABR MAI JUN JUL AGO SET OUT NOV                            | <b>DEZ</b> |
|----------------------------------------|-----------|------------|-----|--|-------------------------|-----|-----|-----|----------------------------------------------------------------|------------|
| <b>CONSUMO PONTA</b>                   | 425       | 565        | 541 |  | $554$   553   542   551 | 559 | 568 | 571 | 740                                                            | 629        |
| <b>CONSUMO FORA DE</b><br><b>PONTA</b> | 73681     | 8659       |     |  |                         |     |     |     | 8685 9185 8635 6565 8130 8047 7962 8092 11267 9353             |            |
| <b>SOMATÓRIO</b>                       |           |            |     |  |                         |     |     |     | 7793  9224  9226 9739 9188 7107 8681 8606 8530 8663 12007 9982 |            |
| <b>CONSUMO ANUAL</b>                   | 108746 KW |            |     |  |                         |     |     |     |                                                                |            |

Tabela 3 - Dados de consumo do ano de 2017 do 3º Gpt E antes da implementação de EEE.

Fonte: Autor, 2020.

# **3.2.1 Dados de entrada do modelo, zonas térmicas da edificação e modelagem dos pavimentos**

Como a edificação é localizada na cidade de Campo Grande/MS, logo ao iniciar o programa, deve-se realizar a configuração do *Template* da localização e arquivo climático para esta cidade.

Após abrir o programa *DesignBuilder*, há a possibilidade de se realizar a importação do arquivo .dxf, gerado a partir do *Autocad*, facilitando a construção da planta baixa da edificação e a configuração de suas zonas térmicas, conforme mostrado na Figura 33. Recomenda-se deixar o mínimo possível de informações na planta baixa a ser importada, para facilitar a importação pelo *software*.

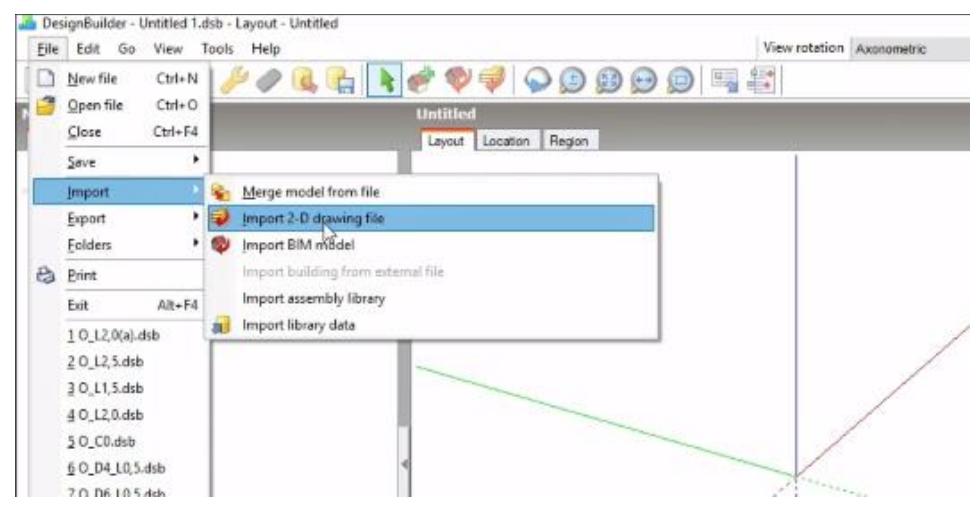

Figura 33 - Vista da interface do *software DesignBuilder* para importação de planta baixa.

Fonte: Programa *DesignBuilder*, 2020.

Após ocorrer a importação, inicia-se a formação e separação dos ambientes de cada piso de forma independente, com a consequente divisão em zonas térmicas, que serão nomeadas inicialmente de *Zone* 1, *Zone* 2 e assim seguidamente, de acordo com o número de zonas térmicas criadas naquele pavimento da edificação, de acordo com o destaque realizado na Figura 34.

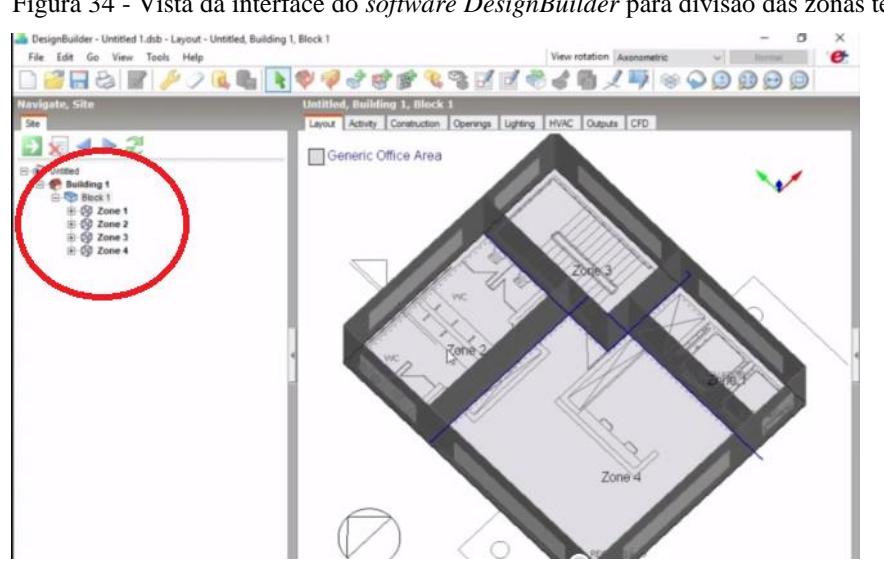

Figura 34 - Vista da interface do *software DesignBuilder* para divisão das zonas térmicas.

Fonte: Programa *DesignBuilder*, 2020.

Para a análise do 3º Gpt E, ocorreu a divisão de cada seção de trabalho em uma zona térmica, buscando resultados com maior nível de detalhamento possível.

Realizada a divisão de cada piso da edificação em zonas térmicas, passa-se a realizar a configuração das rotinas de ocupação para cada zona térmica gerada na aba *Activity*, já possuindo o *DesignBuilder* variadas configurações internas para diversos ambientes. Na Figura 35 verifica-se a aba de atividades em destaque.

Figura 35 - Vista da interface do *software DesignBuilder* para configuração das atividades de cada zona térmica.

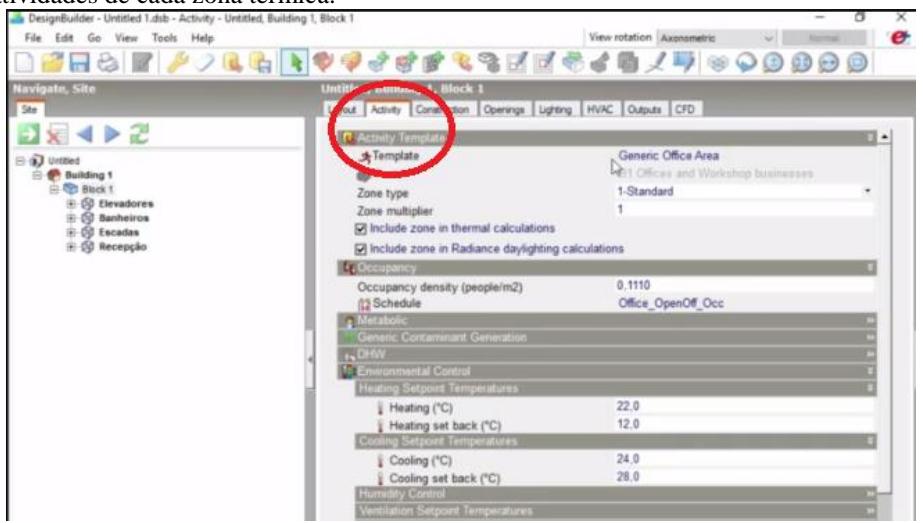

Fonte: Programa *DesignBuilder*, 2020.

Após a modelagem de todos os pisos com as suas respectivas zonas térmicas e atividades, realiza-se a montagem dos pisos conforme a edificação real construída através do comando mover, realizando a sobreposição dos pisos.

No caso do 3º Gpt E, há uma área de lazer que está localizada a nordeste de sua edificação, causando sombreamento em parte do 1º piso. Esta edificação, de acordo com a forma de modelagem utilizada pelo *DesignBuilder*, entra como um *Component Block*, pois não cria uma zona térmica, mas é considerada um elemento de sombreamento. Já a edificação do 3º Gpt E será modelado como um *Building Block*, único tipo de bloco que cria zonas térmicas.

# **3.2.2 Dados de entrada dos dados físicos da edificação**

Cada edificação construída possui as suas características físicas e os materiais específicos que foram utilizados em sua construção. Desta forma, há a necessidade da configuração de cada elemento da edificação, de acordo com os materiais que foram

utilizados e as dimensões existentes em projetos ou na planta baixa atualizada. Esta configuração proporcionou impacto direto na envoltória da edificação e foi de suma importância nos resultados que serão apresentados.

O *DesignBuilder* possui variadas configurações, havendo diversos tipos de paredes, lajes, calçadas e coberturas já configuradas que podem ser utilizadas, caso haja a coincidência com a edificação construída. Em conjunto com esta possibilidade, pode-se criar novos *Constructions*, com as suas características físicas, a partir do acesso através do sinal mais (+), indicado na Figura 36.

Figura 36 - Vista da interface do *software DesignBuilder* para configuração no *Construction*.

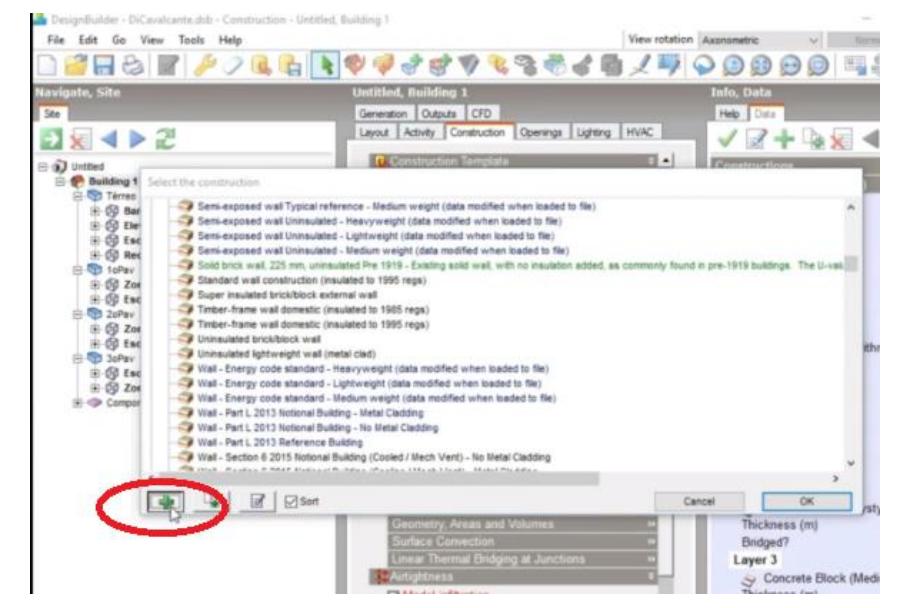

Fonte: Programa *DesignBuilder*, 2020.

Como exemplo do trabalho que foi realizado, no 3º Gpt E existem diversos tipos de paredes, conforme enunciado no ítem 3.1, e estas foram inseridas de acordo com os materiais constituintes e dimensões adotadas para cada parede.

Para a criação de uma parede com diversas e diferentes camadas, deve-se configurar o número de *layers*, de acordo com o número de diferentes materiais existentes (*Number of layers*), o material utilizado (*Material*) e a espessura de cada uma destas camadas (*Trickness*).

Após a realização da configuração de um determinado tipo de parede, existe a aba *Image*, que possibilita visualizar a forma física da parede gerada, e na aba *Calculated* haverá a transmitância calculada para a configuração realizada. Existindo os diversos tipos de paredes, lajes e coberturas já configuradas, realiza-se a configuração de cada elemento construtivo dentro da modelagem feita.

Por definição, a transmitância térmica das paredes é definida como a transmissão de calor em unidade de tempo e através de uma área unitária de um elemento ou componente construtivo. Neste caso, de componentes opacos das paredes, incluindo as resistências superficiais interna e externa, induzida pela diferença de temperatura entre dois ambientes. Tem como sigla  $U_{par}$  (W/m<sup>2</sup>K).

Como o 3º Gpt E é uma edificação militar já construída, a modificação física nas paredes já existentes, principalmente no tocante às paredes externas, é um fator muito limitado.

Assim, o objetivo é realizar a avaliação da mudança quando ocorre de forma isolada e quando ocorre em conjunto com outras mudanças em relação à edificação atualmente construída.

## **3.2.3 Dados de entrada das janelas e portas**

Para dar entrada nas aberturas existentes na edificação, há vários comandos disponíveis no *software DesignBuilder*, como ilustrado na Figura 37. Como *layout* padrão o *software* traz o PAF, que é o percentual da área de abertura de uma fachada, de 30%.

Inicia-se o procedimento clicando na parede onde haverá a inserção da abertura, habilitando uma barra de ferramentas com diversos tipos de aberturas. Assim, escolhe-se o tipo adequado, de acordo com a abertura existente, e faz-se a construção da abertura no local correto de construção. Ao retornar para a visão do *Layout* da edificação, a abertura já estará visível e pronta para a sua configuração, de acordo com o material no qual é construída.

> Figura 37 - Vista da interface do *software DesignBuilder* para configuração das janelas e portas.

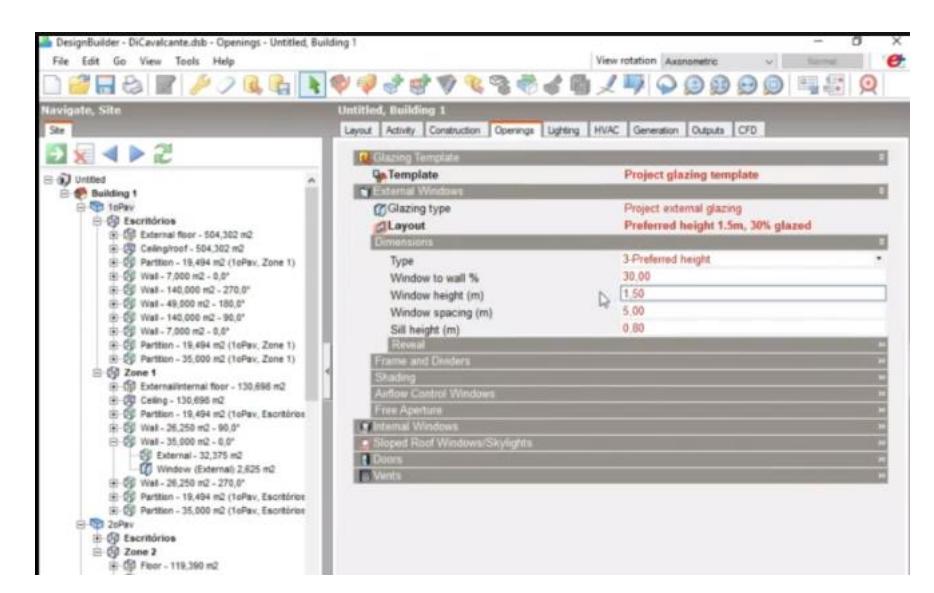

Fonte: Programa *DesignBuilder*, 2020.

Juntamente com as ferramentas existentes, o *software* disponibiliza a configuração para toda a edificação ou por zonas térmicas, caso haja a diferenciação do PAF entre elas. Para isto, basta selecionar o nível que estará ocorrendo o trabalho na edificação e realizar a configuração desejada. O PAF é calculado pela razão entre a soma das áreas de abertura envidraçada, ou com fechamento transparente ou translúcido, da fachada, e a área da fachada. A área de abertura de uma fachada terá fundamental importância na iluminação natural que a edificação receberá ao longo do dia.

Como mudança proposta para o 3º Gpt E, será realizada a simulação com a substituição do tipo de vidro existente, para um vidro de maior eficiência energética, como o vidro refletivo temperado, e feito o comparativo individual em relação à edificação existente e o comparativo em conjunto com outras mudanças propostas.

### **3.2.4 Dados de entrada do sistema de iluminação**

O *software* utilizado traz algumas configurações *default* de iluminação, de acordo com o tipo de edificação que está sendo analisada, conforme Figura 38.

Na aba de entrada de dados da iluminação há a possibilidade de realizar o controle da iluminação existente, optando por configurar a iluminação como ligada, desligada, colocar-se a densidade de potência instalada e caracterizar o tipo de luminária utilizada. Prosseguindo nesta configuração, pode-se utilizar sistemas automatizados para o controle do sistema de iluminação.

> Figura 38 - Vista da interface do *software DesignBuilder* para configuração da iluminação, *Lighting*.

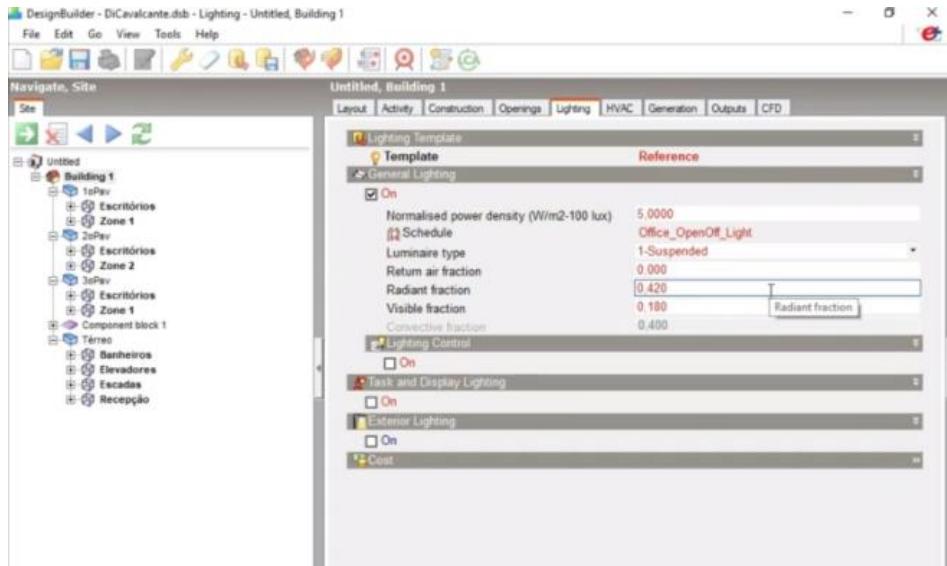

Fonte: Programa *DesignBuilder,* 2020.

Na configuração do *DesignBuilder*, se a avaliação que está sendo realizada é a avaliação de demanda de conforto, a iluminação externa deverá permanecer desligada.

Para o 3º Gpt E, foi realizada a simulação com a mudança do tipo de iluminação existente para uma de maior eficiência energética, com a utilização de iluminação em LED, e também realizado o comparativo individual em relação à edificação existente e o comparativo em conjunto com outras mudanças propostas.

A mudança da rotina de utilização da iluminação (*Schedule*) foi configurada para a rotina de utilização da iluminação artificial, para retratar a real utilização diária da edificação.

### **3.2.5 Dados de entrada do sistema de condicionamento de ar**

A configuração do sistema de condicionamento de ar, mostrado na Figura 39 possibilita realizar diferentes configurações, de acordo com o sistema desejado. Pode-se deixar ligada ou desligada a opção de ventilação mecânica, assim como as opções de aquecimento, resfriamento, controle de umidade e aquecimento de água.

Neste trabalho, os ítens *Cooling* e COP (*Cooling System Operacional*) do aparelho utilizado, serão utilizados como os parâmetros de avaliação do sistema. O COP é o coeficiente de performance de um aparelho de ar condicionado, que é fornecido por tabelas do INMETRO ou pelo fabricante. Quanto mais alta esta performance, maior será a capacidade de transformar energia em calor ou em frio.

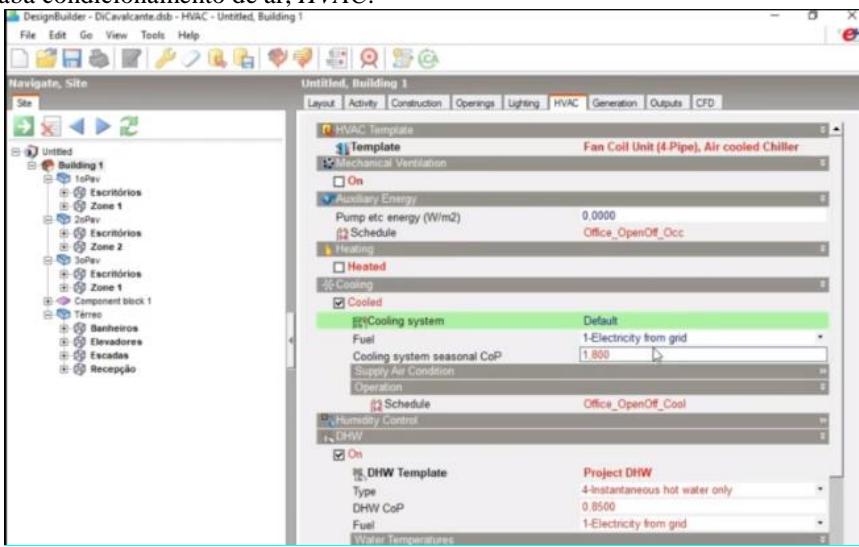

Figura 39 - Vista da interface do *software DesignBuilder* para configuração da aba condicionamento de ar, *HVAC*.

Fonte: Programa *DesignBuilder*, 2020.

No 3º Gpt E, foi realizada a avaliação dos atuais sistemas de condicionamento de ar utilizados e realizada a simulação com a mudança dos aparelhos existentes que estiverem com baixo COP ou baixa avaliação na etiquetagem de acordo com a nova ENCE, estabelecida de acordo a Portaria Nº 234, de 29 de junho de 2020.

# **3.2.6 Análise do nível de eficiência de acordo com o INI-C**

Para se utilizar o método de simulação na avaliação de uma edificação, o programa utilizado e o arquivo climático devem atender algumas exigências, para que os resultados sejam coerentes.

Os procedimentos que foram utilizados na simulação partiram de uma simulação inicial, com as características e dados da edificação atual existente, realizando em seguida uma simulação de uma edificação de referência nível "D", onde, após realizar os diversos cálculos previstos na INI-C, chegou-se ao nível de classificação da edificação existente.

Como o objetivo deste trabalho é propor melhorias para que o 3º Gpt E atinja o nível "A" de classificação, foi realizada uma terceira simulação contendo as modificações propostas e novamente realizado o cálculo do nível de eficiência energética para a edificação.

Desta forma, foi importante a simulação dos três cenários (modelos) seguir as características e parâmetros dados pelo INI-C para se estabelecer a classificação do edifício real (atual) e do edifício com as modificações propostas, como mostrado na Tabela 4.

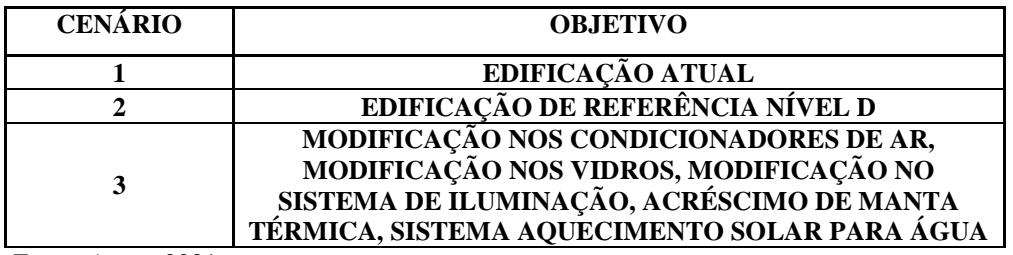

Tabela 4 - Cenários de simulações a serem realizadas.

Fonte: Autor, 2021.

Para a realização dos cenários de simulação, há algumas considerações elencadas a respeito dos cenários a serem simulados. Estes deverão usar:

- Mesmo programa de simulação;

- Mesmo arquivo climático;
- Mesma geometria;
- Possuir as mesmas dimensões com mesma planta e volume;

- Mesma orientação com relação ao Norte Geográfico;

- O volume e as aberturas devem estar voltados para a mesma orientação, conforme a orientação da edificação proposta em projeto;

- Mesmo padrão de uso e operação dos sistemas;

- Mesmo valor de DCI (Densidade de Carga Interna) em equipamentos;

- Deve-se considerar nos modelos o mesmo número de pessoas, praticando as mesmas atividades (metabolismo), com o mesmo calor dissipado e o mesmo padrão de ocupação;

- Mesmo tipo de sistema de condicionamento de ar. Entretanto, para o modelo de referência deve-se utilizar o COP estabelecido pelo método;

O modelo que representa o edifício real deve utilizar todas as características do edifício de acordo com o projeto proposto (transmitância de paredes e coberturas; tipo de vidro, PAF, absortância de paredes e coberturas, AVS, AHS...);

Após a realização das simulações propostas, realiza-se como saída de dados o consumo energético dos modelos e compara-se com os consumos dos modelos de referência, obtendo a ENCE para cada situação.

Por se tratar de uma edificação militar antiga já construída, não será possível propor mudança de percentual de abertura nas paredes externas da edificação e a utilização de materiais para causar sombreamentos destas aberturas, havendo a limitação às modificações já citadas na Tabela 4.

## **3.2.7 Dimensionamento do sistema fotovoltaico com o** *PVSyst*

Após as simulações realizadas e obtido o futuro consumo energético para a edificação proposta, foi realizado o dimensionamento do sistema fotovoltaico de geração de energia para atendimento ao 3º Gpt E.

Para tal elaboração, alguns dados são utilizados pelo *software*, tais como:

- Localização geográfica;

- País;

- Latitude;
- Longitude;
- Tempo legal;
- Altitude;
- Dados meteorológicos;

- Número de faces da edificação;

- Se há alguma barreira topográfica que atrapalhe o local onde será instalado o futuro projeto devido o sombreamento causado por parte do telhado da edificação, com utilização de diodo *bypass*;

- Dimensionamento baseado no consumo anual;

- Utilização da inclinação do telhado existente e a consequente orientação da edificação em relação ao Norte;

- Seleção entre equipamentos fixos ou com sistema *tracker*;

- Escolha de equipamentos que sejam de maior disponibilidade comercialmente para também facilitar na reposição de peças;

- Consideração dos valores para a menor temperatura da região e a máxima temperatura de operação no inverno. Da mesma forma a temperatura normal para operação e a máxima temperatura de operação no verão;

- Consideração das perdas por qualidade dos módulos/LID/Mismatch que ocorrem devido às pequenas diferenças nas células e nos módulos. Nos módulos de silício mono e policristalino há uma degradação nas camadas dos semicondutores nas primeiras horas de uso e primeiros dias de operação;

- Perdas devido a sujidade, que são as perdas que vão ocorrer devido o depósito de materiais que vão impedir o contato dos raios solares com o módulo fotovoltaico, podendo ser poeira ou até mesmo excremento de aves. Isto implica em estabelecer um planejamento de manutenção dos módulos;

### 3.3 AVALIAÇÃO DE VIABILIDADE FINANCEIRA DO PROJETO EM ESTUDO

A análise financeira é de fundamental importância para o estudo de viabilidade de um projeto, sendo um dado calculado sobre despesas e lucros. Ela permite calcular se o investimento de tempo e dinheiro necessário para colocar em prática um projeto é viável para seus investidores.

Para que se realize a análise de viabilidade econômica e financeira é preciso fazer a projeção de receitas, custos, investimentos e analisar indicadores, obtendo parâmetros que possam servir de indicadores se um projeto será ou não viável e qual serão tempo de retorno do capital investido.

# **RESULTADOS**

# 4.1 LEVANTAMENTO DE DADOS DO 3º GPT E JÁ EXISTENTES

Para a realização da simulação no *software DesignBuilder*, foi realizado o levantamento de todos os dados técnicos e físicos do 3º Gpt E, apresentando-os em tabelas a seguir, separadas em zonas térmicas, rotinas de ocupação, equipamentos, condicionamento de ar, sistema de iluminação e aberturas existentes.

## **4.1.1 Divisão das zonas térmicas**

Buscando um maior detalhamento da edificação existente foi realizada a divisão de todos os ambientes em zonas térmicas, conforme os dados obtidos, englobando toda a edificação. Desta forma, foram obtidas 29 zonas térmicas no 1º piso, 20 zonas térmicas no 2º piso e mais o telhado da edificação, nominadas conforme a Tabela 5.

|                | <b>ZONAS TÉRMICAS</b>              |  |  |
|----------------|------------------------------------|--|--|
| 1º PISO        |                                    |  |  |
| 1              | <b>AJUDÂNCIA GERAL</b>             |  |  |
| $\overline{2}$ | <b>AROUIVO</b>                     |  |  |
| 3              | <b>ASSESSORIA JURÍDICA</b>         |  |  |
| 4              | COMUNICAÇÃO SOCIAL                 |  |  |
| 5              | SEÇÃO DE PATRIMÔNIO                |  |  |
| 6              | FISCALIZAÇÃO ADMINISTRATIVA        |  |  |
| $\overline{7}$ | <b>SALA DO NOBREAK</b>             |  |  |
| 8              | <b>SEÇÃO DE PROJETOS</b>           |  |  |
| 9              | SEÇÃO DE INFORMÁTICA               |  |  |
| 10             | <b>VESTIÁRIO OF SUPERIORES</b>     |  |  |
| 11             | <b>BANHEIRO ALOJ OF SUPERIORES</b> |  |  |
| 12             | <b>ALOJ CAP/TENENTE</b>            |  |  |
| 13             | <b>BANHEIRO ALOJ CAP/TENENTE</b>   |  |  |
| 14             | <b>ALOJ ST/SGT</b>                 |  |  |
| 15             | <b>VESTIÁRIO ST/SGT</b>            |  |  |
| 16             | <b>BANHEIRO ALOJ ST/SGT</b>        |  |  |
| 17             | <b>ALOJ CB/SD</b>                  |  |  |
| 18             | <b>VESTIÁRIO CB/SD</b>             |  |  |
| 19             | <b>BANHEIRO ALOJ CB/SD</b>         |  |  |
| 20             | <b>ALOJ FEMININO</b>               |  |  |
| 21             | <b>BANHEIRO ALOJ FEM</b>           |  |  |
| 22             | <b>ALOJ VISITANTES</b>             |  |  |
| 23             | <b>BANHEIRO ALOJ VISITANTES</b>    |  |  |
| 24             | SAGUÃO E CIRCULAÇÃO OESTE 1º PISO  |  |  |
| 25             | <b>CIRCULAÇÃO LESTE 1º PISO</b>    |  |  |
| 26             | <b>CIRCULAÇÃO NORTE 1º PISO</b>    |  |  |
| 27             | <b>LAVANDERIA</b>                  |  |  |
|                |                                    |  |  |

Tabela 5 – Listagem das zonas térmicas após construção no *DesignBuilder*

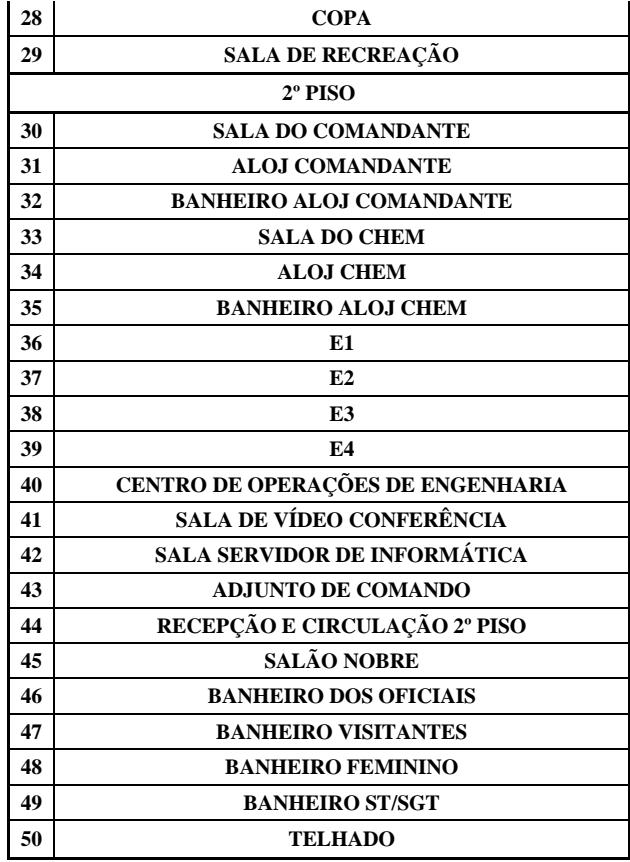

Fonte: Autor, 2021.

# **4.1.2 Rotinas de ocupação**

As rotinas de ocupação são de fundamental importância para a configuração das atividades existentes na edificação, devido à quantidade de calor que é liberado pelos ocupantes nas diversas zonas térmicas. O levantamento do número de pessoas existentes está apresentado na Tabela 6. As áreas que são consideradas Áreas de Permanência Transitória possuem a quantidade de pessoas igual à zero.

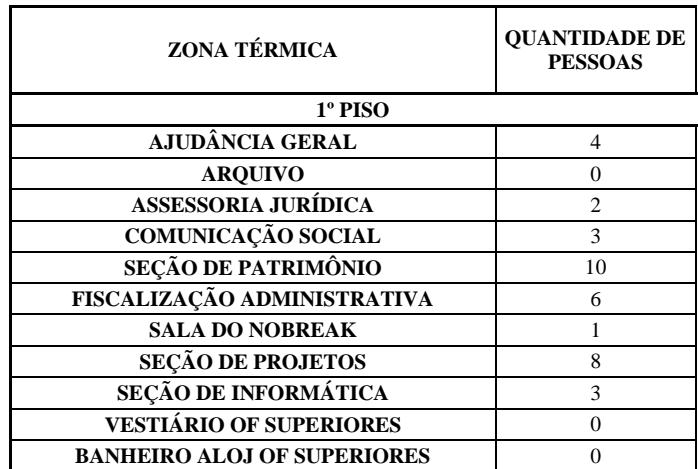

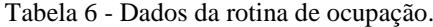
| <b>ALOJ CAP/TENENTE</b>           | $\theta$       |
|-----------------------------------|----------------|
| <b>BANHEIRO ALOJ CAP/TENENTE</b>  | $\theta$       |
| <b>ALOJ ST/SGT</b>                | 21             |
| <b>VESTIÁRIO ST/SGT</b>           | $\overline{0}$ |
| <b>BANHEIRO ALOJ ST/SGT</b>       | $\theta$       |
| <b>ALOJ CB/SD</b>                 | 14             |
| <b>VESTIÁRIO CB/SD</b>            | $\overline{0}$ |
| <b>BANHEIRO ALOJ CB/SD</b>        | 0              |
| <b>ALOJ FEMININO</b>              | 6              |
| <b>BANHEIRO ALOJ FEM</b>          | $\overline{0}$ |
| <b>ALOJ VISITANTES</b>            | 1              |
| <b>BANHEIRO ALOJ VISITANTES</b>   | $\overline{0}$ |
| SAGUÃO E CIRCULAÇÃO OESTE 1º PISO | $\Omega$       |
| <b>CIRCULAÇÃO LESTE 1º PISO</b>   | $\theta$       |
| <b>CIRCULAÇÃO NORTE 1º PISO</b>   | 0              |
| <b>LAVANDERIA</b>                 | 0              |
| <b>COPA</b>                       | $\overline{0}$ |
| <b>SALA DE RECREAÇÃO</b>          | 2              |
| $2^{\circ}$ PISO                  |                |
| <b>SALA DO COMANDANTE</b>         | 1              |
| <b>ALOJ COMANDANTE</b>            | 1              |
| <b>BANHEIRO ALOJ COMANDANTE</b>   | 0              |
| <b>SALA DO CHEM</b>               | $\mathbf{1}$   |
| <b>ALOJ CHEM</b>                  | $\mathbf{1}$   |
| <b>BANHEIRO ALOJ CHEM</b>         | $\theta$       |
| E1                                | 3              |
| E2                                | $\mathbf{1}$   |
| E3                                | 3              |
| E4                                | 9              |
| CENTRO DE OPERAÇÕES DE ENGENHARIA | 18             |
| <b>SALA DE VÍDEO CONFERÊNCIA</b>  | 6              |
| SALA SERVIDOR DE INFORMÁTICA      | 1              |
| <b>ADJUNTO DE COMANDO</b>         | 1              |
| RECEPÇÃO E CIRCULAÇÃO 2º PISO     | 2              |
| <b>SALÃO NOBRE</b>                | 20             |
| <b>BANHEIRO DOS OFICIAIS</b>      | $\overline{0}$ |
| <b>BANHEIRO VISITANTES</b>        | 0              |
| <b>BANHEIRO FEMININO</b>          | 0              |
| <b>BANHEIRO ST/SGT</b>            | $\overline{0}$ |

Fonte: Autor, 2021.

## **4.1.3 Equipamentos existentes**

Semelhante à configuração das rotinas de ocupação, foi realizado o levantamento dos equipamentos existentes nas diversas zonas térmicas, chegando-se aos dados que estão apresentados na Tabela 7.

| ZONA TÉRMICA           | <b>EQUIPAMENTO</b>         | <b>OUANTIDADE</b> | <b>POTENCIA</b><br>(W) | <b>POTÊNCIA</b><br><b>TOTAL</b><br>(W) |  |  |
|------------------------|----------------------------|-------------------|------------------------|----------------------------------------|--|--|
|                        | $1^\circ$ PISO             |                   |                        |                                        |  |  |
| <b>AJUDÂNCIA GERAL</b> | <b>MONITOR</b>             |                   | 16                     | 1342.00                                |  |  |
|                        | <b>TRITURADOR DE PAPEL</b> |                   | 230                    |                                        |  |  |

Tabela 7 - Dados dos equipamentos

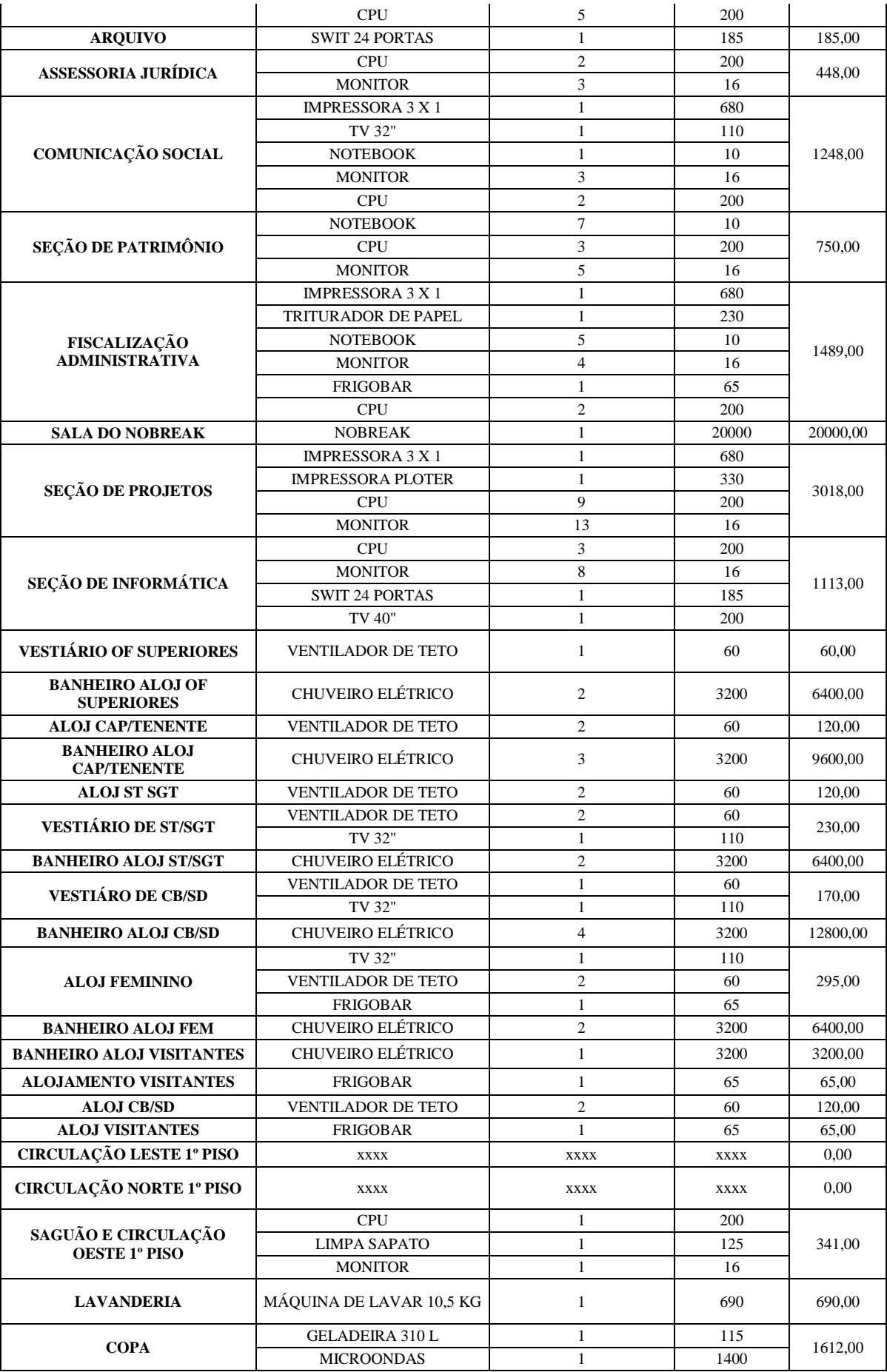

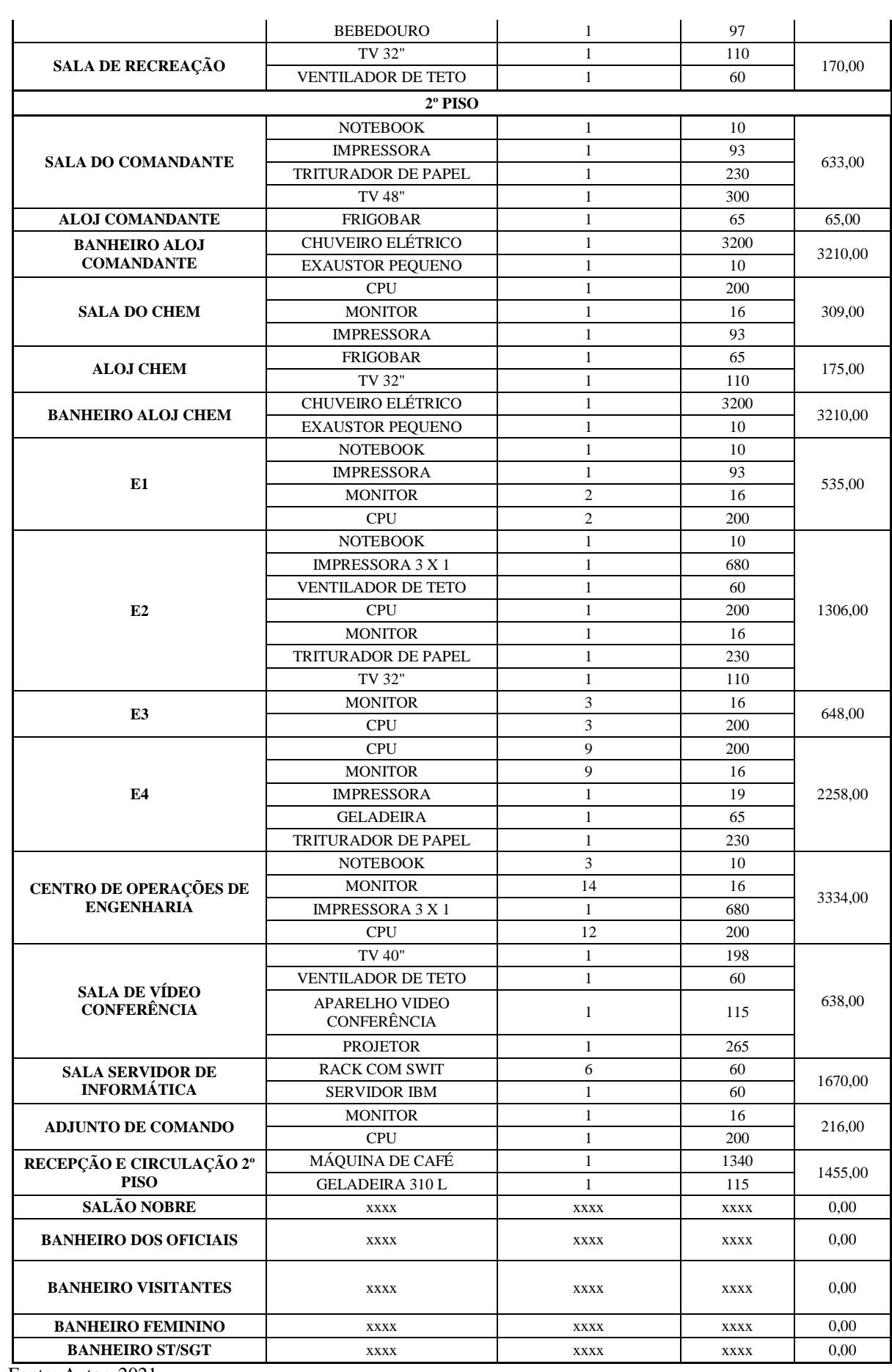

Fonte: Autor, 2021.

### **4.1.4 Condicionamento de ar**

O condicionamento de ar realiza um considerável consumo de energia nas edificações. Desta forma, é de fundamental importância este levantamento realizado, obtendo-se os diferentes modelos de aparelhos de condicionamento de ar, com as potências de refrigeração, onde em alguns aparelhos há a classificação do selo Procel e em outros, por serem mais antigos, não houve a identificação, sendo todos os dados mostrados na Tabela 8.

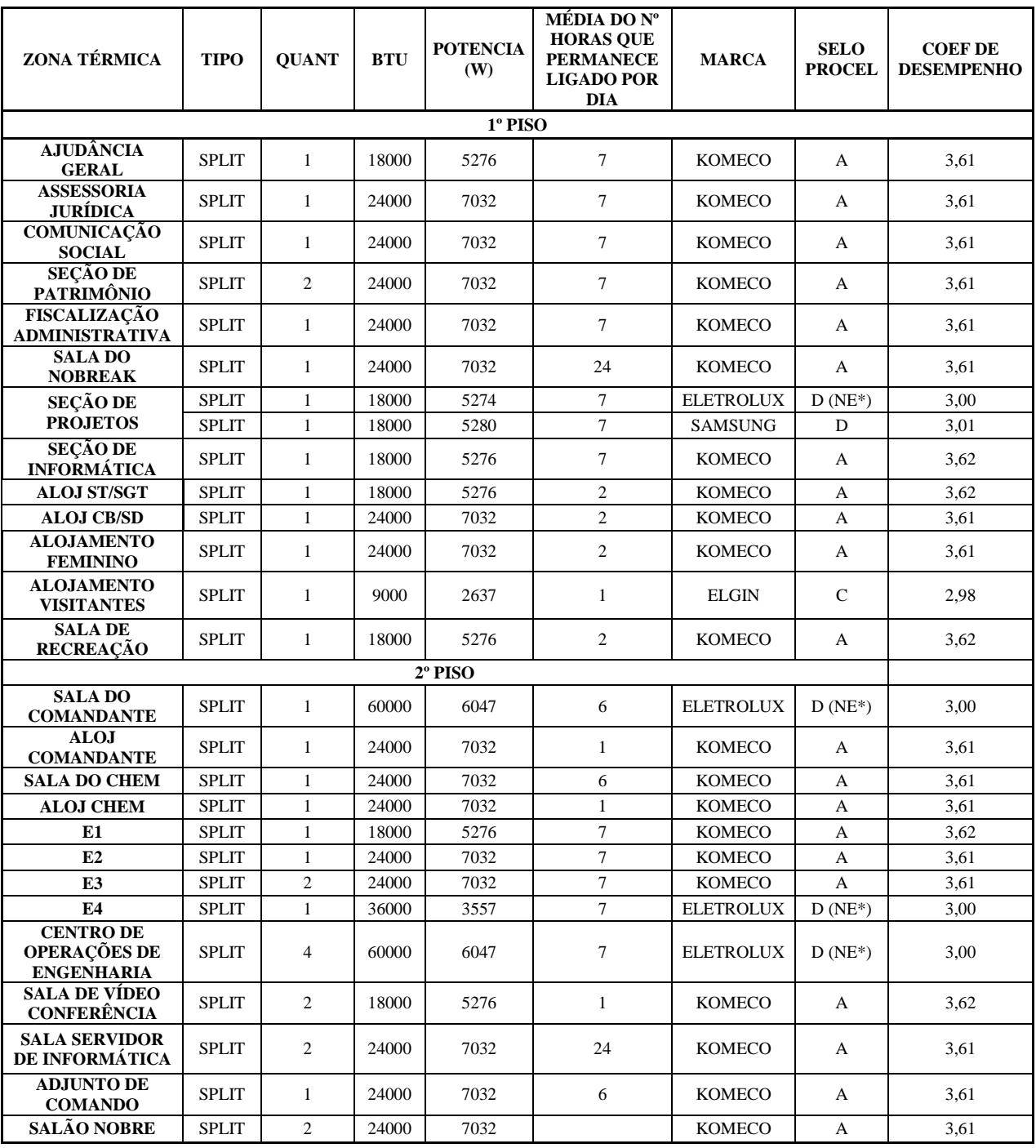

Tabela 8 - Dados de condicionamento de ar.

Fonte: Autor, 2021.

Para os aparelhos condicionadores de ar onde não foram encontrados o COP (Coeficiente de Desempenho), foi adotada a classificação nível "D" e ficou registrado como NE (Não Encontrado) na Tabela 9. O valor numérico do COP para a inserção no programa *DesignBuilder* adotado é o valor médio dos limites do respectivo nível "D". A metodologia de avaliação prescrita na INI-C prevê um número mínimo de 10 horas de funcionamento diário dos equipamentos para a simulação. Assim, os aparelhos que possuem menos horas de funcionamento terão o seu funcionamento formatado em 10 horas, com exceção dos aparelhos da Sala de *Nobreak* e da Sala de Servidor de Informática que terão seu *Schedule* de funcionamento de 24 horas diárias e 7 dias por semana.

## **4.1.5 Sistema de iluminação**

O levantamento do sistema de iluminação existente no 3º Gpt E trás a existência de 03 (três) tipos de lâmpadas nas diversas seções, conforme os dados da Tabela 9.

| ZONA TÉRMICA                                 | <b>TIPO DE</b><br><b>LAMPADA</b>      | <b>OUANTIDADE</b> | <b>POTÊNCIA</b> | <b>POTÊNCIA</b><br><b>TOTAL</b><br>(W) |
|----------------------------------------------|---------------------------------------|-------------------|-----------------|----------------------------------------|
|                                              |                                       | $1^\circ$ PISO    |                 |                                        |
| <b>AJUDÂNCIA</b><br><b>GERAL</b>             | <b>FLUORESCENTE</b><br><b>TUBULAR</b> | 4                 | 40              | 160                                    |
| <b>ARQUIVO</b>                               | <b>FLUORESCENTE</b><br><b>TUBULAR</b> | 4                 | 40              | 160                                    |
| <b>ASSESSORIA</b><br>JURÍDICA                | <b>FLUORESCENTE</b><br><b>TUBULAR</b> | $\overline{4}$    | 40              | 160                                    |
| COMUNICAÇÃO<br><b>SOCIAL</b>                 | <b>FLUORESCENTE</b><br><b>TUBULAR</b> | $\overline{4}$    | 40              | 160                                    |
| <b>SEÇÃO DE</b><br><b>PATRIMÔNIO</b>         | <b>FLUORESCENTE</b><br><b>TUBULAR</b> | 16                | 40              | 640                                    |
| FISCALIZAÇÃO<br><b>ADMINISTRATIVA</b>        | <b>FLUORESCENTE</b><br><b>TUBULAR</b> | 12                | 40              | 480                                    |
| <b>SALA DO</b><br><b>NOBREAK</b>             | <b>FLUORESCENTE</b><br><b>TUBULAR</b> | $\mathfrak{D}$    | 40              | 80                                     |
| <b>SEÇÃO DE</b><br><b>PROJETOS</b>           | <b>FLUORESCENTE</b><br><b>TUBULAR</b> | 12                | 40              | 480                                    |
| <b>SEÇÃO DE</b><br><b>INFORMÁTICA</b>        | <b>FLUORESCENTE</b><br><b>TUBULAR</b> | $\overline{4}$    | 40              | 160                                    |
| <b>VESTIÁRIO OF</b><br><b>SUPERIORES</b>     | <b>FLUORESCENTE</b><br><b>TUBULAR</b> | 4                 | 40              | 160                                    |
| <b>BANHEIRO ALOJ</b><br><b>OF SUPERIORES</b> | <b>FLUORESCENTE</b><br><b>TUBULAR</b> | 4                 | 40              | 160                                    |
| ALOJ<br><b>CAP/TENENTE</b>                   | <b>FLUORESCENTE</b><br><b>TUBULAR</b> | 8                 | 40              | 320                                    |
| <b>BANHEIRO ALOJ</b><br><b>CAP/TENENTE</b>   | <b>FLUORESCENTE</b><br><b>TUBULAR</b> | 4                 | 40              | 160                                    |
| <b>ALOJ ST/SGT</b>                           | <b>FLUORESCENTE</b><br><b>TUBULAR</b> | 4                 | 40              | 160                                    |
| VESTIÁRIO<br><b>ST/SGT</b>                   | <b>FLUORESCENTE</b><br><b>TUBULAR</b> | 8                 | 40              | 320                                    |

Tabela 9 - Dados do sistema de iluminação.

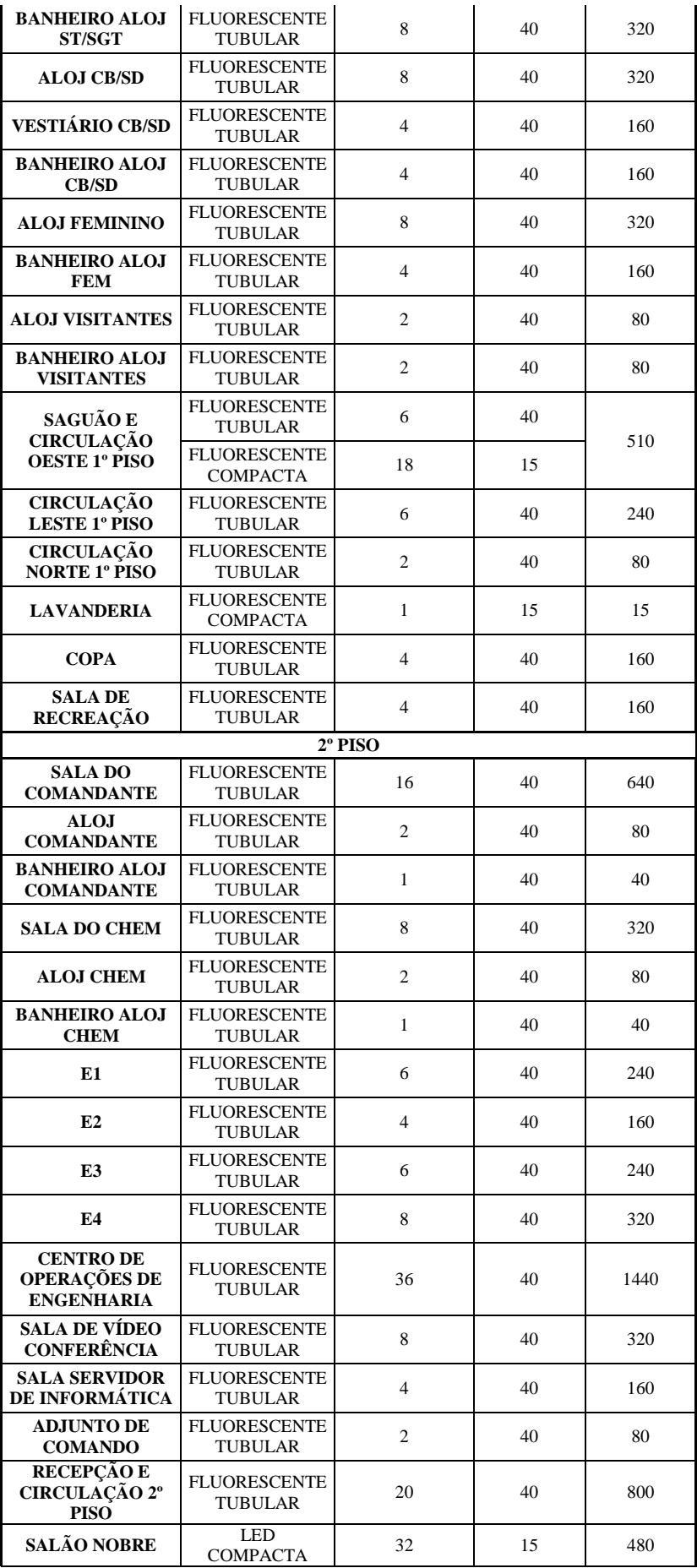

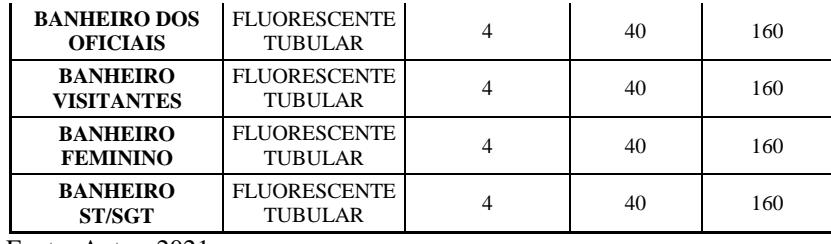

Fonte: Autor, 2021.

## **4.1.6 Aberturas existentes**

Após o levantamento de todas as aberturas existentes, foi elaborada a Tabela 10, onde estes dados foram utilizados para a construção da estrutura no *DesignBuilder*. As aberturas são de fundamental importância devido à ligação direta com a quantidade de radiação solar que entrará na edificação, repercutindo no aquecimento interno.

| ZONA<br>TÉRMICA                                        | <b>TIPO DE</b><br><b>JANELA</b>                       | <b>OUANTID</b><br><b>ADE DE</b><br><b>JANELAS</b> | <b>DIMENSÕ</b><br>ES<br><b>JANELAS</b><br>(MM)<br>xMM) | <b>ESPESSU</b><br>RA (MM) | <b>MATERI</b><br><b>AL DAS</b><br><b>JANELA</b><br>S | <b>TIPO</b><br>DE<br><b>PORTA</b> | <b>QUANTI</b><br><b>DADE</b><br>DE<br><b>PORTAS</b> | <b>DIMENSO</b><br>ES<br><b>PORTA</b><br>(MM) | <b>ESPESS</b><br><b>URA</b><br>(MM) | <b>MATERIA</b><br>L DA<br><b>PORTA</b> |
|--------------------------------------------------------|-------------------------------------------------------|---------------------------------------------------|--------------------------------------------------------|---------------------------|------------------------------------------------------|-----------------------------------|-----------------------------------------------------|----------------------------------------------|-------------------------------------|----------------------------------------|
| 1º PISO                                                |                                                       |                                                   |                                                        |                           |                                                      |                                   |                                                     |                                              |                                     |                                        |
|                                                        | <b>BASCULA</b><br><b>NTE</b>                          | $\mathbf{1}$                                      | 123 X 82                                               | 6                         | <b>VIDRO</b>                                         | <b>ABRIR</b>                      | $\mathbf{1}$                                        | 210 X 90                                     | 35                                  | <b>MADEIRA</b>                         |
| <b>AJUDÂNCIA</b><br><b>GERAL</b>                       | <b>FIXA</b><br><b>JUNTO AO</b><br><b>CORREDO</b><br>R | 1                                                 | 120 X<br>100                                           | 6                         | <b>VIDRO</b>                                         |                                   |                                                     |                                              |                                     |                                        |
| <b>ARQUIVO</b>                                         |                                                       |                                                   |                                                        |                           |                                                      | <b>ABRIR</b>                      | $\mathbf{1}$                                        | 210 X 90                                     | 35                                  | <b>MADEIRA</b>                         |
| <b>ASSESSORIA</b><br>JURÍDICA                          | <b>BASCULA</b><br><b>NTE</b>                          | $\mathbf{1}$                                      | 123 X 82                                               | 6                         | <b>VIDRO</b>                                         | <b>ABRIR</b>                      | $\mathbf{1}$                                        | 210 X 90                                     | 35                                  | <b>MADEIRA</b>                         |
| <b>COMUNICAÇÃ</b><br><b>O SOCIAL</b>                   | <b>BASCULA</b><br><b>NTE</b>                          | $\mathbf{1}$                                      | 60 X 80                                                | 6                         | <b>VIDRO</b>                                         | <b>ABRIR</b>                      | $\mathbf{1}$                                        | 210 X 90                                     | 35                                  | <b>MADEIRA</b>                         |
| <b>SECÃO DE</b>                                        | <b>BASCULA</b><br><b>NTE</b>                          | $\overline{2}$                                    | 80 X 120                                               | 6                         | <b>VIDRO</b>                                         | <b>ABRIR</b>                      | $\mathbf{1}$                                        | 210 X 90                                     | 35                                  | <b>MADEIRA</b>                         |
| <b>PATRIMÔNIO</b>                                      |                                                       |                                                   |                                                        |                           |                                                      | <b>ABRIR</b>                      | $\mathbf{1}$                                        | 205 X<br>134                                 | 3                                   | <b>ALUMINI</b><br>$\mathbf O$          |
| FISCALIZAÇÃ<br>0                                       | <b>BASCULA</b><br><b>NTE</b>                          | $\mathbf{1}$                                      | 60 X 80                                                | 6                         | <b>VIDRO</b>                                         | <b>ABRIR</b>                      | $\overline{c}$                                      | 210 X 90                                     | 35                                  | <b>MADEIRA</b>                         |
| <b>ADMINISTRA</b><br><b>TIVA</b>                       | <b>BASCULA</b><br><b>NTE</b>                          | $\mathfrak{2}$                                    | 80 X 120                                               | 6                         | <b>VIDRO</b>                                         | <b>ABRIR</b>                      | $\mathbf{1}$                                        | 220 X 90                                     | 3                                   | <b>ALUMINI</b><br>$\Omega$             |
| <b>SALADO</b><br><b>NOBREAK</b>                        |                                                       |                                                   |                                                        |                           |                                                      | <b>ABRIR</b>                      | $\mathbf{1}$                                        | 210 X 90                                     | 35                                  | <b>MADEIRA</b>                         |
| <b>SEÇÃO DE</b>                                        | <b>BASCULA</b><br><b>NTE</b>                          | 3                                                 | 80 X 122                                               | 6                         | <b>VIDRO</b>                                         | <b>ABRIR</b>                      | $\mathbf{1}$                                        | 210 X 90                                     | 35                                  | MADEIRA                                |
| <b>PROJETOS</b>                                        |                                                       |                                                   |                                                        |                           |                                                      | <b>ABRIR</b>                      | $\mathfrak{2}$                                      | 208 X<br>134                                 | 3                                   | <b>ALUMINI</b><br>O                    |
| <b>SEÇÃO DE</b><br><b>INFORMÁTIC</b><br>A              | <b>BASCULA</b><br><b>NTE</b>                          | $\mathbf{1}$                                      | 80 X 60                                                | 6                         | <b>VIDRO</b>                                         | <b>ABRIR</b>                      | $\mathbf{1}$                                        | 210 X 90                                     | 35                                  | <b>MADEIRA</b>                         |
| <b>VESTIÁRIO</b><br>OF<br><b>SUPERIORES</b>            | <b>BASCULA</b><br><b>NTE</b>                          | $\mathfrak{2}$                                    | 80 X 120                                               | 6                         | <b>VIDRO</b>                                         | <b>ABRIR</b>                      | $\mathbf{1}$                                        | 210 X 90                                     | 35                                  | <b>MADEIRA</b>                         |
| <b>BANHEIRO</b><br><b>ALOJ OF</b><br><b>SUPERIORES</b> | <b>BASCULA</b><br><b>NTE</b>                          | $\mathfrak{2}$                                    | 80 X 120                                               | 6                         | <b>VIDRO</b>                                         |                                   |                                                     |                                              |                                     |                                        |
| <b>ALOJ</b>                                            | <b>BASCULA</b><br><b>NTE</b>                          | $\mathbf{1}$                                      | 80 X 120                                               | 6                         | <b>VIDRO</b>                                         | <b>ABRIR</b>                      | $\mathbf{1}$                                        | 210 X 90                                     | 35                                  | <b>MADEIRA</b>                         |
| <b>CAP/TENENTE</b>                                     | <b>BASCULA</b><br><b>NTE</b>                          | $\mathfrak{2}$                                    | 80 X 68                                                | 6                         | <b>VIDRO</b>                                         |                                   |                                                     |                                              |                                     |                                        |
| <b>BANHEIRO</b><br><b>ALOJ</b><br><b>CAP/TENENTE</b>   | <b>BASCULA</b><br><b>NTE</b>                          | $\mathbf{1}$                                      | 80 X 66                                                | 6                         | VIDRO                                                |                                   |                                                     |                                              |                                     |                                        |
| <b>ALOJ ST/SGT</b>                                     | <b>BASCULA</b><br><b>NTE</b>                          | $\mathbf{1}$                                      | 80 X 120                                               | 6                         | <b>VIDRO</b>                                         | <b>ABRIR</b>                      | $\mathbf{1}$                                        | 210 X 90                                     | 35                                  | <b>MADEIRA</b>                         |

Tabela 10 - Dados de aberturas existentes na edificação.

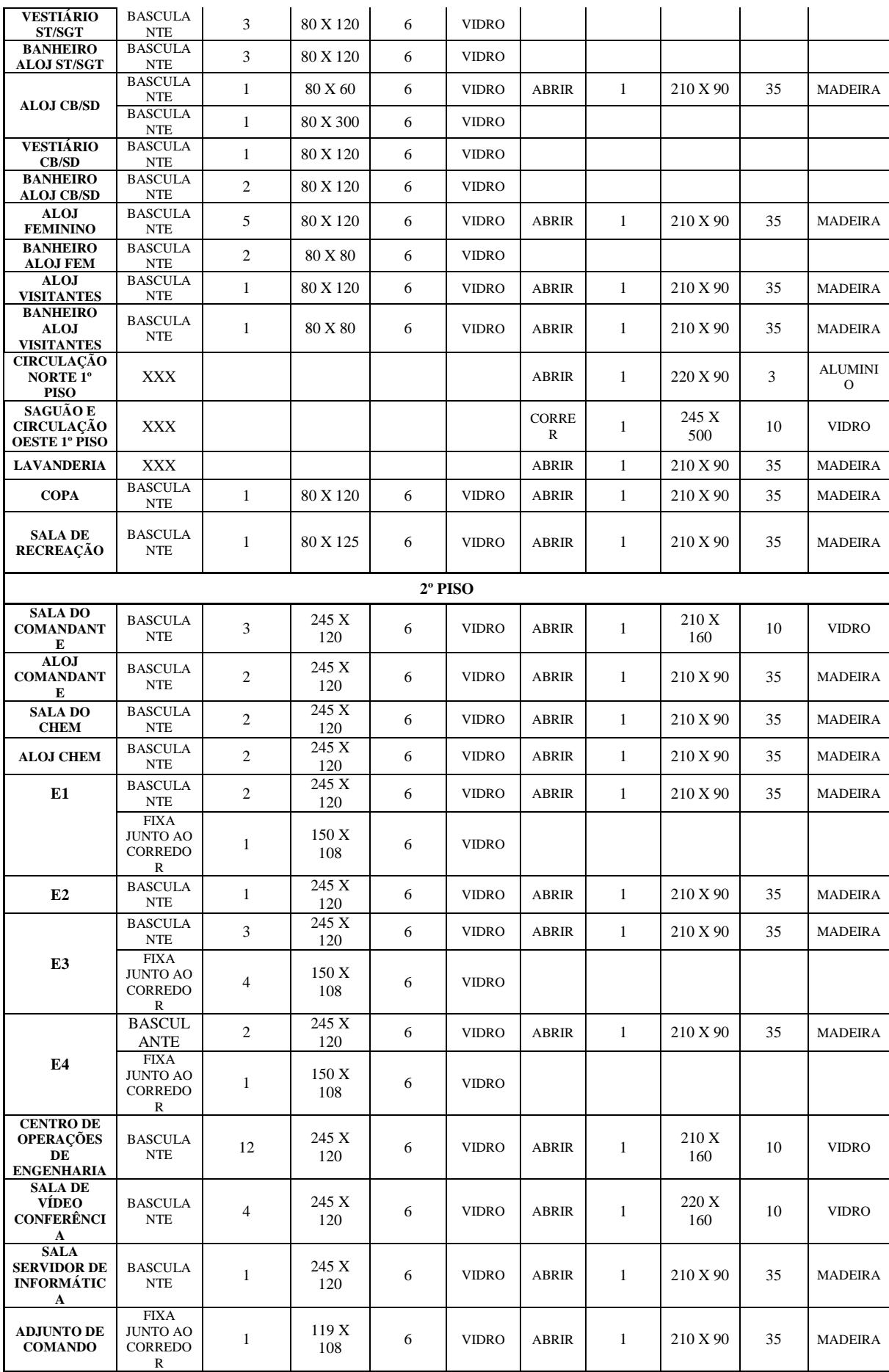

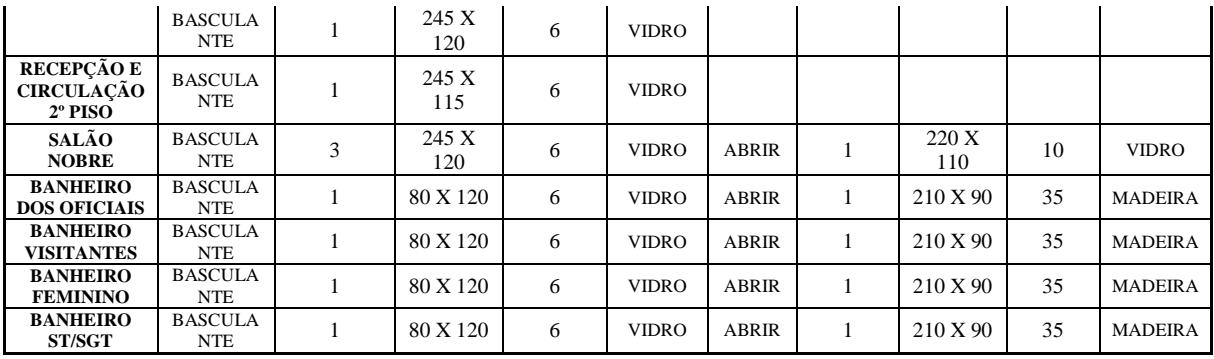

Fonte: Autor, 2021.

O tipo de vidro utilizado nas diferentes aberturas é o vidro incolor, com a predominância da espessura de 6 mm. Há cinco portas de vidro que foram utilizados vidros incolores de espessura de 10 mm. Para a configuração destes vidros foram utilizados os fatores apresentados na Tabela 12, fornecidos pela representante de uma marca de vidro na cidade de Campo Grande/MS. Para a entrada de dados, houve a configuração no *DesignBuilder* com os dados descritos na Tabela 11.

| Vidros                              | <b>Incolores</b> |                 |  |
|-------------------------------------|------------------|-----------------|--|
| Dados técnicos                      | 6 mm             | $10 \text{ mm}$ |  |
| <b>Fator solar</b>                  | 0,8232           | 0,7732          |  |
| Transmissão luminosa                | 0,882            | 0,859           |  |
| Transmitância (W/m <sup>2</sup> .k) | 5,686            | 5,560           |  |

Tabela 11 – Dados técnicos referentes à configuração dos vidros incolores.

Fonte: LM Vidros, 2021.

Há aberturas entre algumas zonas térmicas que não são fechadas através de algum meio físico e estas serão lançadas na simulação utilizando-se a ferramenta *Draw Hole* que permitirá a existência da ventilação entre as zonas térmicas, não ocorrendo erro de simulação. Abaixo seguem estas aberturas:

- Abertura em forma de vão de porta entre o vestiário e banheiro dos Oficiais no 1º Piso;

- Abertura em forma de vão de porta entre o vestiário e alojamento dos Cabos e Soldados no 1º Piso;

- Abertura em forma de vão de porta entre o alojamento e banheiro dos Cabos e Soldados no 1º Piso;

- Abertura em forma de vão de porta entre o vestiário e alojamento dos SubTenentes e Sargentos no 1º Piso;

- Abertura em forma de vão de porta entre o alojamento e banheiro dos SubTenentes e Sargentos no 1º Piso;

- Abertura em forma de vão de porta entre o vestiário e banheiro dos Capitães e Tenentes no 1º Piso;

- Abertura em forma de vão retangular entre o arquivo e a Assessoria Jurídica no 1º Piso;

- A abertura da escada do 1º ao 2º Piso;

## 4.2 SIMULAÇÕES NA EDIFICAÇÃO

Para se obter a simulação da edificação, conforme proposto, a edificação foi configurada no *DesignBuilder* utilizando-se inicialmente os dados coletados em todas as seções do 3º Gpt E, já explicitados no tópico anterior.

Para a classificação da edificação foi utilizado como parâmetro o comparativo de consumo de energia primária como definido na INI-C, sendo assim, lançadas no *DesignBuilder* a edificação real, a edificação de referência nível "D" e a edificação com as modificações de melhorias propostas, buscando diminuir o consumo de energia primária e melhorar o nível de classificação da edificação existente.

O 3º Gpt E é uma Organização Militar tipicamente administrativa, portanto, foram utilizados os valores de referência para este tipo de edificação.

### **4.2.1 Construção, simulação e resultados da edificação real**

Baseado na metodologia que é utilizada pelo programa *DesignBuilder*, a edificação do 3º Gpt E foi iniciada utilizando-se a importação de planta baixa de extensão .dxf do *Autocad* e a modelagem através de um *Building Block* para cada piso da edificação, por ser necessária a geração de zonas térmicas e, logo após, ocorrida as divisões em cada piso conforme a existência de seções de trabalho, banheiros, alojamentos e circulação.

Para a construção da marquise existente na entrada do 3º Gpt E e da edificação anexa a este, de nome "Recanto dos Expedicionários", que não é objeto do presente estudo, foi utilizada a ferramenta *Component Block* devido estas estruturas serem geradoras de sombreamentos mas, ao mesmo tempo, não gerar zonas térmicas. Há uma diferenciação nas cores das edificações que é realizada pelo próprio programa, conforme a Figura 40. A

edificação objeto de estudo possui a cor cinza por possuir zonas térmicas, enquanto o programa mantém na cor rosa as edificações sem zonas térmicas.

> Figura 40 – Vista das Edificações do 3º Gpt E e Recanto dos Expedicionários construídos no *DesignBuilder.* Edificação em rosa não possui zona térmica; Edificação em cinza possui zona térmica.

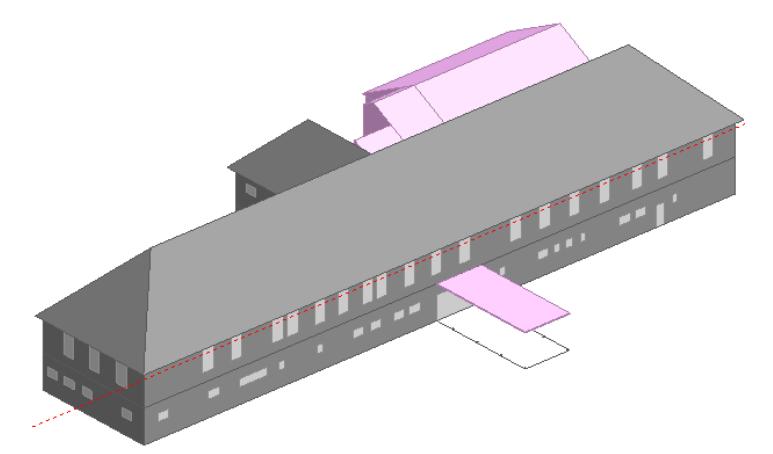

Fonte: Programa *DesignBuilder*, 2021.

#### *4.2.1.1 Configuração da aba Activity*

Para a configuração da aba *Activity* foram criadas *Templates* e *Schedules* formatadas de acordo com o funcionamento do expediente na edificação, obedecendo o período de funcionamento de 10 horas. Complementando os dados, foi utilizado o número de pessoas dentro de cada seção (zona térmica) apresentada na Tabela 6 e foi utilizada a potência de equipamentos em W para cada seção (zona térmica), conforme Tabela 7.

#### *4.2.1.2 Configuração da aba Construction*

Para a configuração da aba *Construction* foram configurados *Material* e criados *Constructions* variados de acordo com as características físicas da edificação. Desta forma, o banco de dados existente no programa serviu de base para serem copiados e logo após editados na configuração. Os índices numéricos apresentados para cada material cadastrado no banco de dados do *DesignBuilder* não possuem as características do Brasil, havendo a necessidade de utilização de parâmetros apropriados às edificações e materiais daqui.

Outro fator importante a ser observado é o tratamento com o calor específico, com a condutividade térmica, com o peso específico aparente e a resistência térmica total, que serão os dados utilizados no programa para que seja gerada a transmitância térmica total.

A Figura 41 trata de uma parede de 45 cm existente no 1º piso da edificação. Na Tabela 12 há as configurações das diversas paredes existentes na edificação e as suas configurações no *DesignBuilder,* onde, para a configuração de cada *Material* foram utilizadas as documentações geradas pelo LABEEE (Laboratório de Eficiência Energética em Edificações).

Figura 41 – Parede de espessura 45 cm.

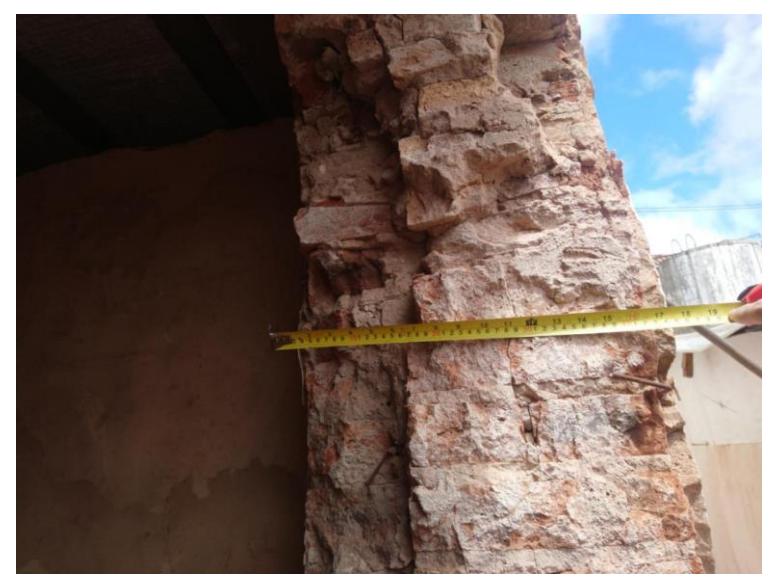

Fonte: Autor, 2021.

Tabela 12 – Detalhamento da configuração das paredes internas e externas da edificação real e modificada.

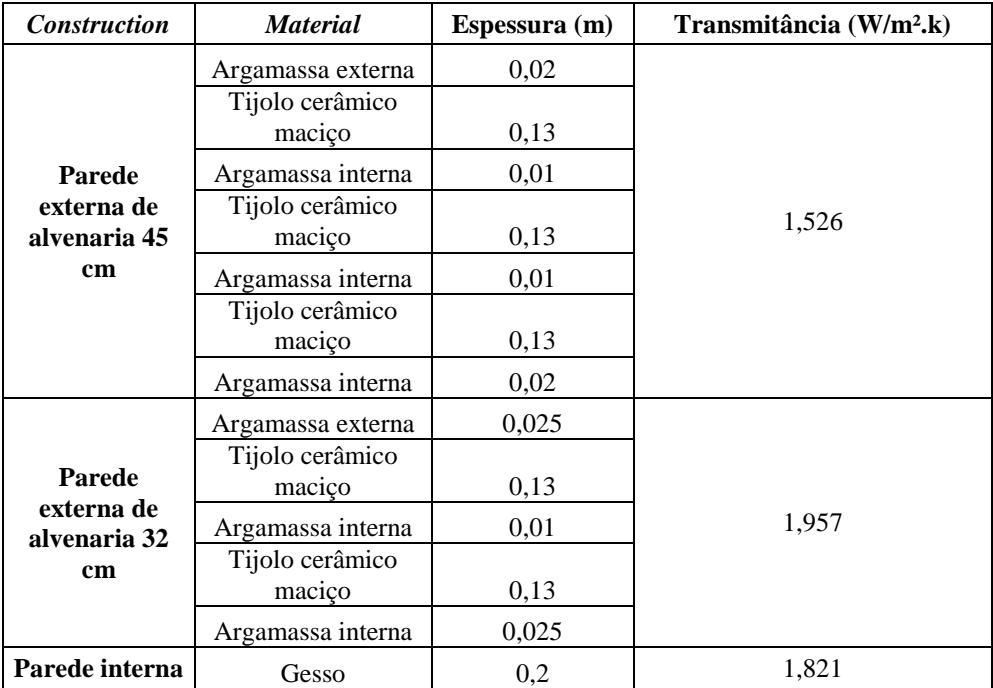

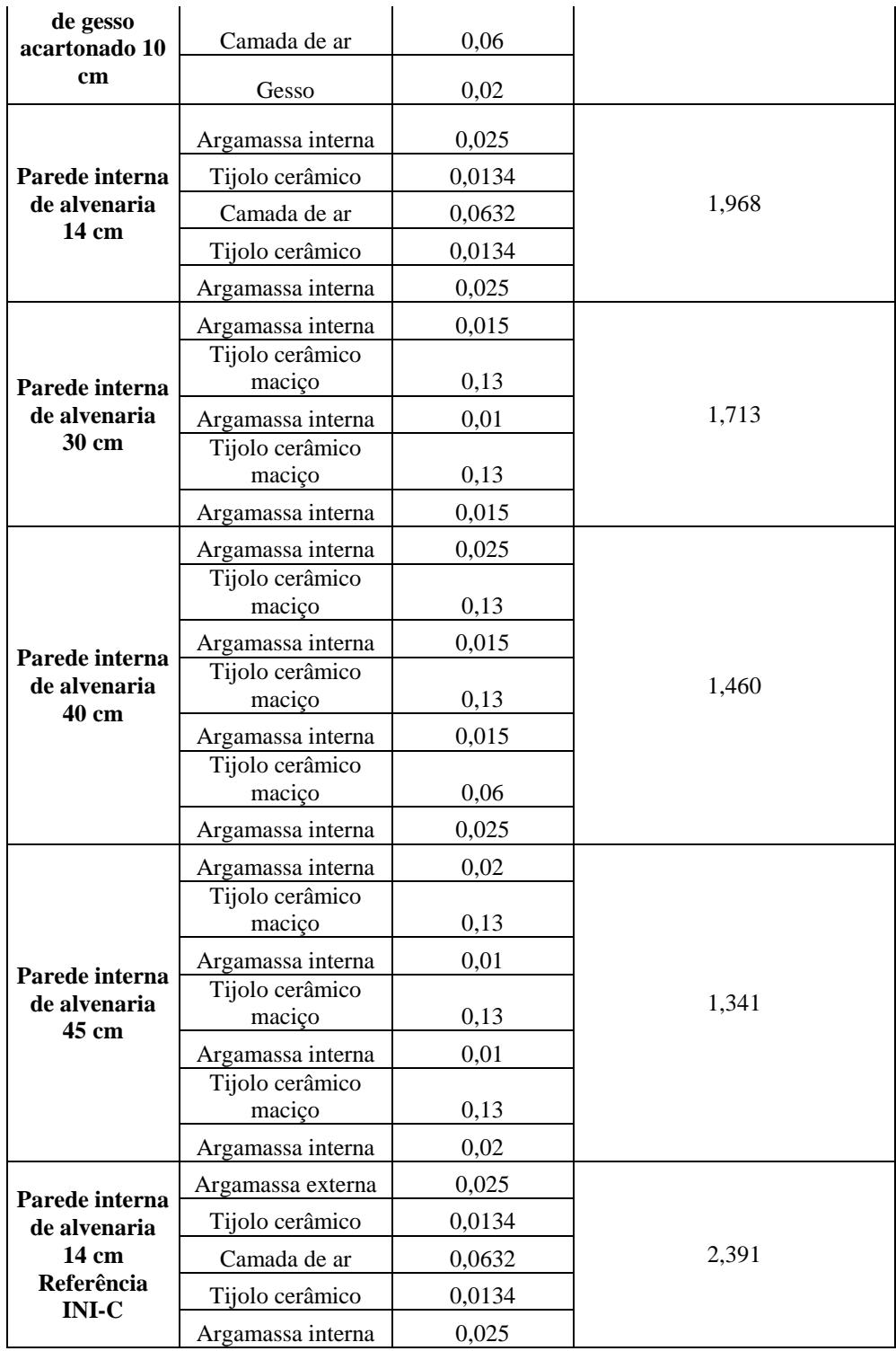

Fonte: Autor, 2021.

## *4.2.1.3 Configuração da aba Openings*

Para a configuração da aba *Openings* foi utilizado o vidro incolor de 6 mm para todas as janelas externas e internas e o vidro incolor de 10 mm para as portas de vidro externa e internas, conforme o existente na edificação. As portas de madeira e alumínio tiveram a sua configuração do *Project Internal Door* e *Project External Door,* respectivamente.

#### *4.2.1.4 Configuração da aba Lighting*

Para a configuração da aba *Lighting* foi utilizada a iluminação na potência absoluta em W para cada zona térmica existente de acordo com o apresentado na Tabela 9. Prosseguindo com a configuração foi adotado o *Template* específico para a iluminação fluorescente do 3º Gpt E, devido à utilização destas lâmpadas. Apenas na dependência Salão Nobre houve a configuração como *LED*. Configurando o tipo de luminária existente, a luminária do tipo *Recessed* (embutida) foi a utilizada para todo o 3º Gpt E.

#### *4.2.1.5 Configuração da aba HVAC*

Para a configuração da aba *HVAC* foi criado o *Template* de funcionamento de acordo com o tipo de ar condicionado existente no Brasil e ativado o ícone *Cooled*. Houve a configuração detalhada do sistema *HVAC*, o que gera automaticamente o ícone *HVAC System* junto a árvore de zonas térmicas. O próximo passo a ser seguido é a configuração de cada sistema de ar condicionado utilizado. Dentro desta configuração, na parte atinente ao *Cooling*, é inserido o COP de cada aparelho, conforme a Tabela 8.

Houve a modelagem inicial das três edificações utilizando-se a configuração simples para o sistema *HVAC*, densidade para a ocupação, densidade de iluminação e densidade e equipamentos dentro de cada zona térmica. Após os primeiros resultados, houve a mudança para a configuração detalhada do ar condicionado, ocupação por número de pessoas, potência de iluminação e potência de equipamentos dentro de cada zona térmica. Esta modificação fez as simulações apresentarem melhores resultados e dados mais próximos da realidade. Esta mudança de configuração se dá através do ícone *Model Options* presente na barra de ferramentas do programa.

Na Figura 42 há a classificação dos aparelhos de ar condicionado de acordo com o seu *EER* - *Energy Efficiency Ratio* (Índice de Eficiência Energia) e o seu *COP (*Coeficiente de Performance)*.*

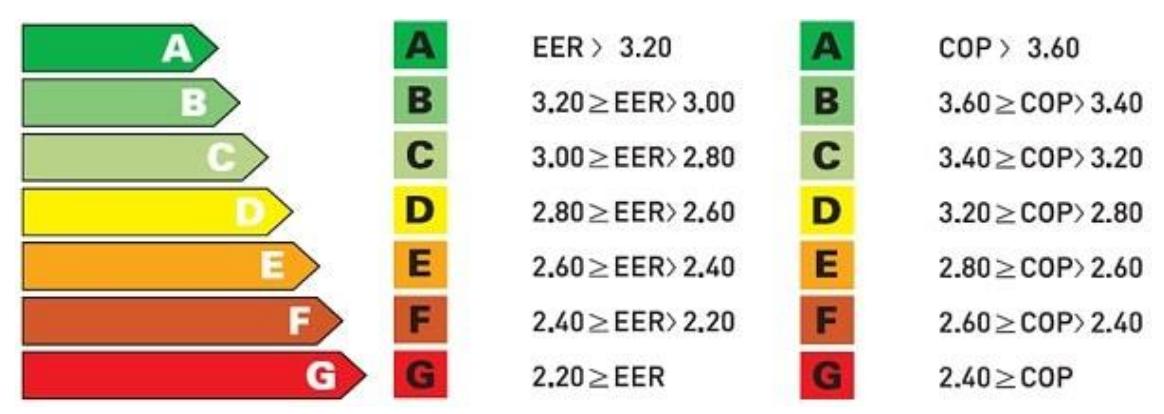

Figura 42- Classificação da Eficiência Energética dos aparelhos de ar-condicionado de acordo com seu EER e COP.

Fonte: Webarcondicionado, 2019.

Após a construção de toda a estrutura e de seus parâmetros, a edificação ficou conforme mostrado nas Figuras 43, 44 e 45.

O código de cores utilizado é uma ferramenta que o *DesignBuilder* possibilita ao usuário a realização de conferência após o acionamento da aba *Visualize*, antes de realizar a simulação, se os parâmetros estão conforme se deseja na modelagem.

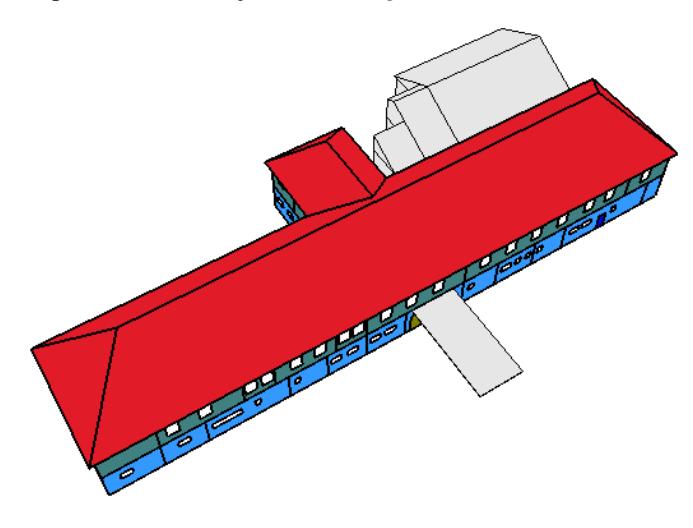

Figura 43 – Vista das Edificações do 3º Gpt E e Recanto dos Expedicionários lançados no *DesignBuilder*

Fonte: Autor, 2021.

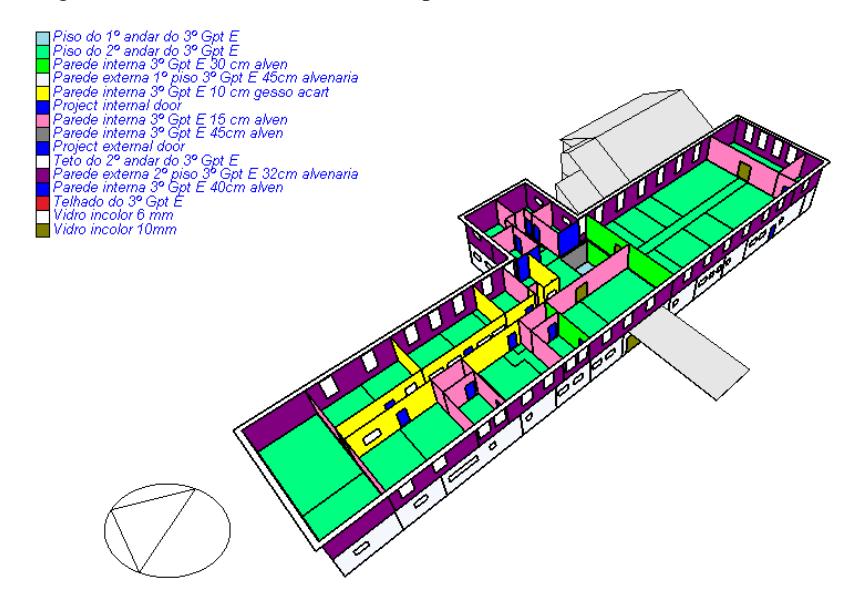

Figura 44 – Vista do 2ª Piso do 3º Gpt E com a divisão das zonas térmicas

Fonte: Autor, 2021.

Figura 45 – Vista do 1º Piso do 3º Gpt E com a divisão das zonas térmicas.

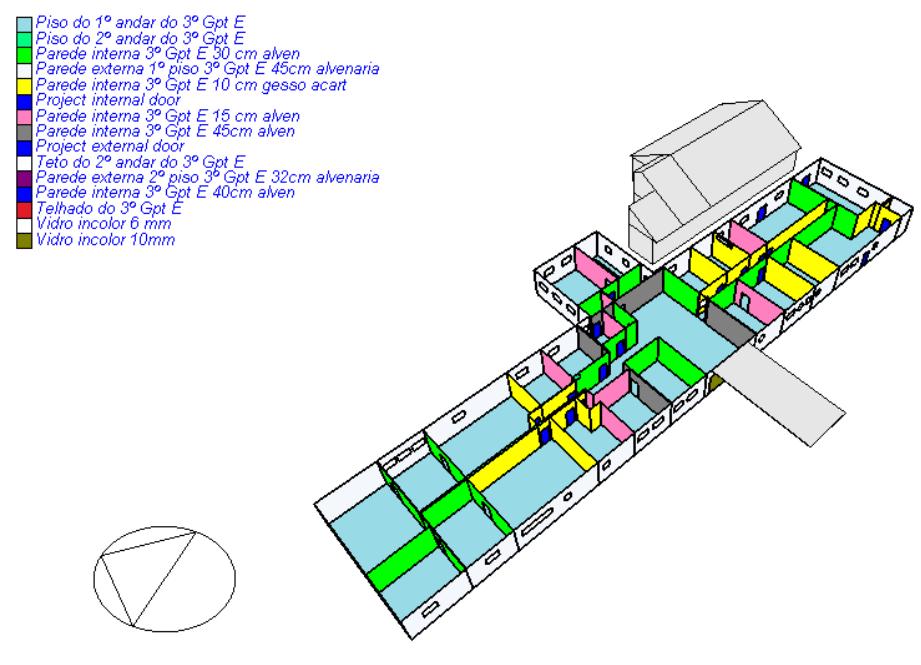

Fonte: Autor, 2021.

Conforme o código de cores existente nas Figuras 48 e 49, verifica-se o elevado número de *Constructions* nas diferentes zonas térmicas geradas para estudo da edificação, necessitando de uma contrução cautelosa e acompanhado de uma planta baixa da edificação para a conferência no *DesignBuilder*.

#### *4.2.1.6 Resultados da edificação real*

Após a simulação da edificação, houve o resultado de consumo de 186.686,36 kWh anual de eletricidade a ser fornecida pela concessionária. Para a edificação do 3º Gpt E, no ano de 2017, houve o consumo de 108.746 kWh, informado na Tabela 3.

Analisando a diferença entre os valores,foi considerado:

1. Após o ano de 2017 houve a alteração do sistema de medição dentro do Comando Militar do Oeste, mudando para apenas dois medidores, o que não possibilita haver a medição somente do 3º Gpt E mais atualizada, pois não há um medidor exclusivo do 3º Grupamento de Engenharia;

2. Nos anos de 2019 e 2020 houve a atualização e a criação de várias novas seções dentro do 3º Gpt E com o incremento de vários equipamentos elétricos e aparelhos de ar condicionado. Esta nova configuração foi a utilizada no levantamento de dados para a formatação da simulação, aumentando a quantidade de Watts utilizados no *DesignBuilder;*

3. O processo de simulação considera 10 horas diárias de funcionamento, sendo o expediente diário no 3º Gpt E menor que esta carga horária. Aplicando-se o número de horas de expediente em relação às 10 horas consideradas de simulação, chega-se a números de mesma grandeza.

Após as considerações elencadas, considera-se que o consumo anual obtido está dentro da atual realidade de funcionamento do 3º Gpt E.

## **4.2.2 Construção, simulação e resultados da edificação Nível "D" de referência**

A INI-C trás em seu Manual de Aplicação um resumo das modificações que deverão ser realizadas e os parâmetros que deverão ser mantidos em relação à edificação real para que possa ser gerada a edificação de referência, nível "D", conforme a Tabela 13.

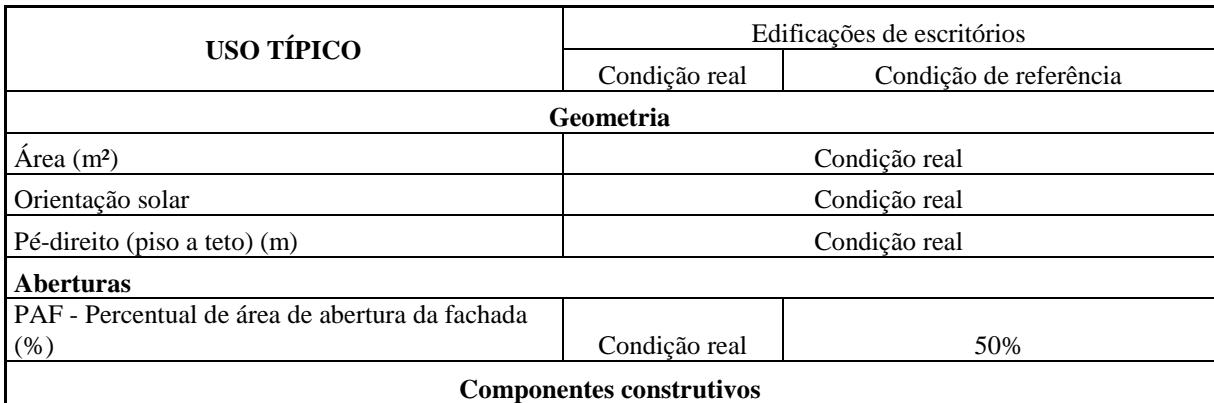

Tabela 13 - Relação dos parâmetros na condição real e de referência para escritórios.

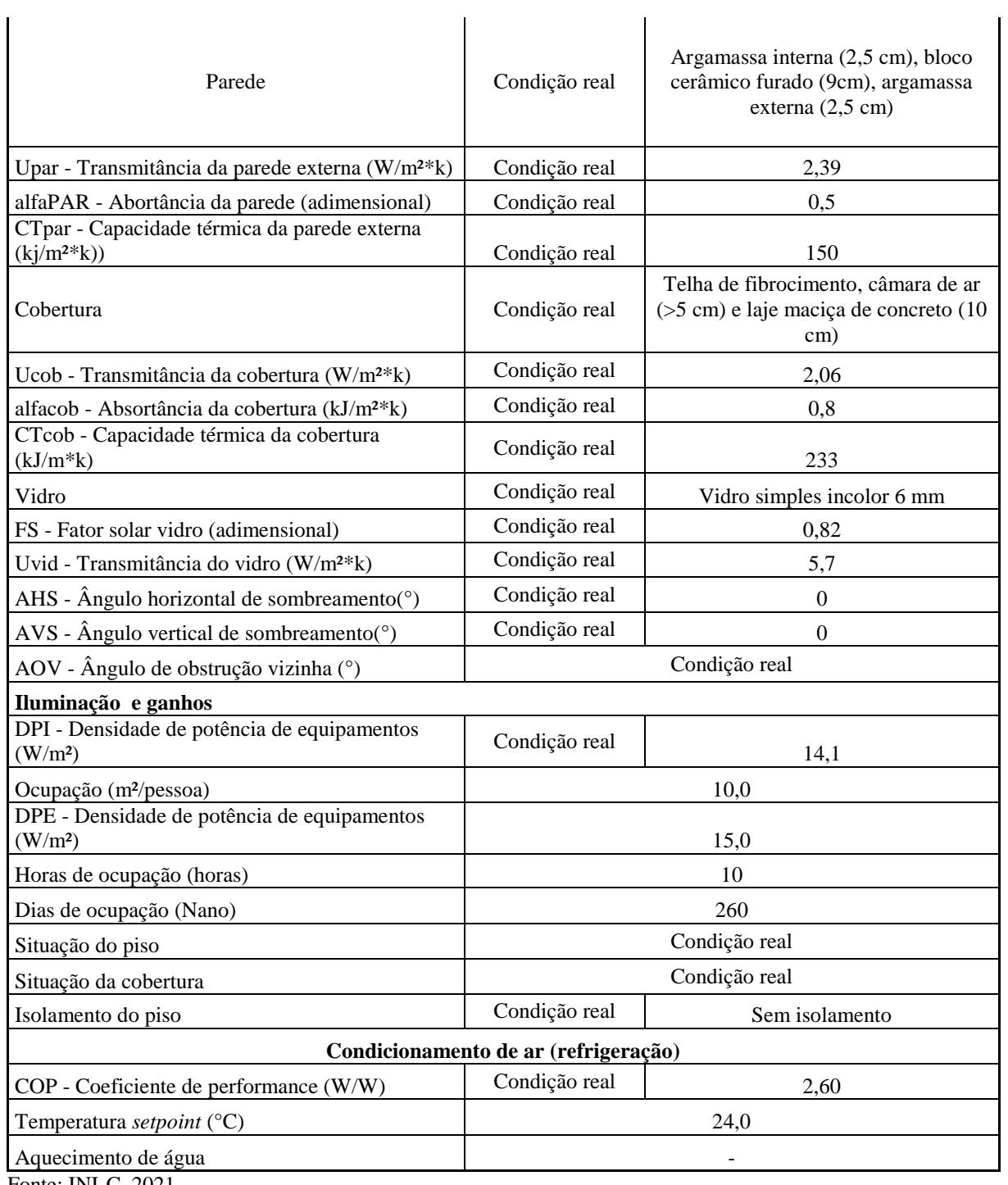

Fonte: INI-C, 2021.

A seguir são descritas as modificações realizadas nas abas de configurações para a obtenção da edificação de referência nível "D".

## *4.2.2.1 Configuração da aba Activity*

Nesta aba foram mantidas as configurações já adotadas para a ocupação nas diversas zonas térmicas. Para a configuração dos equipamentos há duas possibilidades descritas na INI-C: poderá ser utilizada a taxa de 15 W/m² ou utilizar os valores reais e absolutos da

potência de equipamentos em cada zona térmica, devendo, neste caso, a Densidade de Potência de Equipamentos (DPE), para a condição real e de referência, serem iguais.

Nas simulações, a DPE para a situação real e de referência foram iguais e os valores utilizados foram os valores reais e absolutos de potência.

#### *4.2.2.2 Configuração da aba Construction*

Foi adotado o telhado de fibrocimento em conjunto com a laje de concreto de 10 cm de espessura e câmara de ar maior que 5 cm. Ocorreu a mudança de todas as paredes externas para parede de bloco cerâmico furado com argamassa interna e externa de 2,5 cm de espessura, com as absortância, transmitância e capacidade térmica previstas na INI-C.

#### *4.2.2.3 Configuração da aba Openings*

Foi adotado o PAF de 50% para todas as superfícies da fachada e para os dados técnicos, conforme determinado na INI-C para o tipo de vidro incolor de 6 mm.

Para o *DesignBuilder* não há importância quanto ao formato da abertura, mas, sim, a área de abertura existente. Após a mudança do PAF, a abertura externa de entrada do saguão, que é uma porta de vidro e estava configurada inicialmente com vidro incolor de 10 mm, foi alterada para o vidro incolor de 6 mm. As demais aberturas externas já estavam com vidro incolor de 6 mm.

Na Figura 46 há o comparativo visual das aberturas externas do lado voltado ao Norte do 3º Gpt E com as aberturas reais e adotando-se o PAF de 50%.

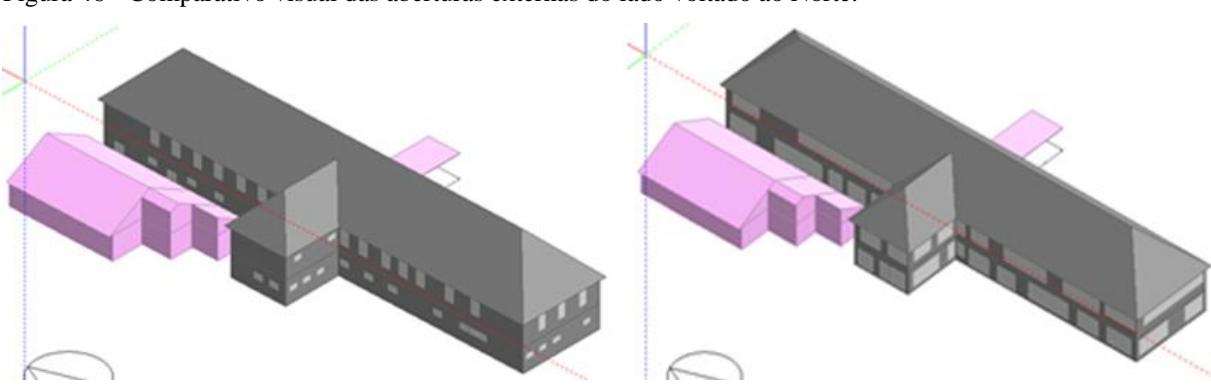

Figura 46 - Comparativo visual das aberturas externas do lado voltado ao Norte.

Após a mudança das aberturas da área externa, recomenda-se a verificação das configurações que foram adotadas para cada vidro, devido à sistemática de configuração do programa.

Fonte: Autor, 2021.

Este considerável aumento da área de abertura externa da edificação de referência, obedecendo ao prescrito na INI-C, em relação à edificação real, acarretará, como já informado, no aumento da quantidade de radiação solar que entrará na edificação, repercutindo no aquecimento interno.

#### *4.2.2.4 Configuração da aba Lighting*

Para a configuração foi utilizada a densidade determinada pela INI-C de 14,1 W/m<sup>2</sup> que, multiplicada pela área de cada zona térmica, forneceu o valor da potência em W para a configuração de cada zona térmica.

#### *4.2.2.5 Configuração da aba HVAC*

Foi adotado o COP de 2,6 (nível "F") para todos os aparelhos de ar condicionado, conforme previsto.

#### *4.2.2.6 Resultados da edificação de referência nível "D" segundo metodologia da INI-C*

Após a simulação da edificação de referência houve o resultado de consumo de 249.169,87 kWh anual de eletricidade a ser fornecida pela concessionária. Para a edificação de referência houve uma piora no consumo anual, conforme esperado, pelas mudanças no tipo das paredes externas, carga de iluminação e piora no COP dos aparelhos de ar condicionado existentes.

# **4.2.3 Construção, simulação e resultados da edificação com alterações dos condicionadores de ar, alteração dos vidros existentes, alteração do sistema de iluminação existente, com implemento de manta térmica sob o telhado**

Nas próximas seções são mostrados os parâmetros utilizados para a simulação da edificação com as modificações sugeridas.

#### *4.2.3.1 Configuração da aba Activity*

Conforme prescreve o método, a edificação não sofreu modificações em suas atividades, permanecendo a configuração desta aba igual ao modelo real existente.

#### *4.2.3.2 Configuração da aba Construction*

Ocorreu a alteração na configuração do telhado com acréscimo de manta térmica sob as telhas estilo romana, havendo uma atualização da configuração do telhado. Após análise e

busca de dados técnicos a respeito dos diversos tipos de mantas térmicas existentes, optou-se pelo modelo da 3TC de 10 mm que possui as duas faces refletivas e o interior em poliestireno. Após o acréscimo da manta térmica, a configuração passou a ser conforme a Figura 47.

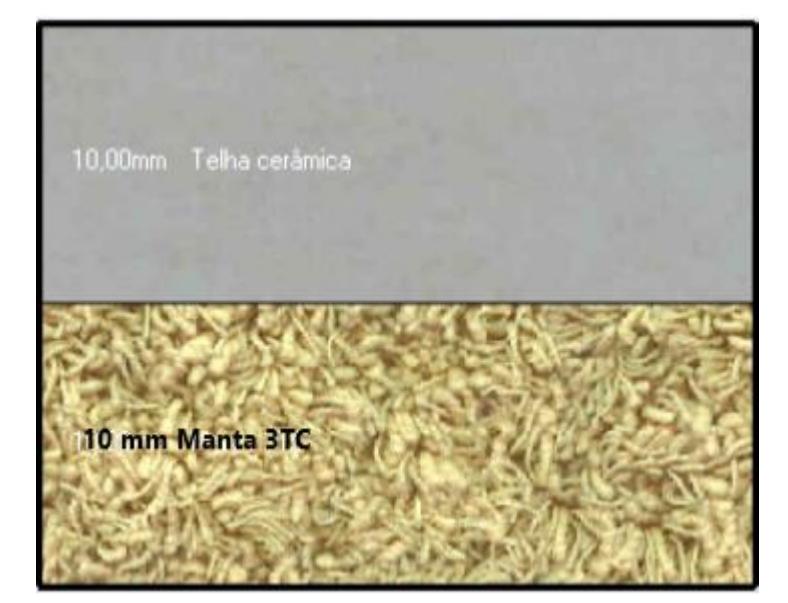

Figura 47 - Configuração do telhado após acréscimo da manta térmica.

Fonte: *DesignBuider*, 2021.

## *4.2.3.3 Configuração da aba Openings*

As janelas externas e a porta de entrada da edificação passaram a ser de vidros refletivos de 6 e 10 mm respectivamente. Buscando informações e dados técnicos a respeito de tais materiais, foi conseguido junto a uma empresa especializada, Empresa LM Vidros, a existência das cores cinza, champanhe, azul e verde. O tipo de vidro escolhido e utilizado nas mais diferentes aberturas externas é o vidro refletivo na cor cinza. Este material possui os dados técnicos conforme a Tabela 14. Os vidros utilizados nas aberturas internas permaneceram conforme a configuração original na edificação real.

| <b>Vidros</b>                       | <b>Incolores</b><br>$10 \text{ mm}$<br>6 mm |        |        | <b>Refletivos</b> |
|-------------------------------------|---------------------------------------------|--------|--------|-------------------|
| Dados técnicos                      |                                             |        | 6 mm   | $10 \text{ mm}$   |
| <b>Fator solar</b>                  | 0,8232                                      | 0,7732 | 0,2967 | 0,2922            |
| Transmissão luminosa                | 0,882                                       | 0,859  | 0,206  | 0,200             |
| Transmitância (W/m <sup>2</sup> .k) | 5,686                                       | 5,560  | 5,160  | 5,056             |

Tabela 14 – Dados referentes à configuração dos vidros incolores e refletivos.

Fonte: LM Vidros, 2021.

A adoção de iluminação do tipo LED em todas as zonas térmicas visa baixar o consumo energético da edificação. Desta forma, houve a criação de um *Template* específico para a iluminação *LED* e a nova potência em W para cada zona térmica ficou conforme a Tabela 15, havendo a substituição de todas as lâmpadas fluorescentes por lâmpadas *LED*.

| ZONA TÉRMICA                                 | <b>TIPO DE LAMPADA</b> | <b>QUANTIDADE</b> | <b>POTÊNCIA</b> | W      |
|----------------------------------------------|------------------------|-------------------|-----------------|--------|
|                                              | 1º PISO                |                   |                 |        |
| <b>AJUDÂNCIA GERAL</b>                       | <b>LED TUBULAR</b>     | $\overline{4}$    | 18              | 72,00  |
| <b>ARQUIVO</b>                               | <b>LED TUBULAR</b>     | $\overline{4}$    | 18              | 72,00  |
| <b>ASSESSORIA</b><br>JURÍDICA                | <b>LED TUBULAR</b>     | $\overline{4}$    | 18              | 72,00  |
| <b>COMUNICAÇÃO</b><br><b>SOCIAL</b>          | <b>LED TUBULAR</b>     | $\overline{4}$    | 18              | 72,00  |
| <b>SEÇÃO DE</b><br>PATRIMÔNIO                | <b>LED TUBULAR</b>     | 16                | 18              | 288,00 |
| FISCALIZAÇÃO<br><b>ADMINISTRATIVA</b>        | <b>LED TUBULAR</b>     | 12                | 18              | 216,00 |
| <b>SALA DO NOBREAK</b>                       | <b>LED TUBULAR</b>     | $\overline{c}$    | 18              | 36,00  |
| <b>SEÇÃO DE PROJETOS</b>                     | <b>LED TUBULAR</b>     | 12                | 18              | 216,00 |
| <b>SEÇÃO DE</b><br><b>INFORMÁTICA</b>        | <b>LED TUBULAR</b>     | $\overline{4}$    | 18              | 72,00  |
| VESTIÁRIO OF<br><b>SUPERIORES</b>            | <b>LED TUBULAR</b>     | $\overline{4}$    | 18              | 72,00  |
| <b>BANHEIRO ALOJ OF</b><br><b>SUPERIORES</b> | <b>LED TUBULAR</b>     | $\overline{4}$    | 18              | 72,00  |
| <b>ALOJ CAP/TENENTE</b>                      | <b>LED TUBULAR</b>     | 8                 | 18              | 144,00 |
| <b>BANHEIRO ALOJ</b><br><b>CAP/TENENTE</b>   | <b>LED TUBULAR</b>     | $\overline{4}$    | 18              | 72,00  |
| <b>ALOJ ST/SGT</b>                           | <b>LED TUBULAR</b>     | $\overline{4}$    | 18              | 72,00  |
| VESTIÁRIO ST/SGT                             | <b>LED TUBULAR</b>     | 8                 | 18              | 144,00 |
| <b>BANHEIRO ALOJ</b><br><b>ST/SGT</b>        | <b>LED TUBULAR</b>     | 8                 | 18              | 144,00 |
| <b>ALOJ CB/SD</b>                            | <b>LED TUBULAR</b>     | 8                 | 18              | 144,00 |
| <b>VESTIÁRIO CB/SD</b>                       | <b>LED TUBULAR</b>     | $\overline{4}$    | 18              | 72,00  |
| <b>BANHEIRO ALOJ</b><br>CB/SD                | <b>LED TUBULAR</b>     | $\overline{4}$    | 18              | 72,00  |
| <b>ALOJ FEMININO</b>                         | <b>LED TUBULAR</b>     | 8                 | 18              | 144,00 |

Tabela 15 – Densidade de iluminação por zonas térmicas após mudança para iluminação LED.

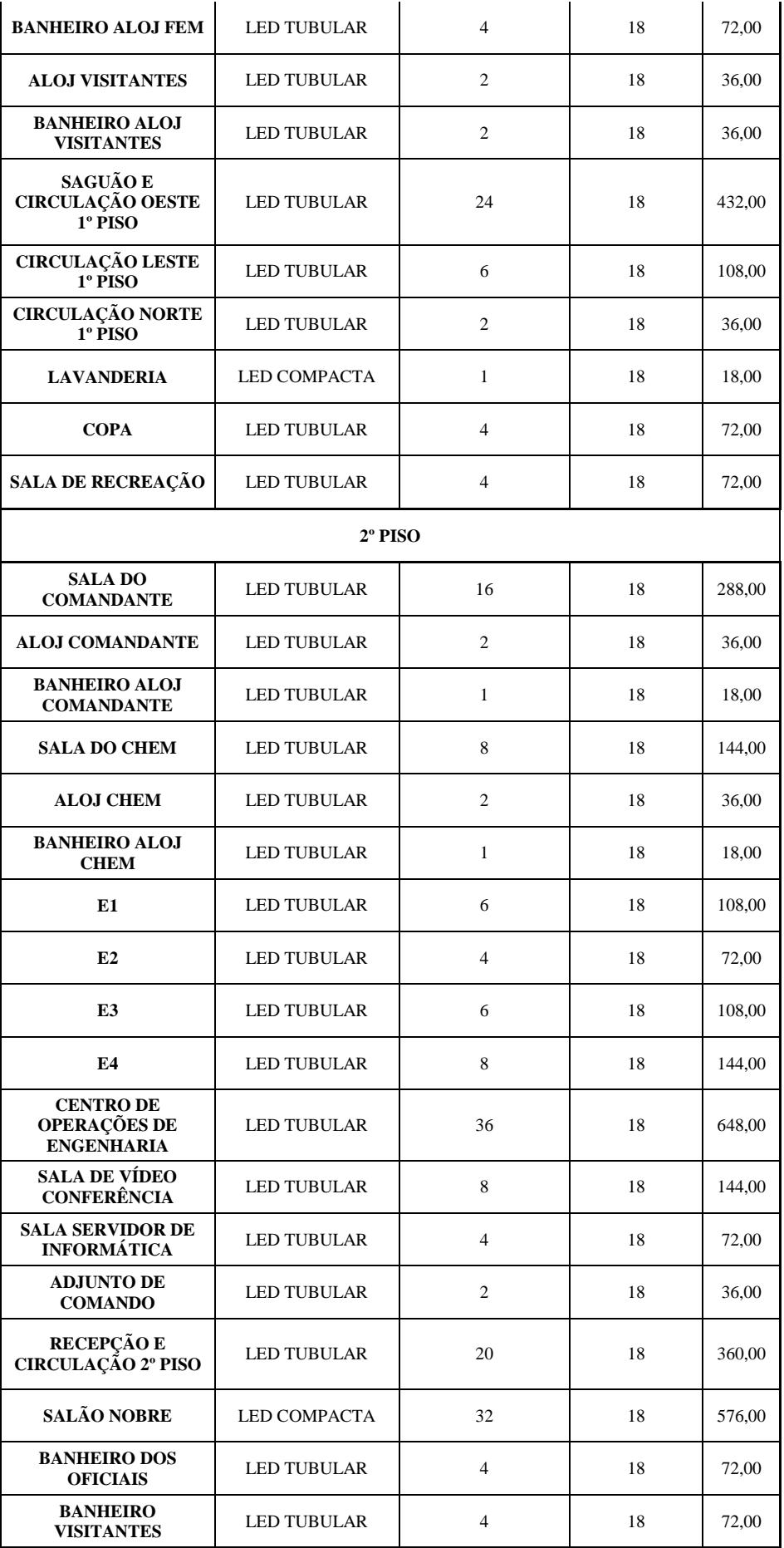

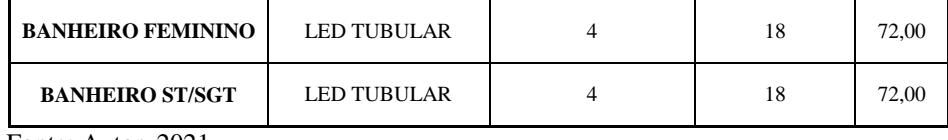

Fonte: Autor, 2021.

Com a nova configuração das lâmpadas LED utilizadas, o 1º Piso totalizou 3.150 watts e o 2º Piso 3.096 watts instalados.

#### *4.2.3.5 Configuração da aba HVAC*

A alteração dos condicionadores de ar foi realizada apenas nos aparelhos que não possuíam o COP acima de 3,61 (nível "A"). De acordo com o levantamento inicial, houve a mudança de 9 (nove) aparelhos que estavam fora desta configuração, adotando-se o COP de 3,61 para estes aparelhos. Os demais permaneceram com o mesmo COP da edificação real.

#### *4.2.3.6 Resultados da edificação sugerida*

Após a simulação da edificação com as mudanças propostas houve o resultado de consumo de 164.3179,31 kWh anual de eletricidade a ser fornecida pela concessionária. Para a edificação com as mudanças propostas houve uma melhora no consumo anual conforme esperado.

A seguir, na Tabela 16, há um comparativo de consumo energético das 3 (três) edificações simuladas.

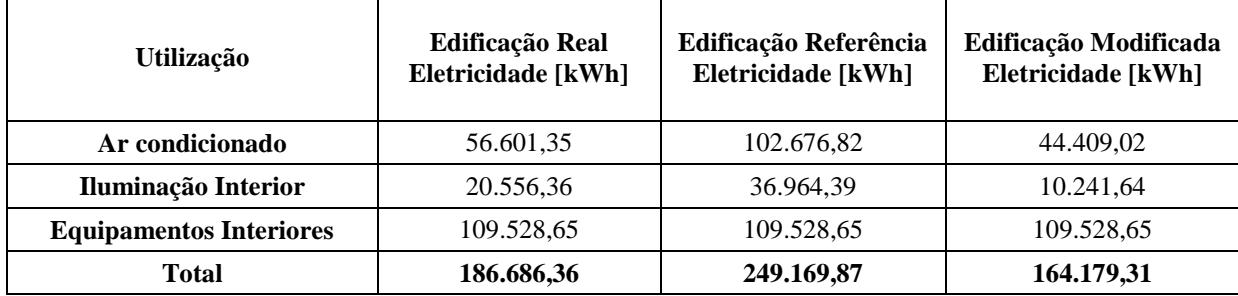

Tabela 16 – Comparativo de consumo de energia das simulações.

Fonte: Autor, 2021.

## 4.3 RESUMO DO NÍVEL DE EEE OBTIDO PELO 3º GPT JÁ EXISTENTE E APÓS AS MODIFICAÇÕES PROPOSTAS

Para a obtenção do nível de eficiência energética da edificação real e a edificação com as modificações propostas foi realizado inicialmente o cálculo do fator de forma e, em seguida, o enquadramento do nível de EEE das duas edificações.

#### **4.3.1 Cálculo do Fator de Forma**

Para o cálculo do fator de forma foi levantada a área da envoltória e o volume da edificação.

Detalhando o cálculo da área da envoltória, deve ser somada toda e qualquer superfície da edificação, desde que esteja acima do nível do solo, calculando-se a área de todos os planos em contato com o meio externo. Para o 3º Gpt E, há a Tabela 17 com o resumo das dimensões consideradas e o valor final.

| Fachada                           | Comprimento (m) | Largura $(m)$ | Área Superfície $(m^2)$ |
|-----------------------------------|-----------------|---------------|-------------------------|
| <b>Norte</b>                      | 65              | 7,46          | 484,90                  |
| Sul                               | 65              | 7,46          | 484,90                  |
| Leste                             | 21,1            | 7,46          | 157,41                  |
| <b>Oeste</b>                      | 21,1            | 7,46          | 157,41                  |
| <b>Telhado Norte/Sul</b>          | XXX             | <b>XXX</b>    | 135,45                  |
| <b>Telhado Leste/Oeste</b>        | XXX             | XXX           | 1228,16                 |
| Área Envoltória (m <sup>2</sup> ) | 2648,22         |               |                         |

Tabela 17 – Dimensões e cálculo da área da envoltória.

Fonte: Autor, 2021.

Para o cálculo do volume da edificação foi considerado o volume delimitado através dos fechamentos externos da edificação, acima do nível do solo, detalhando estes volumes considerados na Tabela 18, com o resumo e o valor final.

| <b>Edificação</b>          | Comprimento (m) | Largura $(m)$ | Altura (m) | Volume $(m^3)$ |
|----------------------------|-----------------|---------------|------------|----------------|
| <b>Sentido Norte/Sul</b>   | 8.5             | 8,6           | 7,46       | 545,33         |
| <b>Sentido Leste/Oeste</b> | 65              | 12,5          | 7,46       | 6061,25        |
| <b>Telhado Norte/Sul</b>   | XXX             | XXX           | XXX        | 194,03         |
| <b>Telhado Leste/Oeste</b> | XXX             | XXX           | XXX        | 2797,94        |
|                            | 9598,55         |               |            |                |

Tabela 18 – Dimensões e cálculo do volume da edificação.

Fonte: Autor, 2021.

Com os cálculos anteriores apresentados, o fator de forma será FF= 0,28, obtido através da divisão da área da edificação pelo volume da edificação.

#### **4.3.2 Nível de EEE da edificação existente**

Conforme prescrito na INI-C "A classificação da eficiência energética geral das edificações, e dos sistemas individuais, deve ser realizada por meio de seu percentual de redução de consumo estimado de energia primária, comparando-se a edificação real com a edificação em sua condição de referência, equivalente à classificação "D".

O consumo de energia primária é obtido pelo somatório de energia elétrica e energia térmica com a aplicação de fatores existentes para a sua conversão e retirando a parcela de energia renovável, quando existente.

No 3º Gpt E o único consumo de energia é do tipo elétrica, podendo ser aplicada diretamente a fórmula para a obtenção do valor de redução de consumo.

Para isto, a conversão do consumo de energia elétrica em energia primária, aplicou-se a Equação 1 considerando o Fator de Conversão (FC) igual a 1,6.

Equação 1 – Cálculo do consumo de energia primária em função da energia elétrica.

CEP,ref=(CEE,ref \* fCE) Fonte: INI-C, 2021.

Conforme a Tabela 19, as conversões dos valores obtidos nas simulações do edifício real e de referência ficaram:

| Energia elétrica kWh/ano<br><b>Edificação</b> |            | Fator de conversão | Energia primária kWh/ano |
|-----------------------------------------------|------------|--------------------|--------------------------|
| Real                                          | 186.686,36 | .,60               | 298.698.18               |
| Referência                                    | 249.169.87 | .60                | 398.671.79               |

Tabela 19 – Conversão de consumo de energia elétrica em consumo de energia primária.

Fonte: Autor, 2021.

Para o cálculo da porcentagem de redução de consumo de energia primária foi aplicada a Equação 2. A redução do consumo de energia primária (RedCEP) será obtida através da porcentagem obtida entre o consumo de energia primária da edificação de referência (CEP,ref) e o consumo de energia primária da edificação real (CEP,real).

Equação 2 – Cálculo da porcentagem de redução de consumo de energia primária.

 $RedC_{EP} = ((C_{EP,ref} - C_{EP,real})/C_{EP,ref}) * 100$ Fonte: INI-C, 2021.

A Tabela 20 trás os valores utilizados e a porcentagem de redução de consumo de energia primária da edificação real em relação à edificação de referência.

| Edificação                    | Energia primária kWh/ano (CEP) | Redução |
|-------------------------------|--------------------------------|---------|
| Real                          | 298.698.18                     |         |
| <b>Referência</b>             | 398.671.79                     | 25,07%  |
| $E_{\text{out}}$ , Autor 0001 |                                |         |

Tabela 20 – Redução de consumo de energia primária da edificação real em relação à de referência.

Fonte: Autor, 2021.

Após definido o grupo climático da cidade de Campo Grande/MS (Grupo Climático 10) e o fator de forma calculado do 3º Gpt E (FF=0,28), é necessário obter o coeficiente de redução de consumo de energia primária (CRC<sub>EPD-A</sub>) da classificação "D" para a classificação "A", utilizando-se a Tabela 21. Como o 3º Gpt E é uma OM de caráter administrativo, será utilizada a tabela destinada a escritórios.

| Grupo Climático |               | Coeficiente de redução do consumo de energia primária da classificação D para a<br>classificação A (CRCEPD-A) |                  |                     |         |  |
|-----------------|---------------|----------------------------------------------------------------------------------------------------|------------------|---------------------|---------|--|
|                 | $FF < = 0,20$ | 0,20 < FF < 0,30                                                                                              | 0,30 < FF < 0,40 | $0,40<$ FF $<=0,50$ | FF>0,50 |  |
| $GC1 - A$       |               |                                                                                                    | 0,35             | 0,36                | 0,36    |  |
| $GC1 - B$       |               |                                                                                                    |                  |                     |         |  |
| GC <sub>2</sub> | 0,3           |                                                                                                    |                  |                     |         |  |
| GC <sub>3</sub> |               |                                                                                                    |                  |                     |         |  |
| GC <sub>4</sub> |               |                                                                                                    |                  |                     |         |  |
| $GC$ $5\,$      |               |                                                                                                    | 0,34             | 0,35                |         |  |
|                 |               | 0,33                                                                                                    |                  |                     | 0,35    |  |
|                 |               |                                                                                                    |                  |                     |         |  |
|                 | 0,29          |                                                                                                    |                  |                     |         |  |
| GC <sub>6</sub> |               |                                                                                                    |                  |                     |         |  |
| GC 7            |               |                                                                                                    | 0,33             | 0,34                |         |  |
| GC 8            |               |                                                                                                    |                  |                     |         |  |
| GC <sub>9</sub> | 0,3           |                                                                                                    | 0,35             | 0,36                | 0,36    |  |
|                 |               |                                                                                                    |                  |                     |         |  |
| $\rm GC$ $10$   | 0,31          | 0,34                                                                                                    | 0,36             | 0,37                | 0,38    |  |
| <b>GC 11</b>    |               |                                                                                                    |                  |                     |         |  |
|                 |               | 0,33                                                                                                    |                  |                     |         |  |
| GC 12           | 0,3           |                                                                                                    | 0,35             | 0,36                | 0,36    |  |
| GC 13           |               | 0,32                                                                                                    |                  |                     |         |  |
| <b>GC 14</b>    |               |                                                                                                    |                  |                     |         |  |
| $\rm GC$ 15     | 0,29          | 0,31                                                                                                    | 0,33             | 0,34                | 0,35    |  |
| GC 16           |               |                                                                                                    |                  |                     |         |  |

Tabela 21 – Coeficiente de redução do consumo de energia primária da classificação D para a classificação A.

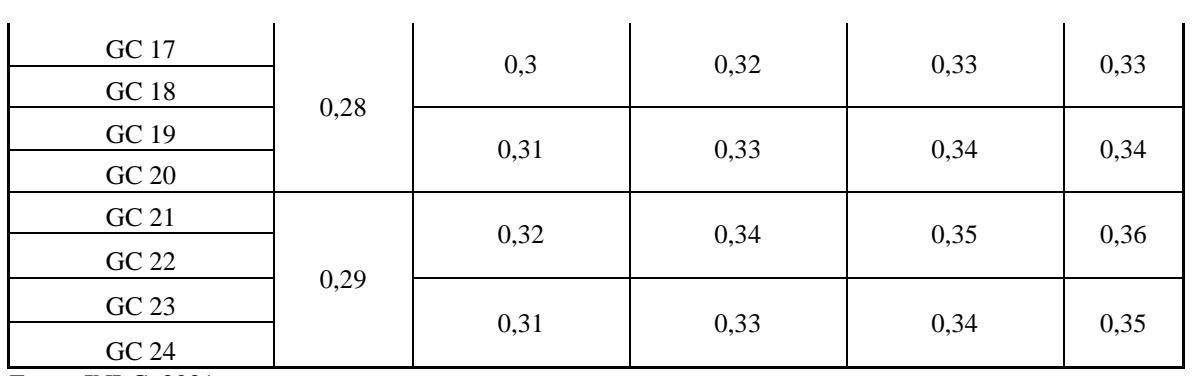

Fonte: INI-C, 2021.

Realizando as entradas de dados na Tabela 19, encontrou-se o CRCEPD-A igual a 0,34.

Dando prosseguimento da busca da classificação da edificação real, tem que ser calculado o fato "i", conforme a Equação 3.

Equação 3 – Cálculo do fator "i" para montagem dos limites de intervalo das classificações.

 $i = (C_{EP,ref} * CRC_{EPD-A}) / 3$ 

Fonte: INI-C, 2021.

O fator "i" é obtido através da Equação 3 que envolve o consumo de energia primária da edificação de referência (CEP,ref) e o Coeficiente de redução do consumo de energia primária da classificação D para a classificação A (CRCEPD-A).

Utilizando-se os valores já calculados anteriormente, encontrou-se o fator i igual a 45.182,80.

Com a obtenção do fator "i", é montada a tabela de referência com os limites dos intervalos de eficiência energética geral, conforme o modelo da Tabela 22.

Tabela 22 – Limites dos intervalos de eficiência energética geral.

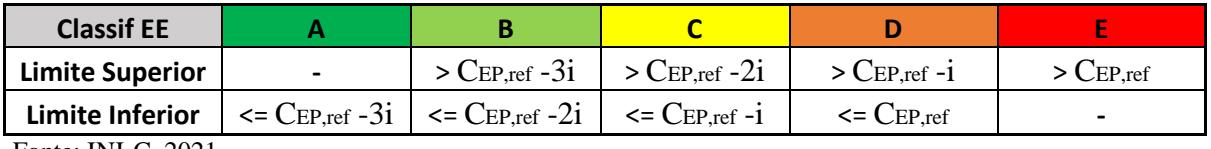

Fonte: INI-C, 2021.

Com o Valor de CEP,ref igual a 398.671,79 kWh/ano e o valor de i igual a 45.182,80 kWh/ano, chegou-se à Tabela 23 contendo os valores limites dos intervalos desejados.

Tabela 23 – Limites dos intervalos de eficiência energética geral obtidos.

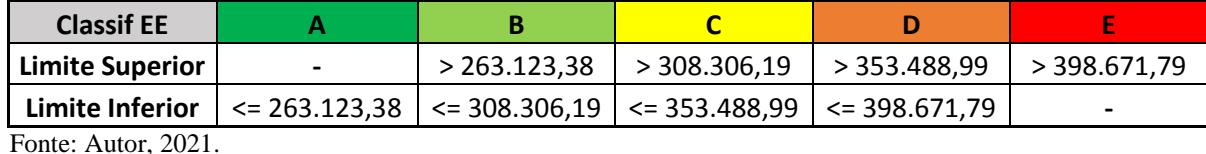

Pelos cálculos apresentados em todo o processo e realizando o comparativo com o consumo energético CEp,real no valor de 298.698,18 kWh/ano, a edificação do 3º Gpt E estaria dentro do Nível "B" de eficiência energética, necessitando melhorias para ser enquadrada no Nível "A" de EE.

#### **4.3.3 Nível de EEE da edificação com as modificações propostas**

Como a edificação real não se enquadra dentro do limite de nível "A" de EE, na edificação, cabe modificações para que atinja este nível.

Serão apresentados os cálculos referentes à edificação modificada simulada para servir de parâmetro de comparação e verificar em qual nível esta edificação se enquadraria.

Conforme a Tabela 24, as conversões dos valores obtidos nas simulações do edifício real e de referência ficaram:

Tabela 24 – Conversão de consumo de energia elétrica em consumo de energia primária para Edificação modificada.

| <b>Edificação</b>                                                                                                    | Energia elétrica kWh/ano (CEE) | Fator de conversão | Energia primária kWh/ano |
|----------------------------------------------------------------------------------------------------|--------------------------------|--------------------|--------------------------|
| Modificada                                                                                                    | 164.179.31                     | .60                | 262.686.90               |
| Referência                                                                                                    | 249.169.87                     | 1.60               | 398.671.79               |
| $\blacksquare$ $\blacksquare$ $\blacks$ |                                |                    |                          |

Fonte: Autor, 2021.

A Tabela 25 trás os valores utilizados e a porcentagem de redução de consumo de energia primária da edificação modificada em relação à edificação de referência.

Tabela 25 – Redução de consumo de energia primária da edificação modificada em relação à de referência.

| Edificação        | Energia primária kWh/ano (CEP,ref) | Redução |
|-------------------|------------------------------------|---------|
| <b>Modificada</b> | 262.686,90                         |         |
| Referência        | 398.671,79                         | 34,11%  |

Fonte: Autor, 2021.

Os demais cálculos se assemelham aos já realizados para a edificação real, havendo os mesmos limites dos intervalos de eficiência energética geral obtidos para a classificação energética.

Desta forma, a edificação modificada se enquadra no nível "A" de EE com o índice de 262.686,90 kWh, bem próximo do limite de 263.123,38 kWh.

# **5 ANÁLISES E DISCUSSÕES**

## 5.1 NÍVEIS DE EEE

Analisando as classificações obtidas pela edificação real e modificada, há algumas considerações que justificam o nível obtido:

- $\checkmark$  Em uma breve análise dos números apresentados, a variação de consumo energético do ar condicionado piorou em 81,40% ao rebaixar o COP dos aparelhos da edificação real para a de referência, nível "D", devido o 3º Gpt E já possuir quase todos os aparelhos com classificação energética nível "A" de classificação energética. Ao realizar a substituição dos aparelhos que não possuem a classificação nível "A", por aparelhos com esta classificação, na edificação modificada, há uma melhora de 21,54% no consumo de energia. Isto posto, o sistema de ar condicionado é de fundamental importância para consumo energético de uma edificação;
- $\checkmark$  Analisando o consumo referente à iluminação interior, com o aumento da taxa de 14,1 W/m² nas zonas térmicas, houve uma piora de 79,82% no consumo energético da edificação de referência e uma melhora de 50,17% ao substituir todas as lâmpadas fluorescentes por lâmpadas *LED*. Este resultado de melhora comprova os estudos realizados e divulgados sobre a iluminação *LED* em relação à iluminação com lâmpadas fluorescentes;
- No consumo de equipamentos não houve alterações devido serem mantidos os mesmos equipamentos em todas as simulações. Este seria um ponto de consumo a ser melhorado pois, com a utilização de novos equipamentos com melhor eficiência energética, este consumo poderia ser diminuído;
- $\checkmark$  Outro fator que influenciou positivamente a obtenção dos Níveis "A" e "B" foi a transmitância que as paredes externas possuem, com um valor baixo em relação à edificação de referência, não só pelo material que as compõem, mas também pela espessura destas;
- $\checkmark$  A colocação da manta térmica na edificação modificada influencia significativamente na carga térmica que a edificação recebe do sol, fator que colaborou significativamente para a edificação modificada ter menor consumo em relação à edificação real;
- $\checkmark$  O PAF existente na edificação real e modificada contribui para que uma menor carga térmica entre na edificação através da área envidraçada;
- $\checkmark$  A troca sugerida dos vidros externos também contribuiu para que houvesse uma menor carga térmica dentro da edificação modificada, colaborando para que a edificação tenha um menor consumo em relação à edificação real;
- $\checkmark$  A edificação de referência é formatada em condições muitos desfavoráveis nos seus elementos construtivos em relação aos elementos que o 3º Gpt E possui, o que colabora significativamente para o grau de EE obtido nas edificações real e modificada;
- Este consumo a menor de kWh/ano poderá ser motivo de implementações de outras melhorias na edificação em futuros trabalhos;
- $\checkmark$  Será proposto duas novas melhorias neste trabalho, que serão os próximos itens desta dissertação.

## 5.2 IMPLEMENTAÇÃO DE MELHORIAS NA EDIFICAÇÃO

#### **5.2.1 Sistema fotovoltaico para geração de energia**

Buscando a instalação de um sistema fotovoltaico que atenda à demanda do 3º Gpt E, foi dimensionado um sistema disposto sobre a área do telhado voltada mais ao norte da edificação.

Para a utilização do software *PVSyst* na elaboração deste sistema, alguns parâmetros foram determinados para a entrada dos dados no mencionado programa.

Como determinado no Brasil, o sistema será do tipo a acoplado à rede, *On-grid,* e os parâmetros para a simulação seguem:

Localização geográfica: Campo Grande/MS;

País: Brasil;

Latitude: - 20.44° S;

Longitude:  $-54.65^\circ$  W;

Tempo legal: TU-4;

Altitude: 590 m;

Dados meteorológicos: Meteonorm 7.2, Sat=100% - Synthetic;

Consumo mínimo: trata-se de uma edificação trifásica, havendo a cobrança mínima de 100 kWh mensais, independente do consumo existente. Desta forma, o consumo de 1200 kWh deveria ser abatido do consumo anual somado. Devido a medição de consumo de energia não ser particularizada no 3º Gpt E, o valor utilizado como parâmetro de cálculo da simulação será o consumo da edificação modificada proposta nesta dissertação. Desta forma, o consumo de cálculo será de 164.179,31 kWh/ano;

Iniciando a configuração do programa, na configuração do Albedo foi considerado o valor de 0,20 por se tratar de uma edificação de localização urbana, conforme a Figura 48.

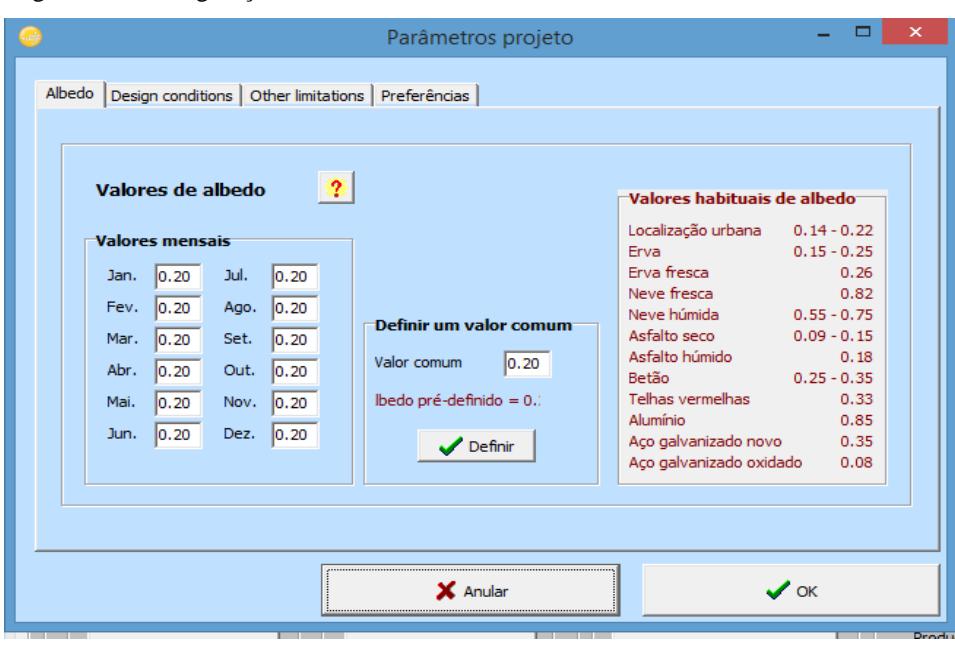

Figura 48 - Configuração da aba Albedo.

Para a configuração das temperaturas na aba *Design conditions*, foram considerados os valores de 10°C para a menor temperatura da região, 25°C para a máxima temperatura de operação no inverno, 60°C para a temperatura normal para operação, gerando 1000 W/m e 70°C para a máxima temperatura de operação no verão, conforme a Figura 49. Os demais parâmetros foram deixados conforme o apresentado pelo programa.

Fonte: Autor, 2021.

Figura 49 - Configuração da aba *Design conditions*.

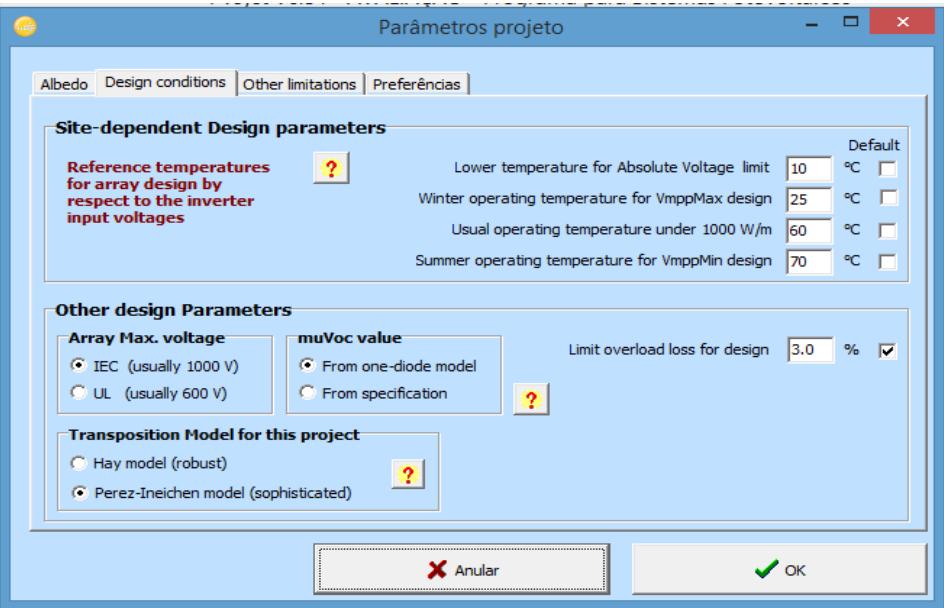

Fonte: Autor, 2021.

Para a configuração de *Other limitations*, foram consideradas os valores *default* do programa, conforme Figura 50.

Figura 50 - Configuração da aba *Other limitations*.

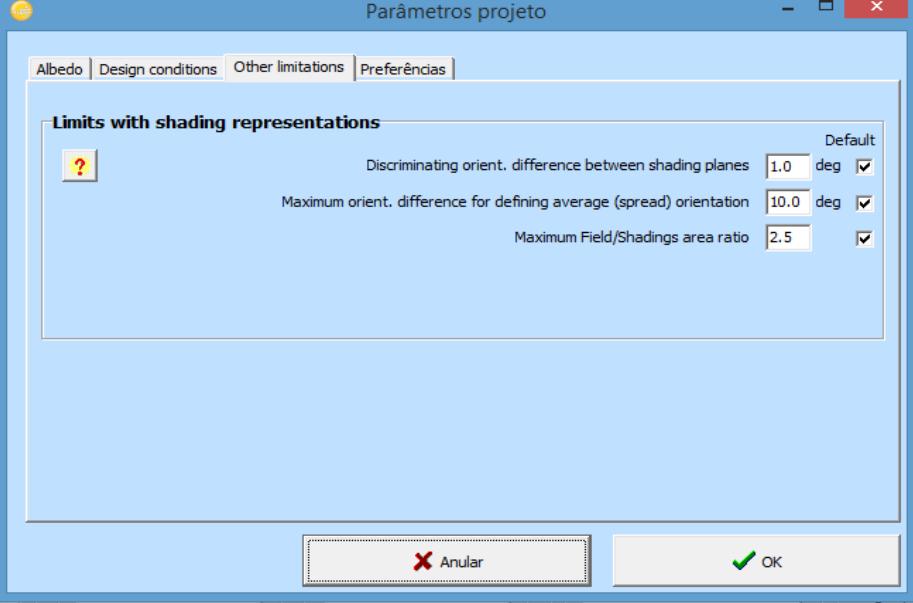

Para a configuração da aba Preferências, foi considerada o valor *default* do programa conforme Figura 51.

Fonte: Autor, 2021.

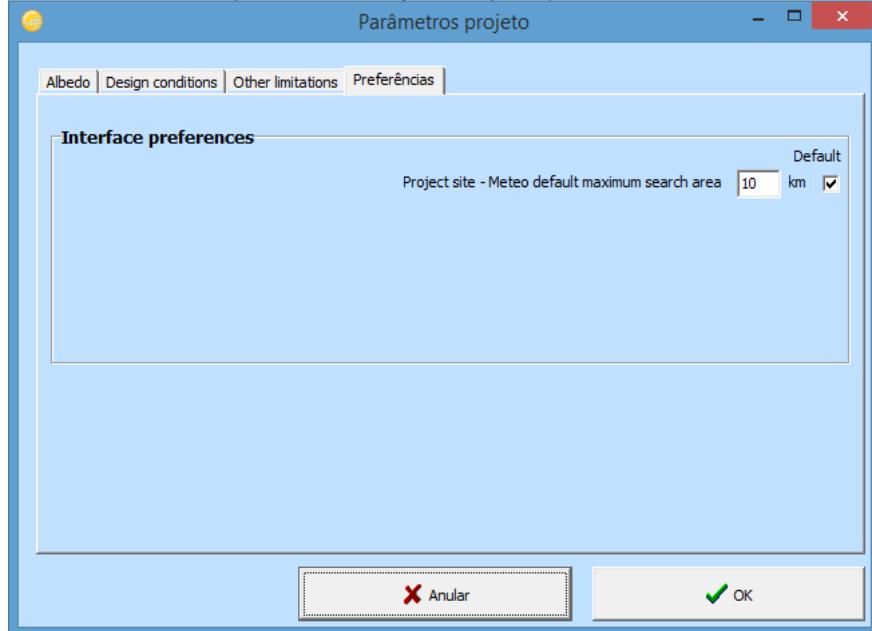

Figura 51 - Configuração da aba Preferências.

Fonte: Autor, 2021.

Iniciando a configuração da orientação, para o projeto foi utilizada a configuração de plano inclinado fixo, devido o sistema ser colocado junto ao telhado, sem deixar espaçamento entre as telhas e módulos utilizados, configurando como orientação a inclinação do telhado proposto para a disposição do sistema em 45°, o azimute em 20° NE da edificação e cálculo baseado na irradiação anual, conforme Figura 52.

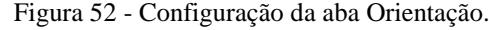

| usun ningusu_ulupsaniu                                |                                                                                                    |              |  |  |
|-------------------------------------------------------|----------------------------------------------------------------------------------------------------|--------------|--|--|
|                                                       | Orientação, Variante "New simulation variant"                                                                                           | ▭<br>×       |  |  |
|                                                       | Tipo de campo   Plano inclinado fixo                                                                                                    |              |  |  |
|                                                       | Plano inclinado fixo                                                                                                    |              |  |  |
| "Parâmetros do campo"<br>ndinação do plano 45.0 - [º] | Várias orientações<br>Ajuste sazonal da inclinação<br>Sheds ilimitados<br>Sunshields ilimitadas                                         | Azimute -20° |  |  |
| Azimute -20.0 - [°]                                   | *** Trackers de um eixo<br>Eixo horiz, trackers ilimitados<br>Tracker, eixo inclinado ou horizontal N-S<br>Tracker, eixo horizontal E-O | Oeste        |  |  |
|                                                       | Tracking, eixo vertical                                                                                                    | Norte        |  |  |
|                                                       | Sunshield com tracking<br>*** Trackers de dois eixos                                                                                    |              |  |  |
|                                                       | Meteorologia incidente anual                                                                                                    |              |  |  |
| Otimização em relação a                               | Fator de transposição                                                                                                    | 1.02         |  |  |
| C Irradiação anual                                    | Perdas em relação ao ótimo                                                                                                    | $-4.6%$      |  |  |
| C Verão (Out-Mar)                                     | Global no plano dos módulos 1903 kWh/m <sup>2</sup>                                                                                     |              |  |  |
| C Inverno (Abr-Set)                                   |                                                                                                    |              |  |  |
| Ver otimização                                        |                                                                                                    |              |  |  |
|                                                       | X Anular                                                                                                    | OK M         |  |  |

Fonte: Autor, 2021.

Analisando tal configuração escolhida, o programa informa que há uma perda em relação ao posicionamento considerado ótimo no valor de 4,6%, mas o fator de transposição permanece acima de 1, obtendo-se o valor 1,02. Para esta configuração a incidência sobre os módulos é de 1903 kWh/m².

Iniciando a configuração do sistema para se obter a área de painéis e número de inversores a serem utilizados para a geração da energia fotovoltaica pretendida, coloca-se a potência nominal (Pnom) desejada. Nesta primeira simulação foi utilizado o consumo anual pretendido de 164 kWh.

A partir da escolha da potência nominal, realiza-se a escolha dos módulos e inversores a serem utilizados, obtendo-se o dimensionamento das tensões de 36,8 V e 56,1 V, baseadas nas configurações de temperaturas realizadas na configuração da aba *Design conditions*. O ícone *Use Optimizer* poderia ser utilizado, caso desejasse a otimização dos módulos. Este não foi marcado, realizando a simulação sem levar em consideração este item. Os painéis e inversores escolhidos foram baseados em consulta a profissionais da área levando-se em consideração a qualidade, o preço e a manutenção. Tais detalhamentos encontram-se na Figura 53.

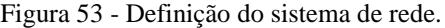

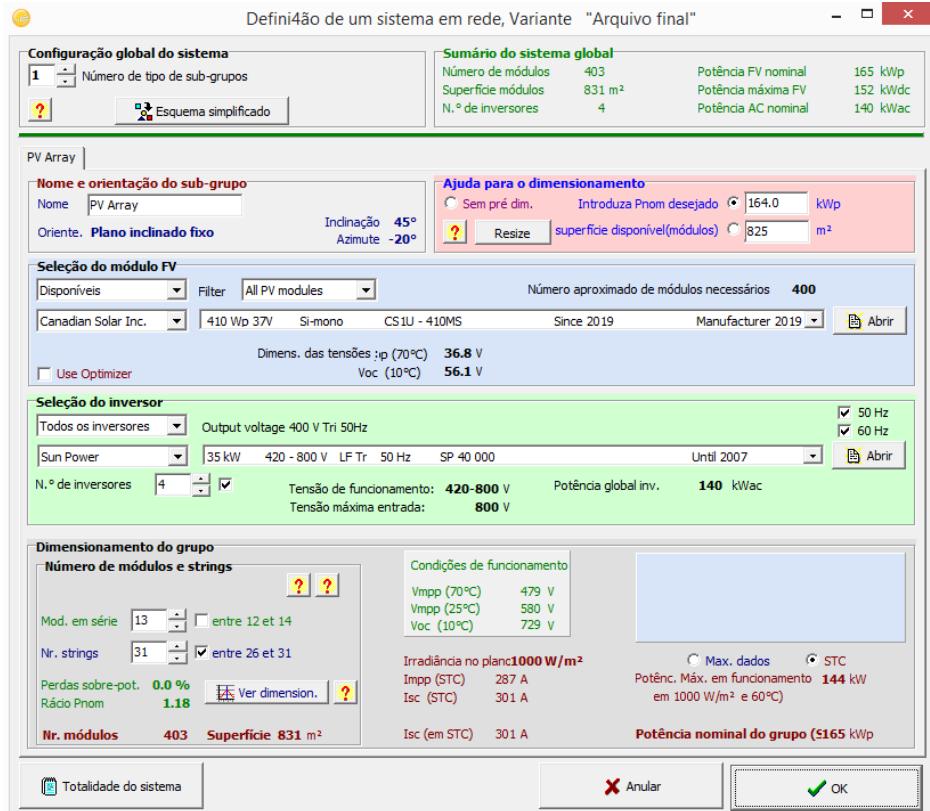

Fonte: Autor, 2021.

Dentro de um sistema fotovoltaico há algumas perdas que devem ser consideradas conforme detalhado a seguir:

- Parâmetros térmicos: são perdas causadas pela temperatura/aquecimento dos módulos. Desta forma, optou-se pela utilização do item Integrado com isolação por trás, devido o módulo estar disposto diretamente sobre a telha realizando, o *PVSyst,* o cálculo do fator de perdas de acordo com o que é selecionado em Valores padrão, de acordo com a montagem. O Fator NOCT - *Nominal Operating Cell Temperature* (Temperatura nominal de operação da célula) equivalente não foi configurado devido a uma recomendação existente no campo correspondente trazida pelo próprio programa;

- Perdas ôhmicas: são perdas causadas pelo efeito Joule no cabeamento utilizado. Desta forma, foi realizada o cálculo detalhado conforme disponibilizado pelo programa. Após a configuração do cabeamento, no item *Schema*, o programa nos fornece a disposição dos módulos conforme foi dimensionado o sistema. Após a configuração do cabeamento do circuito DC, o cabeamento do circuito AC também foi configurado;

- Qualidade dos módulos/LID/Mismatch: são perdas que ocorrem devido às pequenas diferenças nas células e nos módulos. Nos módulos de silício mono e policristalino há uma degradação nas camadas dos semicondutores nas primeiras horas de uso e primeiros dias de operação. Desta forma, os valores adotados em todos os campos desta foram os praticados pelo fabricante;

- Perdas devida à sujidade: são as perdas que vão ocorrer devido o depósito de materiais que vão impedir o contato dos raios solares com o módulo fotovoltaico, podendo ser poeira ou até mesmo excremento de aves. Houve uma busca de valores que poderiam ser utilizados neste campo relativo a Campo Grande/MS, mas só foram encontrados estudos realizados para a cidade de Florianópolis/SC, sendo estabelecido o valor de 3% entre os meses de janeiro a março, 7% entre abeil e setembro e 3% entre outubro a dezembro;

- Perdas IAM (Incidence Angle Model): são perdas causadas pela refração/reflexão da luz ao entrar na capa protetora dos módulos. Foi utilizada a configuração *default* para os módulos selecionados, mas, caso haja estudos, pode-se alterar a curva do módulo utilizado;

- Perdas auxiliares: são perdas geradas por equipamentos auxiliares que serão utilizados para complementar o funcionamento do sistema, tais como ventiladores ou aparelhos de ar condicionado, para resfriamento dos inversores ou até mesmo um sistema de iluminação que possa ser utilizado em período noturno para a segurança do sistema. Como no projeto proposto não há a previsão da utilização de equipamento auxiliar, o campo foi
colocado o valor 0 (zer0) em todas as caixaszerado. Caso fosse necessário, poderia ser realizado o cálculo detalhado das perdas clicando em *Auxiliares Consumption defined;*

- Perdas por envelhecimento: são as perdas causadas nos módulos devido a degradação que ocorre com o passar dos anos, sendo adotado em na simulação os valores *default* do equipamento e foi considerado o primeiro ano de uso do equipamento por ser logo após a entrega ao cliente;

- Perdas por indisponibilidade: perdas causadas por defeito no sistema, necessidade de manutenção no sistema fotovoltaico ou manutenção na rede elétrica. Na configuração da simulação foi adotada a indisponibilidade de três períodos de três horas por ano;

- Perdas por correção espectral:na simulação foi adotada a aplicação da perda espectral de acordo com a tecnologia dos módulos utilizados, utilizando-se o valor *default* do fabricante.

Desta forma, após a configuração de todas as perdas como anteriormente explicado, o *PVSyst* informa como ficaram as perdas, as totalizando conforme o gráfico, apresentado na Figura 54.

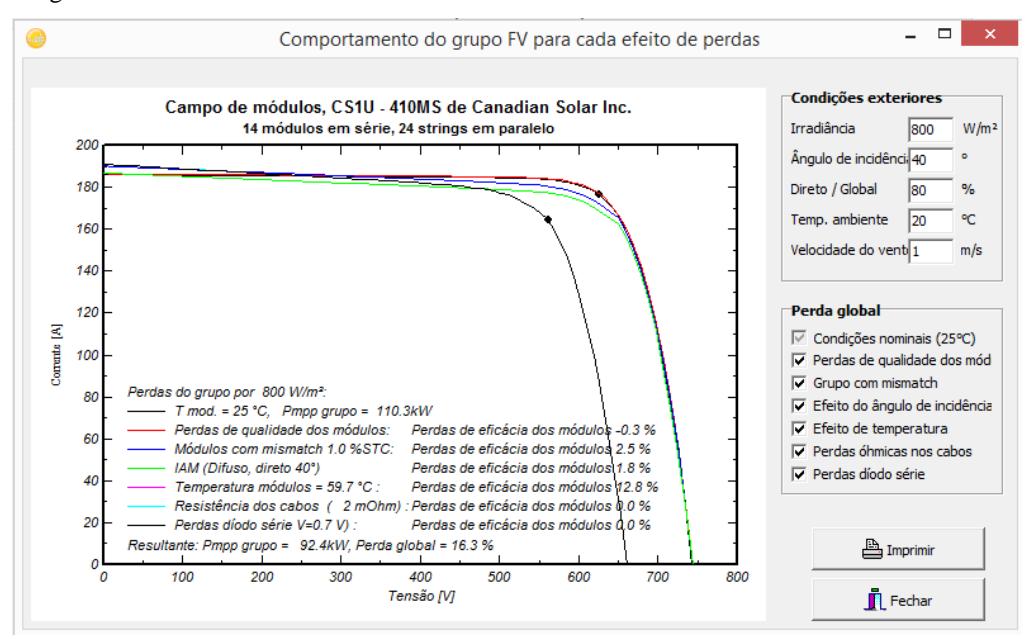

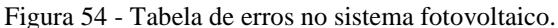

Na coluna de configuração opcional, as abas de Horizonte e Sombras próximas permaneceram inalteradas devido não ocorrer nenhum tipo de sombreamento no local onde o sistema será implantado apresentado na Figura 55.

Fonte: Autor, 2021.

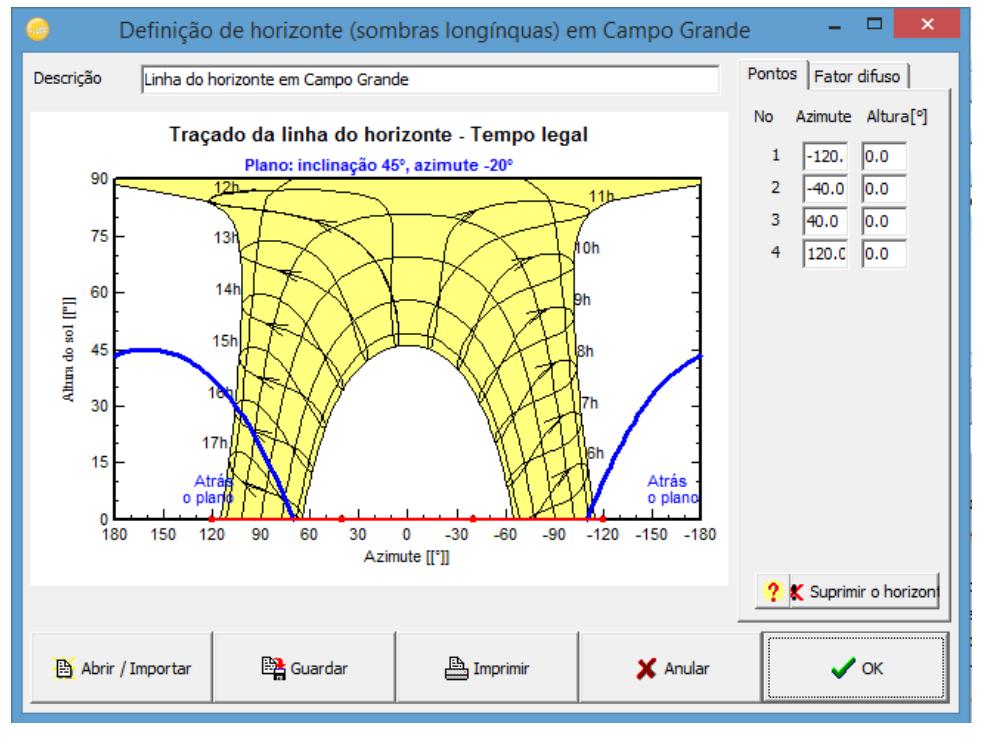

Figura 55 - Definição do horizonte em Campo Grande.

Após todas estas configurações, as letras dos tópicos de configuração dos Parâmetros de entrada ficam na cor verde e o programa exibe a mensagem "Pronto para a simulação", conforme apresentado na Figura 56.

Figura 56 – Tela do *PVSyst* pronta para a simulação.

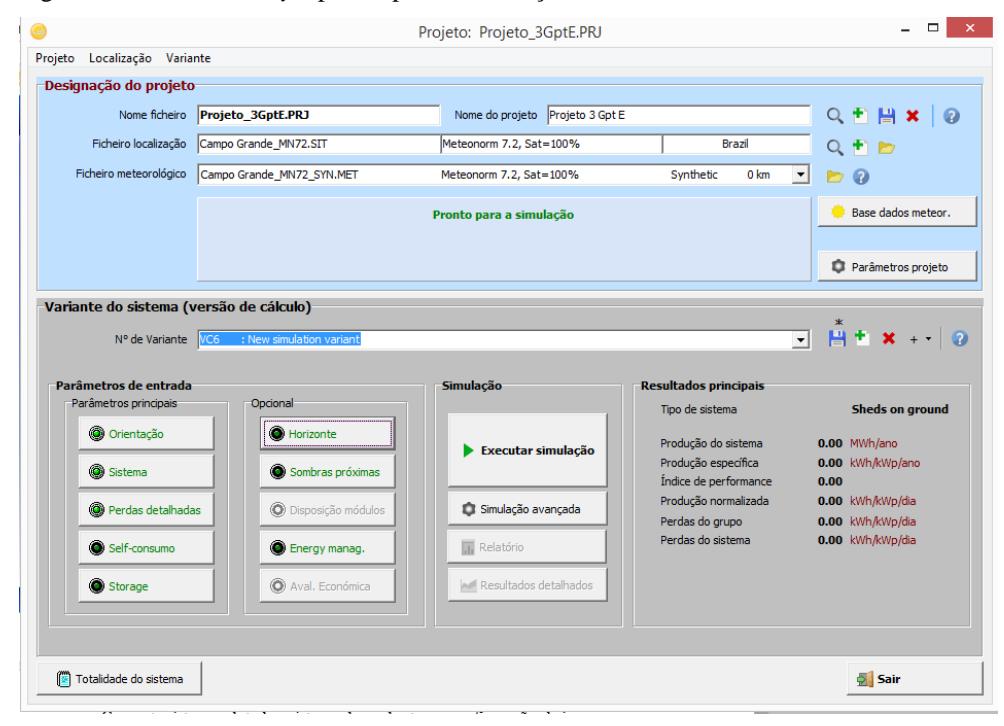

Fonte: Autor, 2021.

Fonte: Autor, 2021.

Após todas estas configurações, executou-se a simulação, obtendo-se o resultado apresentado na Figura 57.

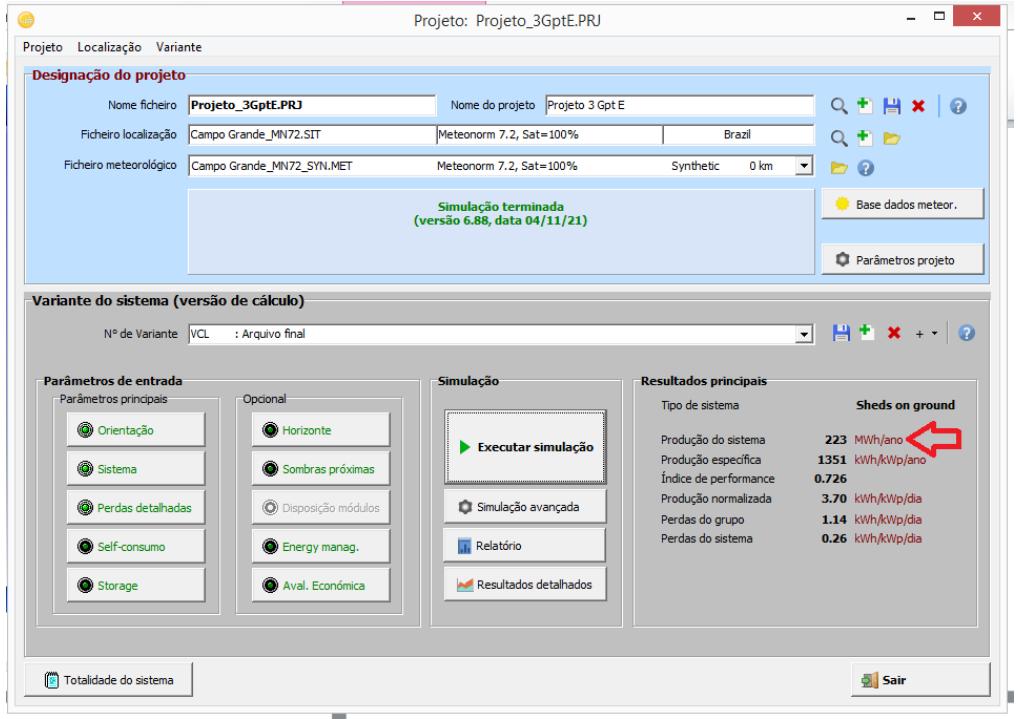

Figura 57– Tela do *PVSyst* após a primeira simulação.

Fonte: Autor, 2021.

Como pode ser observado na Figura 62, indicado pela seta vermelha, o sistema terá a capacidade de geração muito superior ao desejado. Desta forma, deve ser analisado, no campo Relatório, se a Pnom (Potência Nominal) irá atender ao desejado, ou se está de sobremaneira superior, podendo alterar novamente o campo Pnom na aba Sistema e realizar novas simulações até que o resultado esteja satisfatório. Nesta outra simulação foi alterado o campo Pnom dentro da aba Sistema, diminuindo a Pnom (122 kWp) e realizada a simulação.

Após nova simulação, obteve-se o resultado apresentado na Figura 58.

Figura 58 – Tela do *PVSyst* após outra simulação.

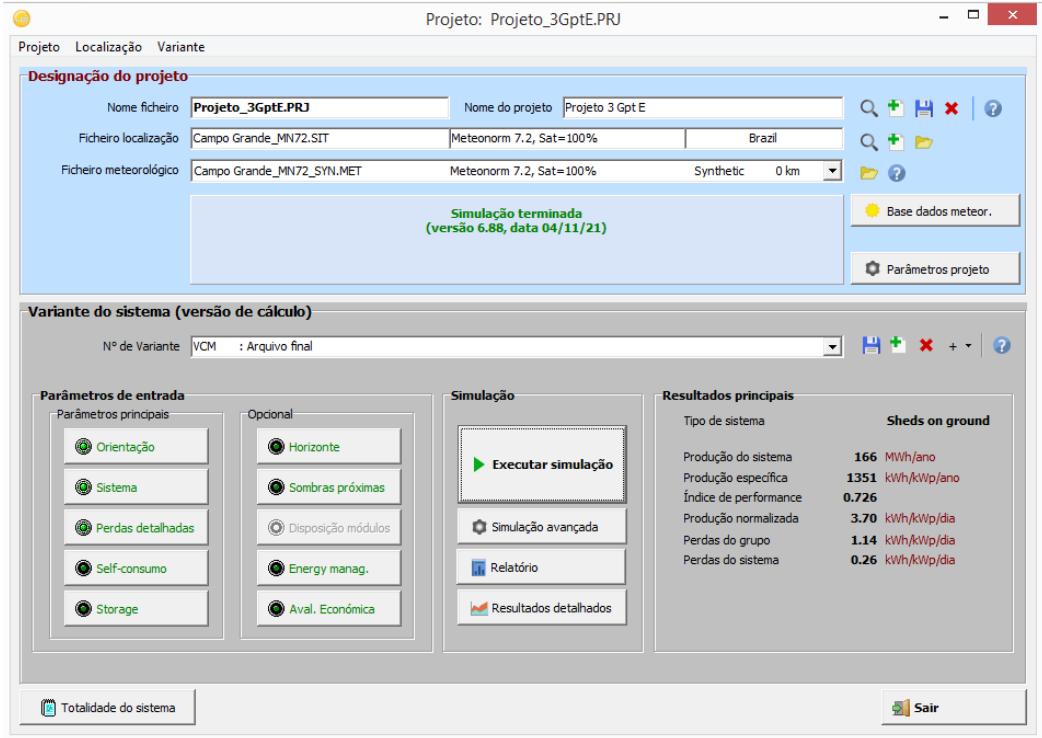

Fonte: Autor, 2021.

Ao entrar na aba Relatório, verificou-se que a Pnom do sistema está bem próxima do valor demandado para produção do ano.

Com este sistema adotado o sistema de perdas tem a configuração conforme a Figura 59.

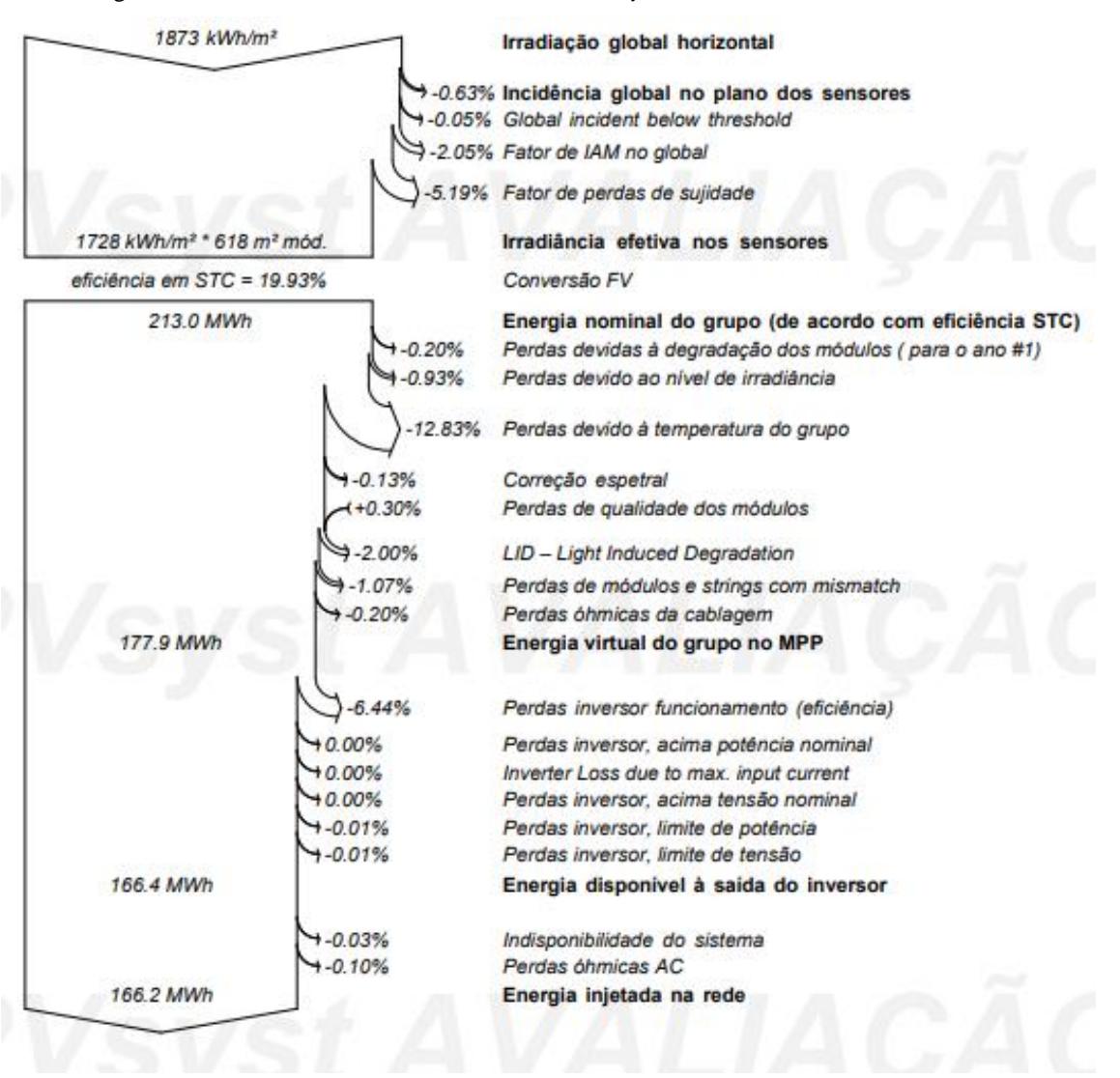

Figura 59 - Perdas do sistema dimensionado no *PVSyst*.

Fonte: Autor, 2021.

A configuração realizada fornece um sistema que deverá ter 25 *strings* com 12 módulos cada um, utilizando-se 03 inversores, nos modelos escolhidos, para que ocorra a produção de energia anual necessária. A área do telhado disponibilizado é de 669,14 m², necessitando o sistema calculado de 618,00 m². Desta forma, a simulação atende à necessidade existente.

#### **5.2.2 Sistema de aquecimento solar de água**

Buscando uma economia no custo para aquecimento de água para os chuveiros e tornar a edificação ambientalmente sustentável, foi elaborado um planejamento para a instalação de um sistema de aquecimento solar de água e um projeto encaminhado pela SOLETROL.

Para o atendimento de uma demanda de aquecimento de 3.000 litros de água diariamente, o projeto elaborado necessita um reservatório com esta capacidade e mais a utilização de 15 coletores solares que foram dispostos na parte mais a Oeste do telhado de eixo Leste-Oeste do 3º Gpt E.

# 5.3 CUSTOS E ANÁLISE FINANCEIRA PARA IMPLEMENTAÇÃO DAS MODIFICAÇÕES E MELHORIAS NA EDIFICAÇÃO

Para as melhorias propostas neste trabalho, foram providenciadas orçamentações para a análise de viabilidade financeira da reforma *retrofit* proposta, conforme explicitado:

1- Troca dos vidros incolores de 6 e 10 mm externos por vidros refletivos: foi conseguido uma orçamentação dos vidros refletivos externos na cor cinza, substituindo os vidros incolores, alcançando um orçamento no valor de R\$ 103.563,20;

2- Colocação de manta térmica sob o telhado da edificação: foi fornecido um orçamento no valor de R\$ 18.090,33 do material a ser aplicado. Como é de fácil aplicação, a mão de obra será disponibilizada pelo 3º Gpt E;

3- Revisão do sistema elétrico e troca da iluminação fluorescente por iluminação *LED:*  serviço orçado em R\$8.324,12;

4- Colocação de sistema fotovoltaico para geração de energia: por se tratar de uma usina acima de 75 kWp, há a necessidade do cumprimento da NDU-15 e, para isto há previsão de construção de uma subestação compatível com a geração que está planejada. Alinhando o dimensionamento realizado pelo *PVSyst* com o praticado no mercado, foi solicitado e fornecido o valor destinado à instalação da usina FV propriamente dita. Este valor foi orçado em R\$ 418.900,00. A disposição dos módulos fotovoltaicos sobre o telhado norte do 3º Gpt E ficou conforme a Figura 60.

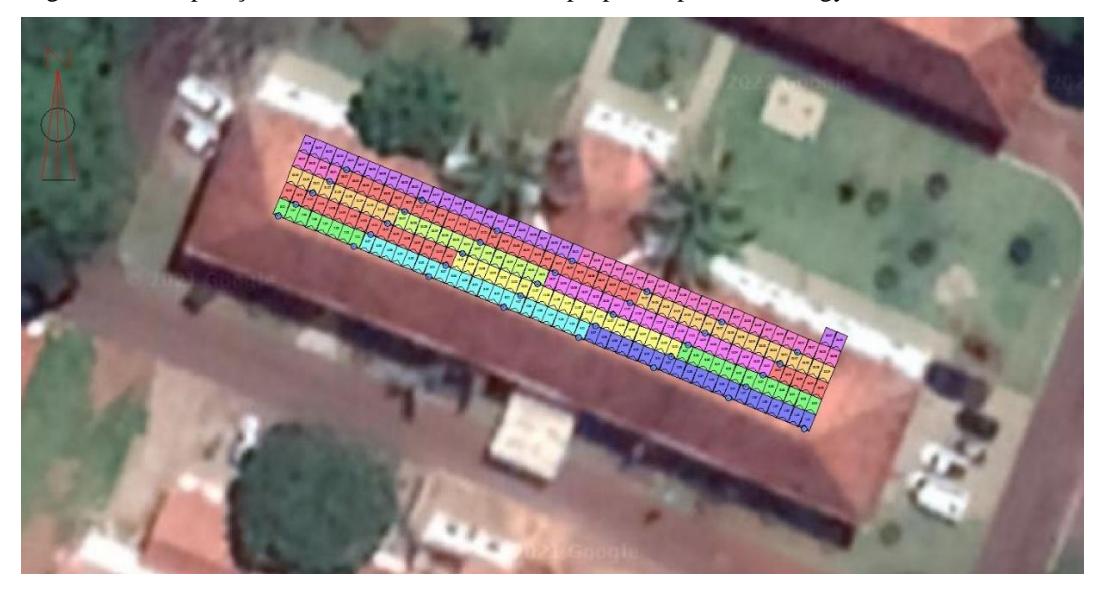

Figura 60 – Disposição dos módulos fotovoltaicos propostos pela SunEnergy.

Fonte: SunEnergy, 2021.

5- Sistema de aquecimento de água: foi orçado a implementação do sistema de aquecimento solar para água destinada ao atendimento dos chuveiros do 3° Gpt E em R\$ 36.597,00;

6- Troca dos aparelhos de ar condicionado que não possuem nível "A" de EE: de acordo com o levantamento dos aparelhos de ar condicionado feito inicialmente, 09 (nove) aparelhos necessitarão ser substituídos por não possuírem etiquetagem nível "A". Em orçamentação realizada de substituição destes aparelhos por outros com mesmo BTU, mas contendo a etiquetagem nível "A", foi de R\$59.492,61.

Desta forma, o valor total da reforma *retrofit* proposta seria de R\$ 644.967,26.

Buscando analisar a priorização da execução dos serviços, caso haja a necessidade do faseamento da execução dos serviços devido à disponibilidade de recursos, orienta-se a proceder à sequência de serviços a seguir: troca dos vidros incolores de 6 e 10 mm externos por vidros refletivos, colocação de manta térmica sob o telhado da edificação, revisão do sistema elétrico e troca da iluminação fluorescente por iluminação *LED,* troca dos aparelhos de ar condicionado que não possuem nível "A" de EE, sistema de aquecimento de água e colocação de sistema fotovoltaico para geração de energia.

O critério utilizado para sequenciar as ações baseia-se em inicialmente diminuir a entrada de energia térmica oriunda do sol na edificação, logo após promover melhorias

internas para a diminuição do consumo e, por último, instalar o sistema de geração de energia propriamente dito.

Para a realização da análise financeira foi adotada a TMA de 10% baseada no valor da inflação do último ano. Este valor não foi acrescido de valor maior, visando lucro, devido a administração pública não trabalhar neste sentido.

Para a realização da análise financeira foi preciso a montagem de um fluxo de caixa, onde a primeira entrada foi o valor total a ser gasto nas modificações e melhorias propostas na edificação. Já os valores de retornos mensais foram utilizados os que se deixariam de pagar em energia elétrica mensalmente, conforme a Tabela 26, realizando uma adaptação do consumo anual de 2017 para o valor calculado como necessário atual de consumo para a edificação modificada. Para o valor da tarifação em reais (R\$) para o ano de 2021 foram utilizados o valor com tributos de R\$ 0,445 para o consumo fora de ponta e o valor com tributos de R\$ 2,584 para o consumo no horário de ponta, constando na fatura de energia elétrica do Comando Militar do Oeste referente ao mês de maio do ano de 2021.

| <b>MÊS</b>                                | <b>JAN/DEZ</b> |
|-------------------------------------------|----------------|
| <b>CONSUMO DE PONTA</b>                   | 6.798          |
| <b>CONSUMO FORA DE PONTA</b>              | 10.1948        |
| <b>CONSUMO ANUAL 2017 kWh</b>             | 108.746        |
| <b>CONSUMO DE PONTA (% DO TOTAL)</b>      | 6,25%          |
| <b>CONSUMO FORA DE PONTA (% DO TOTAL)</b> | 93,75%         |
| <b>CONSUMO ANUAL 2017 kWh %</b>           | 100%           |
| <b>CONSUMO ANUAL SIMULADO 2021 kwh</b>    | 164.179,31     |
| <b>CONSUMOANUAL DE PONTA kWh</b>          | 10.263,28      |
| <b>CONSUMO ANUAL FORA DE PONTA kWh</b>    | 153.916,03     |
| <b>CONSUMO ANUAL DE PONTA (R\$)</b>       | 26.520,32      |
| <b>CONSUMO ANUAL FORA DE PONTA (R\$)</b>  | 68.492,63      |
| <b>CONSUMO ANUAL (R\$)</b>                | 95.012,95      |

Tabela 26 – Valor de consumo financeiro de energia pelo 3º Gpt E.

Fonte: Autor, 2021.

No consumo anual referente ao ano de 2017 houve o abatimento do consumo mensal de 100 kWh que é o considerado consumo mínimo a ser pago, totalizando o desconto de 1200 kWh anuais no valor total de consumo.

Para o cálculo da viabilidade financeira foi utilizado funções existentes no Excel, Inicialmente foi montada a tabela mostrando o fluxo de caixa, conforme a Tabela 27.

| Ano | <b>Fluxo</b> |            | <b>Saldo</b> |            |
|-----|--------------|------------|--------------|------------|
| 0   | $-R$$        | 644.967,26 | $-R$$        | 644.967,26 |
|     | R\$          | 95.012,95  | $-R$$        | 549.954,31 |
| 2   | R\$          | 95.012,95  | $-R$$        | 454.941,35 |
| 3   | R\$          | 95.012,95  | $-R$$        | 359.928,40 |
| 4   | R\$          | 95.012,95  | $-R$$        | 264.915,44 |
| 5   | R\$          | 95.012,95  | $-R$$        | 169.902,49 |
| 6   | R\$          | 95.012,95  | $-R$$        | 74.889,53  |
|     | R\$          | 95.012,95  | R\$          | 20.123,42  |
| TMA | 10,00%       |            |              |            |

Tabela 27 – Fluxo de caixa financeiro para análise para o 3º Gpt E.

Fonte: Autor, 2021.

Ao calcular o VPL, primeiro critério de análise a ser realizada, para que este índice se torne viável, considerou-se 07 anos de fluxo de caixa com os valores tributados conforme informado. Se houver a diminuição do número de anos o VPL ficará com valor negativo. A Tabela 28 trás o valor presente das 12 entradas de R\$95.012,95, considerando a TMA de 10% ao ano, tornando o VPL final de R\$2.421,73, maior que zero, tornando o projeto aceitável. O valor VP entradas foi calculado através de uma função do Excel.

Tabela 28 – Valor do VPL calculado para o 3º Gpt E.

| <b>VPentradas</b>   | R\$ 647.388,99 | $VPL \geq 0$ | Projeto aceitável     |
|---------------------|----------------|--------------|-----------------------|
| VPI.                | R\$ 2.421,73   | VPI < 0      | Projeto não aceitável |
| Fonte: Autor, 2021. |                |              |                       |

Ao se calcular a TIR, segundo critério de análise a ser realizada, foi obtido o valor de acordo com a Tabela 29.

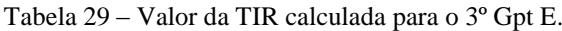

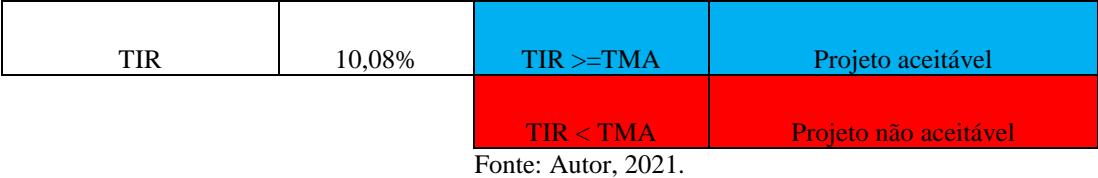

O valor da TIR é facilmente calculado através de uma função do Excel utilizando-se os dados do fluxo de caixa. Após o seu cálculo, obteve-se um valor superior ao valor da TMA utilizada, sendo o projeto aceitável de acordo com este quesito.

Ao se calcular o *Payback* simples, terceiro critério de análise a ser realizada, foi obtido o valor de acordo com a Tabela 30.

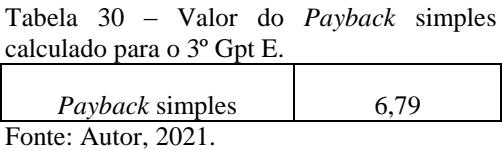

O valor do *Payback* simples será entre os anos que o saldo financeiro sai do valor negativo para o valor positivo, sendo um valor que a aceitação ou não é critério de decisão do investidor.

Foi utilizado um quarto índice que ajuda a realizar a análise da viabilidade de um projeto chamado de Índice de Lucratividade (IL). Para a presente análise, o IL foi encontrado conforme a Tabela 31 e obteve-se o valor superior a 1(um), sendo o projeto considerado aceitável.

Tabela 31 – Valor do IL calculado para o 3º Gpt E.

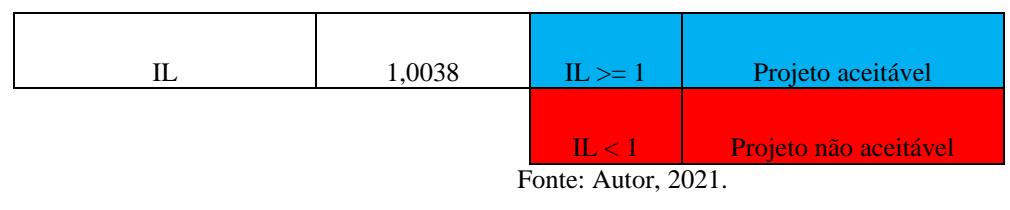

O valor do IL é facilmente encontrado dividindo-se o valor da VP entradas pelo desembolso realizado. Neste caso, o desembolso realizado é considerado em uma única parcela inicial. Com as quatro análises financeiras realizadas, sendo todas favoráveis em seus índices, considera-se que o projeto é economicamente viável.

#### 5.4 *SOFTWARE DESIGNBUILDER* E *PVSyst*

A interface do *DesignBuilder* é de mais fácil utilização que o *EnergyPlus*, algoritmo utilizado pelo *software*, mas que pode ser utilizado diretamente para realizar simulações. Após a realização da disciplina destinada à simulação e mais dois cursos a respeito do algoritmo, há um melhor entendimento dos detalhes que são muito particulares nos preenchimentos e configurações das *Schedules, Constructions, Templates* e *Material* do *EnergyPlus,* facilitando o entendimento quando o usuário passa a utilizar o *DesignBuilder*.

Um fator favorável ao *EnergyPlus* é que, ao realizar simulação utilizando diretamente o algoritmo, ele apresenta um relatório de erros, facilitando as correções necessárias para melhores e mais confiáveis resultados. Este relatório de erros não se faz presente no *DesignBuilder e*, após realizar a simulação, há necessidade de averiguar o que foi apresentado de resultado. Independente desta necessidade, o *software* se mostra uma ferramenta muito eficiente no auxílio à realização de simulações, possuindo uma vasta biblioteca para os diversos elementos construtivos e de rotinas utilizados nas configurações das simulações. Ressalta-se que esta biblioteca de elementos necessita ser configurada para a utilização das simulações envolvendo o Brasil, devido os seus dados numéricos não refletirem a nossa realidade.

Analisando o *PVSyst*, ele é um *software* que já vem apresentando versões contendo os detalhamentos em português, facilitando a entrada de dados e a tomada de decisões nas mais diversas configurações exigidas. Uma grande vantagem apresentada pelo *PVSyst* é o alerta que o programa emite caso uma determinada configuração não esteja compatível com outros elementos e configurações já realizadas. Possui em seu banco de dados diversos tipos de módulos e inversores, facilitando a escolha de um modelo que esteja disponível no mercado onde ocorrerá a implantação do sistema.

## **6 CONCLUSÃO**

O presente trabalho cumpriu seu objetivo geral explicitado em implementar técnicas de eficiência energética e sustentabilidade no projeto de *retrofit* de um pavilhão militar do Exército Brasileiro, avaliando o desempenho atual da edificação através de simulação realizada no *software DesignBuilder*, propondo mudanças físicas exequíveis em sua estrutura para a obtenção da redução no consumo energético, para que seja atingido a etiquetagem nível "A" com viabilidade técnica e econômica, atendendo as especificidades de uma edificação militar". Cumpriu também os objetivos específicos desenvolvidos.

Ao realizar a simulação destinada à análise de EE proposta, a edificação real apresentou o valor do consumo de energia primária real no valor de 298.698,18 kWh/ano, ficando enquadrada entre os limites calculados para o nível "B" de classificação de eficiência energética. Após implementar as melhorias que foram julgadas cabíveis para a edificação, o valor do consumo de energia primária real reduziu para o valor de 262.686,90 kWh/ano, ficando abaixo do valor do limite inferior para a obtenção do nível "A" de classificação energética.

Ao realizar o dimensionamento de um sistema fotovoltaico para o atendimento do consumo energético, obteve-se um sistema que atenderá o consumo energético da edificação modificada com viabilidade técnica e financeira.

Procura-se, desta forma, que outros trabalhos relacionados a reformas *retrofit* venham a ocorrer em futuras edificações, buscando o que foi prescrito para o cumprimento da Instrução Normativa nº 02, de 04 de junho de 2014, da Secretaria de Logística e Tecnologia da Informação, do Ministério do Planejamento, Orçamento e Gestão, conforme publicação no Diário Oficial da União nº 106, de 05 de junho de 2014.

### **7 SUGESTÃO DE TRABALHOS FUTUROS**

O presente trabalho possibilita a continuidade de trabalhos futuros, buscando a análise de dados na mesma linha de simulação, a saber:

1- Análise de redução do consumo de energia primária implementando a utilização de brize nas aberturas das janelas, ao invés da substituição dos vidros incolores por vidros refletivos;

2- Utilização de cortinas ou persianas no interior da edificação, analisando a diminuição do consumo de energia primária, ao invés da substituição dos vidros incolores por vidros refletivos;

3- Realização da variação do consumo em kWh/homem de acordo com a redução de consumo de energia primária apresentada.

## **8 BIBLIOGRAFIA**

ABNT. Associação Brasileira de Normas Técnicas. **NBR 15220-3:** Desempenho térmico de edificações -

Parte 3: Zoneamento bioclimático brasileiro e diretrizes construtivas para habitações unifamil iares de interesse social. Rio de Janeiro, 2005.

ABRAVIDRO. Associação Brasileira De Distribuidores E Processadores de Vidros Planos – **Vidro low-e (baixo emissivo)**. 2017. Disponível em: http://abravidro.org.br/vidros/vidro-lowe-low-emissivty-glass/. Acesso em: 10 ago. 2020.

ASHRAEE, 2018. Disponível em: [http://www.ashraeb](http://www.ashrae/)rasil.org. Acesso em: 20 set. 2019.

ACEEE, American Council For An Energy-Efficient Economy. **The International Energy Efficiency Scorecard.** 2018. Disponível [em: https://www.aceee.org/portal/national](file:///C:/Users/User/Documents/CLIENTES%202021/GIULIANO%20RIVAS/2018. Disponível em:%20 https:/www.aceee.org/portal/national-policy/international-scorecard)[policy/international-scorecard .](file:///C:/Users/User/Documents/CLIENTES%202021/GIULIANO%20RIVAS/2018. Disponível em:%20 https:/www.aceee.org/portal/national-policy/international-scorecard) [Acesso](http://aceee.org/portal/national-) em: 27 jul. 2020.

ARQ3E. **Curso de aplicação do** *EnergyPlus*, Módulos básico e Split com *EnergyPlus*, 2020.

ARQUITETIZZE 2016. Disponível em: https://arquitetizze.com.br/saiba-quais-sao-asvantagens-de-utilizar-lampadas-led/. Acesso em: 7 set. 2020.

ASSOCIAÇÃO BRASILEIRA DE NORMAS TÉCNICAS. **NBR Projeto 02:135.07-001/2:**  Desempenho térmico de edificações Parte 2: Métodos de cálculo da transmitância térmica, da capacidade térmica, do atraso térmico e do fator solar de elementos e componentes de edificações. Rio de Janeiro,RJ: ABNT, 2003. 23 p.

BLINDEX. **Vidro refletivo temperado.** 2017. Disponível em: <http://www.blindex.com.br/produtos/opcoes-de-vidro-temperado/vidro-refletivotemperado>. Acesso em: 8ago. 2020.

BRASIL. **Decreto nº 3.330, de 06 de janeiro de 2000.** Define Meta de Redução de Consumo de Energia nos órgãos Públicos Para Iluminação, Refrigeração e Arquitetura Ambiental. Distrito Federal, DF.

BRASIL. **Decreto nº 4.508, de 11 de dezembro de 2002**. Define Níveis Mínimos de Eficiência Energética de Motores Elétricos. Distrito Federal, DF.

BRASIL. **Decreto nº 0-006, de 08 de dezembro de 1993.** Institui o selo verde de eficiência energética. Distrito Federal, DF.

BRASIL. **Decreto nº 19.147, de 14 de novembro de 2000.** Dispõe sobre a redução do consumo de energia elétrica em prédios públicos. Distrito Federal, DF.

BRASIL. **Decreto nº 4.059, de 19 de dezembro de 2001.** Estabelece níveis máximos de consumo de energia, ou mínimos de eficiência energética, para máquinas e aparelhos fabricados ou comercializados no país. Regulamenta a Lei 10.295 e institui o Comitê Gestor de Indicadores e Níveis de Eficiência Energética (CGIEE). Distrito Federal, DF.

BRASIL. **Decreto nº 45.643, de 26 de janeiro de 2001.** Estabelece procedimentos para aquisição de lâmpadas de alto rendimento. Distrito Federal, DF.

BRASIL. **Decreto nº 21.806, de 26 de julho de 2002.** Torna obrigatória a adoção do caderno de encargos para eficiência energética em prédios públicos. Distrito Federal, DF.

BRASIL. **Decreto nº 7.746, de 05 de junho de 2012.** Regulamenta o Art 3º da Lei Nº 8666/93, com critérios, práticas e diretrizes para a promoção do desenvolvimento nacional sustentável nas contratações realizadas pela APF, e institui a Comissão Interministerial de Sustentabilidade na Administração Pública – CISAP. Distrito Federal, DF.

BRASIL. Diretoria de Obras Militares - DOM. **Estrutura Organizacional.** 2020. Disponível em: http://www.dom.eb.mil.br/index.php/estrutura-organizacional. Acesso em: 10 ago. 2020.

BRASIL. INMETRO. **PBE: Programa Brasileiro de Etiquetagem. Eficiência Energética condicionadores de ar split hi-wall com rotação fixa**. Brasília, DF. ELETROBRAS, 2017. Disponível em:

http://www.inmetro.gov.br/consumidor/pbe/condicionadores\_ar\_split\_hiwall\_indicenovo.pdf. Acesso em: 20 ago. 2020.

BRASIL. Instrução Normativa nº 01/2010, de 2010. SLTI **–** Dispõe sobre os critérios de sustentabilidade ambiental na aquisição de bens, contratação de serviços ou obras pela Administração Pública Federal (APF), Direta, Autárquica e Fundacional. Distrito Federal, DF.

BRASIL. **Instrução Normativa nº 02/2014, de 04 de junho de 2014.** SLTI – Dispõe sobre regras para a aquisição ou locação de máquinas e aparelhos consumidores pela APF Direta, Autárquica e Fundacional, e uso da Etiqueta Nacional de Conservação de Energia (ENCE) nos projetos e respectivas edificações públicas federais novas ou que recebam *retrofit*. Distrito Federal, DF.

BRASIL. **Lei nº 6880, de 09 de dezembro de 1980**. Dispõe sobre o Estatuto dos Militares. Distrito Federal, DF.

BRASIL. **Lei nº 10295, de 17 de outubro de 2001**. Dispõe sobre a política nacional de conservação e uso racional de energia e dá outras providências. Distrito Federal, DF.

BRASIL. **Lei nº 10334, de 19 de dezembro de 2001.**Trata da fabricação e da comercialização de lâmpadas incandescentes. Distrito Federal, DF.

BRASIL. **Lei nº 10438, de 29 de abril de 2002.** Dispõe sobre a expansão da oferta de energia elétrica emergencial. Distrito Federal, DF.

BRASIL. **Portaria Interministerial nº 1877, de 30 de dezembro de 1985.** Institui o Programa Nacional de Conservação de Energia Elétrica (PROCEL). Distrito Federal, DF.

BRASIL. **Portaria nº 001, de 13 de agosto de 1998.** Cria grupo de trabalho para estudar a eficiência energética. Distrito Federal, DF.

BRASIL. **Portaria nº 46, de 07 de março de 2001.** Cria o Comitê de Acompanhamento das Metas de Conservação de Energia. Distrito Federal, DF.

BRASIL. **Portaria nº 113, de 15 de março de 2002.** Estabelece Meta de Consumo para os Órgãos Públicos. Distrito Federal, DF.

BRASIL. **Portaria Interministerial nº 553, de 08 de dezembro de 2005.** Define os índices mínimos de rendimento nominal dos motores elétricos de indução trifásicos. Distrito Federal, DF.

BRASIL. **Portaria Interministerial nº 132, de 12 de junho de 2006.** Aprova regulamentação para lâmpadas fluorescentes compactas. Distrito Federal, DF.

BRASIL. **Portaria nº 372, de 17 de setembro de 2010**. INMETRO – Aprova os Requisitos Técnicos da Qualidade para o Nível de Eficiência Energética de Edifícios Comerciais, de Serviços e Públicos (RTQ-C). Distrito Federal, DF.

BRASIL. **Portaria nº 395, de 11 de outubro de 2010.** Aprova os Requisitos de Avaliação da Conformidade para o Nível de Eficiência Energética de Edifícios Comerciais, de Serviços e Públicos (RAC-C). Distrito Federal, DF.

BRASIL. **Portaria nº 50, de 01 de fevereiro de 2013.** INMETRO – Aprova o aperfeiçoamento dos Requisitos de Avaliação da Conformidade para a Eficiência Energética de Edificações. Distrito Federal, DF.

BRASIL. **Programa Brasileiro de Etiquetagem - PBE**. 2017. Disponível em: <http://www.pbeedifica.com.br/sobre>. Acesso em: 10 ago. 2020.

BRASIL. **Resolução nº CC-23, de 18 de março de 2004.** Institui Grupo Técnico para estudar e propor melhores práticas de projeto e técnicas de gestão de sistemas no uso da energia elétrica. Distrito Federal, DF.

BRASIL. **Resolução nº CC-64, de 29 de setembro de 2005.** Define denominação do Grupo Técnico do Comitê de Qualidade da Gestão Pública. Distrito Federal, DF.

CINTRA, M. S. (Distrito Federal). Quali-a. **Introdução à etiquetagem de edifícios comerciais, de serviços e públicos**: Porto Alegre: Apresentação em Slides, 2016. 184 slides, color.

COBERTURAS LEVES 2019. Disponível em: .https://www.coberturasleves.com.br/categorias/construcao-sustentavel/. Acesso em: 8 set. 2020.

CURSOL. **Curso de aplicação do** *software PVSyst***,** Aulas on-line, 2019.

ELETROBRAS. **Manual de aplicação do RTQ-C**: Manual de Aplicação do Regulamento Técnico da Qualidade para o Nível de Eficiência Energética de Edifícios Comerciais, de Serviços e Públicos (RTQ-C). Versão 4 ed. Rio de Janeiro, 2017.

ELETROBRAS. **Manual para etiquetagem para edificações públicas**: Gestor Público. Versão 4, 2014. Disponível em:

http://www.pbeedifica.com.br/sites/default/files/Manual\_Etiquetagem\_Edificacoes\_Publicas. pdf. Acesso em : 15 jul. 2020.

EMAP SOLAR 2020. Disponível em: https://emapsolar.com.br/tipos-de-painel-solar-leiaantes-de-escolher-o-melhor-para-voce. Acesso em: 6 ago. 2020.

ENERGISA - **Norma De Distribuição Unificada – NDU-015**, Disponível em: . https://www.energisa.com.br/Documents/pdfs/ndu/ndu015.pdf. Acesso em: 27 out. 2021.

FORAN. **Reaproveitameto de água**. 2016. Disponível em: http://foran.com.br/produtos/sistema-de-bombeamento-filtragem-e-reaproveitamento-deagua?gclid=CMfn88mZzMwCFYEJkQodOdsFsA. Acesso em: 12ago. 2020.

FULLTECH 2020. Disponível em: [https://fulltech-rs.com.br/diferenca-entre-painel-solar](https://fulltech-rs.com.br/diferenca-entre-painel-solar-monocristalino-e-policristalino)[monocristalino-e-policristalino](https://fulltech-rs.com.br/diferenca-entre-painel-solar-monocristalino-e-policristalino) Acesso em: 6 ago. 2020.

GOOGLE (GOOGLE MAPS). 2020. Disponível em:

<https://www.google.com.br/maps/place/Comando+do+3%C2%BA+Grupamento+de+Engen haria/@-20.4637003,-

54.6388861,17.5z/data=!4m5!3m4!1s0x9486e6447d0d7925:0x7d009b16bf3b63d3!8m2!3d-20.4635611!4d-54.6383733?hl=pt-PT Acesso em: 10 jul. 2020.

### INMETRO. **Regulamento Técnico da Qualidade para o Nível de Eficiência Energética de Edificações Comerciais e de Serviços Públicos,** 2010.

JAMANTHA. **Isolamentos térmicos, acústicos e impermeabilizantes 2021**. Disponível em: http://www.jamantha.com.br/home Acesso em: 10 out. 2021.

LABEEE - **Laboratório de Eficiência Energética de Edificações.** Universidade Federal de Santa Catarina. Anexo Geral V - Catálogo de propriedades térmica de paredes, cobertura e vidros**.** 2013. Disponível em:

https://labeee.ufsc.br/sites/default/files/disciplinas/AnexoVRAC\_CatalogoPropriedadesTermi cas%20v03SET2013.pdf. Acesso em: 25 jul. 2020.

LABEEE - Laboratório de Eficiência Energética de Edificações. **Desenvolvimento de um modelo equivalente de avaliação de propriedades térmicas para a elaboração de uma biblioteca de componentes construtivos brasileiros para o uso do programa EnergyPlus.**  Universidade Federal de Santa Catarina, 2017. Disponível em:

https://labeee.ufsc.br/sites/default/files/publicacoes/relatorios\_pesquisa/Biblioteca\_Componen tesConstrutivos\_0.pdf. Acesso em: 25 ago. 2021.

LABEEE - Laboratório de Eficiência Energética de Edificações. **Métodos de Etiquetagem.**  Universidade Federal de Santa Catarina, 2017. Disponível em: <http://www.labeee.ufsc.br/projetos/s3e/metodos-de-etiquetagem>. Acesso em: 10 ago. 2020.

LIMA, Leandro Menezes Torres de. **Análise e diagnóstico de eficiência energética em prédio público:** estudo de caso no Excen.2016. 9 f. TCC (Graduação) - Curso de Engenharia Elétrica, Universidade Federal de Itajubá, Itajubá, 2016.

LM VIDROS 2021. Disponível em https://abravidro.org.br/certificadas/lm-vidros/. Acesso em: 10 out. 2021.

LUMICENTER 2018. Disponível em:

<.https://www.lumicenteriluminacao.com.br/catalogo/led-integrado-c81/>. Acesso em: 7 set. 2020.

MME - Ministério de Minas e Energia, BEN. Balanço Energético Nacional, 2020.

NEOSOLAR 2020. Disponível em: https://www.neosolar.com.br/loja/painel-solar.html/. Acesso em: 8 set. 2020.

NOTICIÁRIO DO EXÉRCITO DE 3 OUT 2017. Disponível em: <

http://www.eb.mil.br/pt/web/noticias/noticiario-do-

exercito?p\_p\_id=101&p\_p\_lifecycle=0&p\_p\_state=maximized&p\_p\_mode=view&\_101\_stru ts\_action=%2Fasset\_publisher%2Fview\_content&\_101\_returnToFullPageURL=%2Fpt%2Fw eb%2Fnoticias%2Fnoticiario-do-exercito%2F-

%2Fasset\_publisher%2FMjaG93KcunQI%2Fcontent%2F7-be-cmb-o-meio-ambienteagradece& 101 assetEntryId=8338734& 101 type=content& 101 urlTitle=treinamento-dosistema-

fotovoltaico&\_101\_redirect=http%3A%2F%2Fwww.eb.mil.br%2Fpt%2Fweb%2Fnoticias%2 Fnoticiario-do-

exercito%3Fp\_p\_id%3D3%26p\_p\_lifecycle%3D0%26p\_p\_state%3Dmaximized%26p\_p\_mo de%3Dview%26\_3\_redirect%3D%252Fpt%252Fweb%252Fnoticias%252Fnoticiario-doexercito%252F-%252Fasset\_publisher%252FMjaG93KcunQI%252Fcontent%252F7-becmb-o-meio-ambiente-

agradece%26\_3\_keywords%3Denergia%2Bfotovoltaica%26\_3\_groupId%3D0%26\_3\_struts action%3D%252Fsearch%252Fsearch&inheritRedirect=true>. Acesso em: 14 set. 2020.

NOTICIÁRIO DO EXÉRCITO DE 19 OUT 2017. Disponível em:

<http://www.eb.mil.br/pt/web/noticias/noticiario-do-exercito/-

/asset\_publisher/MjaG93KcunQI/content/7-be-cmb-o-meio-ambiente-agradece/>. Acesso em: 14 set. 2020.

NOTICIÁRIO DO EXÉRCITO DE 19 OUT 2017. Disponível em: <

http://www.eb.mil.br/pt/web/noticias/noticiario-do-

exercito?p\_p\_id=101&p\_p\_lifecycle=0&p\_p\_state=maximized&p\_p\_mode=view&\_101\_stru ts\_action=%2Fasset\_publisher%2Fview\_content&\_101\_returnToFullPageURL=%2Fpt%2Fw eb%2Fnoticias%2Fnoticiario-do-exercito%2F-

%2Fasset\_publisher%2FMjaG93KcunQI%2Fcontent%2F7-be-cmb-o-meio-ambienteagradece&\_101\_assetEntryId=1342048&\_101\_type=content&\_101\_groupId=112951&\_101\_ urlTitle=braengcoy-realiza-instalacao-de-placas-de-energia-solar-nas-ruas-da-capitalhaitiana& 101 redirect=http%3A%2F%2Fwww.eb.mil.br%2Fpt%2Fweb%2Fnoticias%2Fno

ticiario-do-

exercito%3Fp\_p\_id%3D3%26p\_p\_lifecycle%3D0%26p\_p\_state%3Dmaximized%26p\_p\_mo de%3Dview%26\_3\_redirect%3D%252Fpt%252Fweb%252Fnoticias%252Fnoticiario-doexercito%252F-%252Fasset\_publisher%252FMjaG93KcunQI%252Fcontent%252F7-becmb-o-meio-ambiente-

agradece%26\_3\_keywords%3Denergia%2Bfotovoltaica%26\_3\_groupId%3D0%26\_3\_struts\_ action%3D%252Fsearch%252Fsearch&inheritRedirect=true/>. Acesso em: 14 set. 2020.

NOTICIÁRIO DO EXÉRCITO DE 20 JUN 2020. Disponível em:

<http://www.eb.mil.br/pt/web/noticias/noticiario-do-

exercito?p\_p\_id=101&p\_p\_lifecycle=0&p\_p\_state=maximized&p\_p\_mode=view&\_101\_stru ts\_action=%2Fasset\_publisher%2Fview\_content&\_101\_returnToFullPageURL=%2Fpt%2Fw eb%2Fnoticias%2Fnoticiario-do-exercito%2F-

%2Fasset\_publisher%2FMjaG93KcunQI%2Fcontent%2F7-be-cmb-o-meio-ambienteagradece&\_101\_assetEntryId=11748048&\_101\_type=content&\_101\_groupId=8357041&\_10 1\_urlTitle=energia-limpa-e-reducao-em-mais-da-metade-no-consumo-de-eletricidade-do-1 grupamento-deengenharia&\_101\_redirect=http%3A%2F%2Fwww.eb.mil.br%2Fpt%2Fweb%2Fnoticias%2 Fnoticiario-do-

exercito%3Fp\_p\_id%3D3%26p\_p\_lifecycle%3D0%26p\_p\_state%3Dmaximized%26p\_p\_mo de%3Dview%26\_3\_redirect%3D%252Fpt%252Fweb%252Fnoticias%252Fnoticiario-doexercito%252F-%252Fasset\_publisher%252FMjaG93KcunQI%252Fcontent%252F7-becmb-o-meio-ambiente-

agradece%26\_3\_keywords%3Denergia%2Bfotovoltaica%26\_3\_groupId%3D0%26\_3\_struts action%3D%252Fsearch%252Fsearch&inheritRedirect=true/>. Acesso em: 14 set. 2020.

OSCIP, Ecolmeia.**Programa Selo Verde.** 2008. Disponível em: <http://ecolmeia.org.br/>. Acesso em: 10 set. 2020.

PIMENTEL, Breno Pontes. **Etiquetagem Energética de Edificação Exército Brasileiro pela INI-C**.2020. 192 f. Dissertação (Mestrado) - FAENG/Universidade Federal de Mato Grosso do Sul, Campo Grande, 2020.

PROCELINFO - Centro Brasileiro de Informação de Eficiência Energética. **Manual de aplicação da INI-C.** 2021. Disponível em:

<http://www.procelinfo.com.br/main.asp?View=%7B02A05065-372B-4133-B054- 4369D8F37B3F%7D>. Acesso em: 08 ago. 2021.

QUALI-A. **Curso de simulação em** *DesignBuilder***.** Aulas on-line, 2020.

QUALILIGHT Energia, 2018. Disponível em: [http://www.qualilight.com.br.](http://www.qualilight.com.br/) Acesso em: 20 set. 2019.

RACHID, Marcus do Nascimento. **Implementação de eficiência energética em uma edificação militar do Exército.2018.** 175 f. Dissertação (Mestrado) - FAENG/Universidade Federal de Mato Grosso do Sul, Campo Grande, 2018.

REPOSITÓRIO DA AUTOMAÇÃO 2016. Disponível em: https:// https://automacaoifrsrg.wordpress.com/2013/08/17/comparativo-lampadas-incandescente-xfluorescente-x-led/. Acesso em: 7 set. 2020.

SILVEIRA, Thiago Menicali da. **Etiquetagem de eficiência energética em edificações:** Estudo de caso do Excen.2018. 82 f. Dissertação (Mestrado) - Curso de Engenharia de Energia, Universidade Federal de Itajubá, Itajubá, 2018.

SOLETROL 2020. Disponível em: https://www.soletrol.com.br/produtos/. Acesso em: 8 out. 2021.

SUDBRACK, L.O., Fernandes, J.T., Cintra, M.S. e Amorim, C.D.N.A., **Influência do tipo de vidro na eficiência energética da envoltória**. Disponível em: http://www.qualia.com/wp-

content/uploads/2014/04/FERNANDES\_CINTRA\_Influencia\_do\_tipo\_de\_vidro\_na\_eficienc ia energetica da envoltoria.pdf. Acesso em: 20 ago. 2020.

TASCHIBRA Luminária LED 2020. Disponível

em:<http://www.taschibra.com.br/site/web/pt/produtos/led/luminaria-led . Acesso em: 6 set. 2020.

3TC ISOLAMENTO térmico 2021. Disponível em: https://www.3tc.com.br>. Acesso em: 8 out. 2021.

WASOLAR Energia Solar, 2018. Disponível em: [http://www.wasolar.com.br.](http://www.wasolar.com.br/) Acesso em: 10 abr. 2020.

# **APÊNDICES**

APÊNDICE A – Resultado da simulação edificação real em 03 novembro de 2021

APÊNDICE B – Resultado da simulação edificação referência em 03 novembro de 2021

APÊNDICE C – Resultado da simulação edificação modificada em 03 novembro de 2021

APÊNDICE D – Resultado da simulação no *PVSyst* realizada em 04 novembro de 2021

APÊNDICE E – Artigo para publicação - AÇÕES DE RETROFIT PARA A OBTENÇÃO

DO NÍVEL "A" DE EFICIÊNCIA ENERGÉTICA (em português)

APÊNDICE F – Artigo para publicação - RETROFIT ACTIONS TO OBTAIN LEVEL "A" OF ENERGY EFFICIENCY (em inglês)